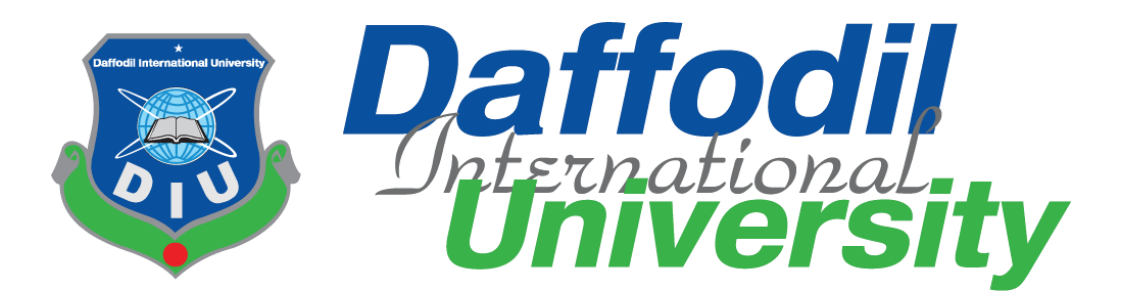

## **TITLE OF THE PROJECT**

**E-psychologist.com**

Submitted By

**Maheen Absar** 

**(ID: 171-35-1961)**

Supervised By

# **Mr. Khalid Been Badruzzaman Biplob**

Lecturer (Senior Scale) Faculty of Science and Information Technology Department of Software Engineering Daffodil International University

## Fall-2020

A project (SWE 431) submitted in fulfillment of the Requirements for the degree of BSc in Software Engineering

© All Right Reserved by Daffodil International University

#### **APPROVAL**

This project titled on "E-Psychologist", submitted by Maheen Absar,  $ID: 171-$ 35-1961 to the Department of Software Engineering, Daffodil International University has been accepted as satisfactory for the partial fulfillment of the requirements for the degree of Bachelor of Science in Software Engineering and approval as to its style and contents.

#### **BOARD OF EXAMINERS**

Chairman

Dr. Imran Mahmud Associate Professor and Head Department of Software Engineering Daffodil International University

Syeda Sumbul Hossain Senior Lecturer Department of Software Engineering Daffodil International University

Sy Iseeman

Khalid Been Badruzzaman Biplob Senior Lecturer Department of Software Engineering Daffodil International University

Professor Dr. Mohammed Nasir Uddin Department of Computer Science and Engineering Jagannath University, Dhaka

**Internal Examiner 1** 

**Internal Examiner 2** 

**External Examiner** 

© All Rights Reserved by Daffodil International University

 $\mathbf{i}$ 

#### **DECLARATION**

I, the author, hereby declare that the project becomes the property of Daffodil International University (DIU). I give permission to the DIU that they can change in whole or in part for the purpose of research or academic exchange only.

Supervised By

Bursamen \_\_\_\_\_\_\_\_\_\_\_\_\_\_\_\_\_\_\_\_\_\_\_

**Mr. Khalid Been Badruzzaman Biplob** Lecturer (Senior Scale)

Department of Software Engineering Daffodil International University

Submitted By

 $\sim$ 

MAHEEN ABSAR

**Maheen Absar**

ID: 171-35-1961

Department of Software Engineering

--------------------

Daffodil International University

#### **ACKNOWLEDGEMENT**

At first, I am very grateful to the almighty Allah who gave me the opportunity to complete this project by keeping me mentally strong and physically fit. I am also very grateful to my parents who always inspire me to do good things, study attentively and do something for my country. They inspired me a lot to complete this project during this hard situation of covid-19. My teachers helped me a lot to achieve the qualifications to complete this project. They always taught me how to improve my skills, become a good person and become a successful man in my carrier. They all are my inspirations. I get mental strength from their motivational speeches, which encouraged me a lot, and I trusted believing in my skills, do hard work. I want thank all my well-wishers, my friends and many others who helped me a lot to complete this project in spite of being in a tough situation like Covid19 pandemic. I will always remain very grateful to my supervisor sir who kept giving me guidelines continuously, motivating me through online meetings. He inspired me a lot to continue my studies in spite of physical classes being not available in this time as well as to complete this project by giving strength.

## **Abstract**

The project that I have completed is "e-Psychologist" which is a web-based project. The people of the third world countries are not getting any psychiatric services or psychological consultancy even though they have access to basic medical services nowadays. As a result, they are living in the midst of various mental complications including, suicide and depression. So I have developed a system which is E-Psychologist. By using this system, any people from any place who has computer or phone in his hand with internet connection can take psychological treatment at any time. In this system, there are many sections such as online therapy; tutorials and it contains varieties of psychological information. There are four types of users in this system such as Doctor, Head of Doctor, Admin and patient. By using this system, a very helpful connection will be made between the doctors and the patients. By using this system patients can take appointments and the doctors can see the appointment requests of the patients. Doctors also can post information, therapy and tutorials in this system. Head of doctors and admin will look after the whole system.

# **Table of Contents**

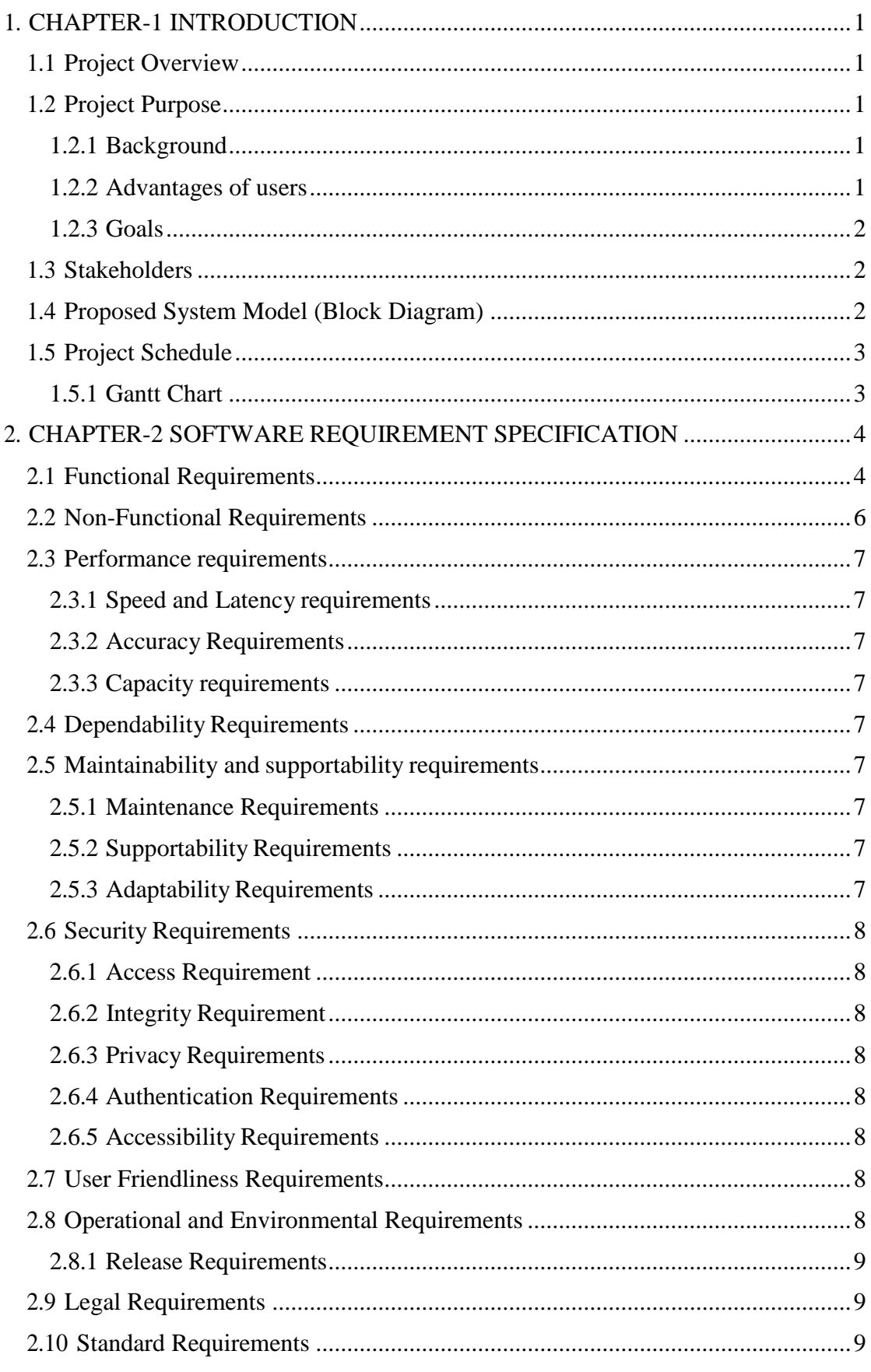

 $\copyright$  All Rights Reserved by Daffodil International University

 $\mathbf{V}$ 

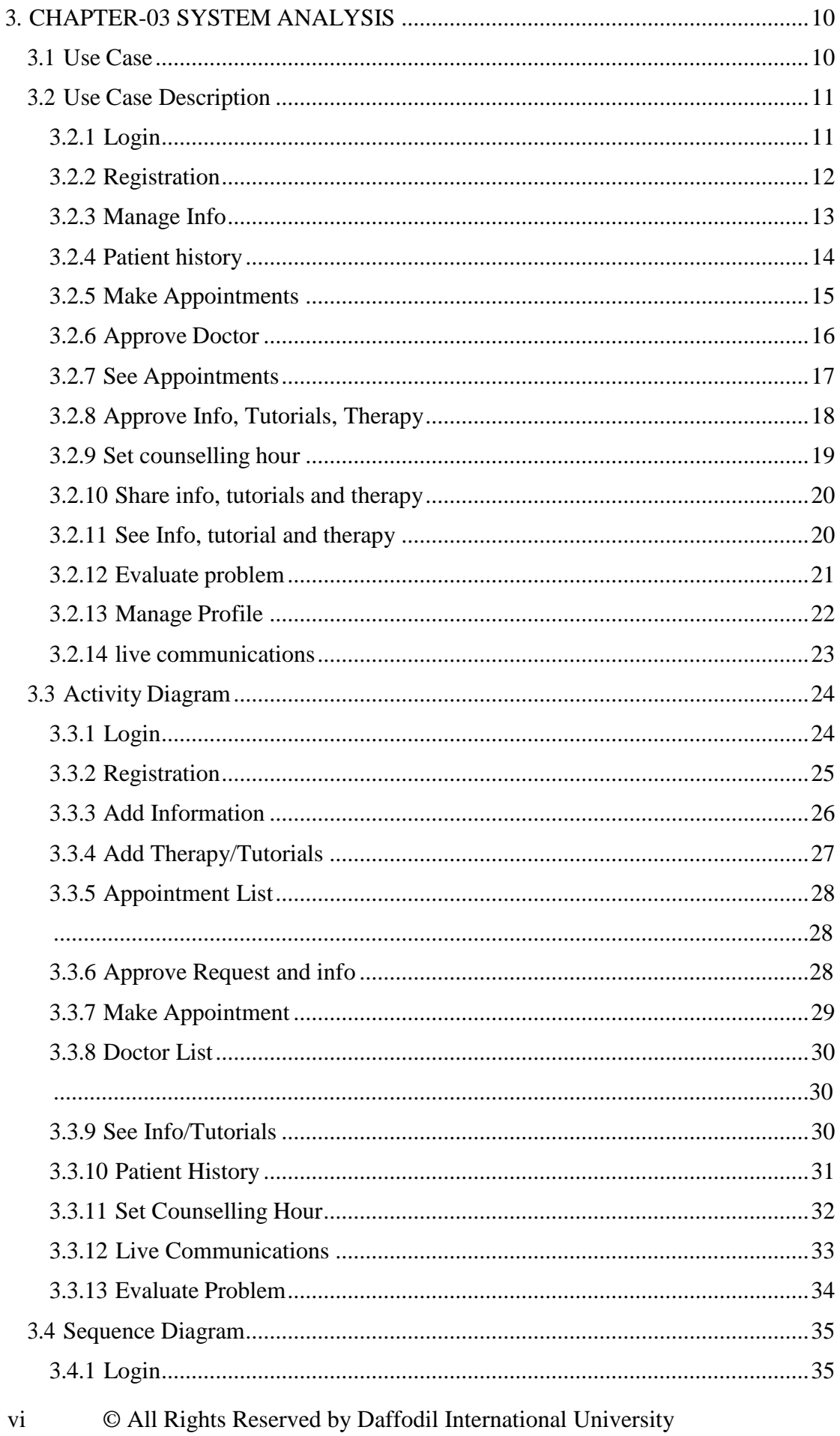

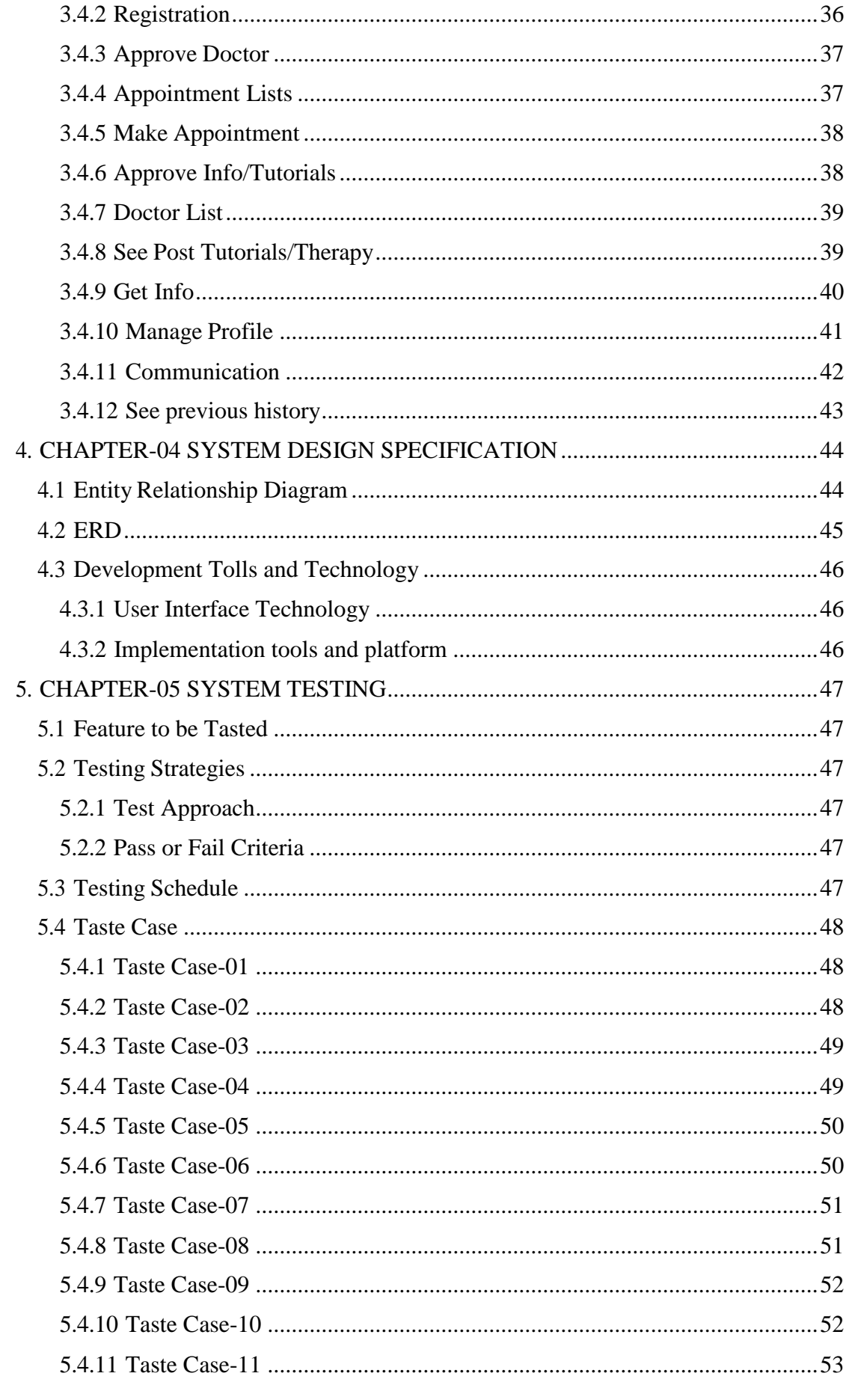

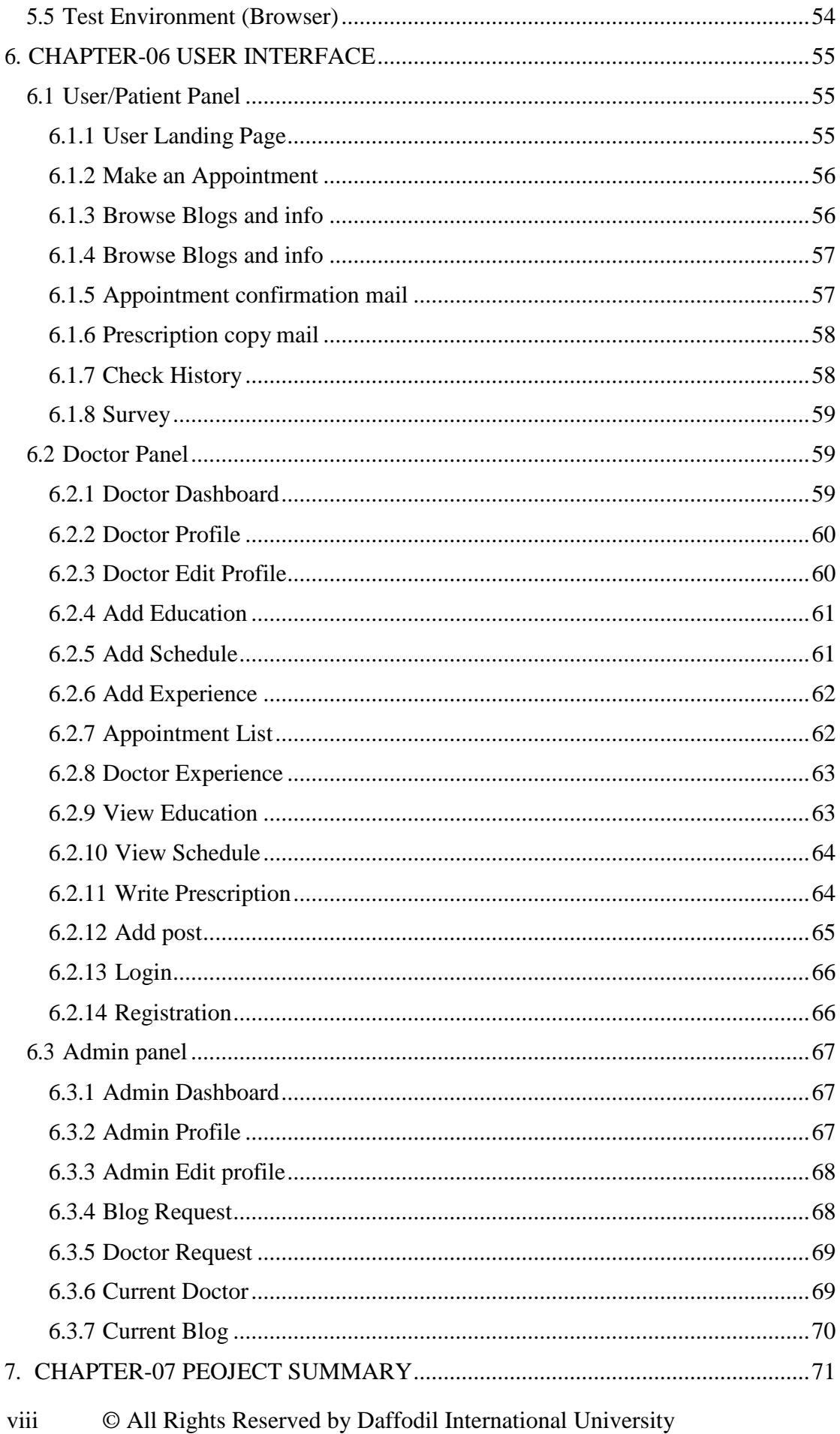

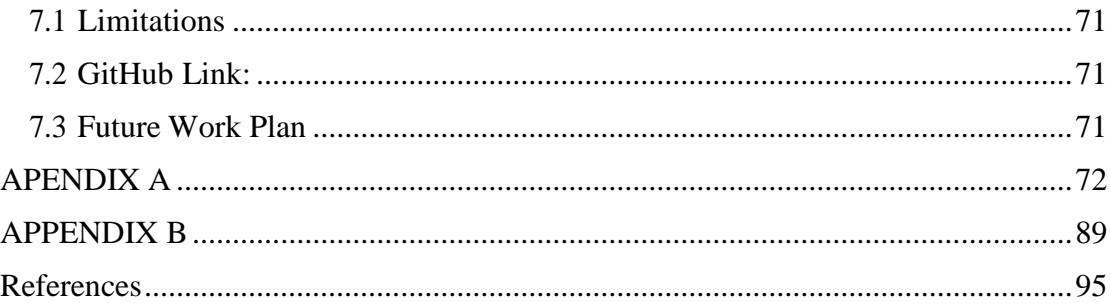

x © All Rights Reserved by Daffodil International University

## <span id="page-11-0"></span>**1. CHAPTER-1 INTRODUCTION**

## <span id="page-11-1"></span>**1.1 Project Overview**

"E-Psychologist" is an E-Doctor site, where people can meet up with a Psychiatrist. Here patients can get appointments of the doctors through the internet and meet up with them. Besides, in this system there is information that is much more psychological. Mainly it is a live E-communication system between the doctors and the patients. This will made treatments too much easier. In addition, there are many more activities. In this system, the patients will take appointments from the doctors. There will be an appointment request sent to the doctor. The doctor will see the appointment request and confirm or decline it. Does not matter whether it is accepted or rejected there will be an email sent to the patients email which will be a must give information to send the request. If the doctor approves the request of the patients then there will be made a very helpful connection by the system. The patients will get opportunities to meet will the doctor. If the patient is far away from the doctor or he cannot meet with the doctor live then the system will arrange a video conference between the patient and doctor. The doctors can post medical information, therapy and tutorials, which will be verified by the admins or head of doctor. Then the posts, will be uploaded in the system. If there is any past medical reports of the patients then patients will be able to see them using their email address.

## <span id="page-11-2"></span>**1.2 Project Purpose**

#### <span id="page-11-3"></span>**1.2.1 Background**

This project is designed to provide psychological medical services to the patients whom are looking for quality medical treatments. The purpose of this project is to make psychological medical services reachable for all the patients. The patients whom are living in rural areas can get quality psychological supports by sitting in their respective places. Necessary Psychological details are not always getable all together. This project will help patients to get all their necessary psychological information together at a time from on platform.

#### <span id="page-11-4"></span>**1.2.2 Advantages of users**

- $\triangleright$  Patients can get appointments of quality doctors easily
- $\triangleright$  Patient can get medical services from anywhere
- $\triangleright$  A very helpful connection will be made between the doctors and the patient
- $\triangleright$  Posts from the doctors will be verified by the head of doctor
- $\triangleright$  Patients can get psychological treatment from doctors
- $\triangleright$  Patient can see his past medical histories
- $\triangleright$  Doctors can share their research information in the system

#### <span id="page-12-0"></span>**1.2.3 Goals**

- $\triangleright$  Assure Psychological medical services for everybody
- $\triangleright$  Assure user-friendly interface
- $\triangleright$  Create a very close connection between the doctors and the patients
- $\triangleright$  Ensure quality psychological information

## <span id="page-12-1"></span>**1.3 Stakeholders**

- ❖ Admin
- Head of Doctor
- Doctor
- Patient

## **1.4 Proposed System Model (Block Diagram)**

<span id="page-12-2"></span>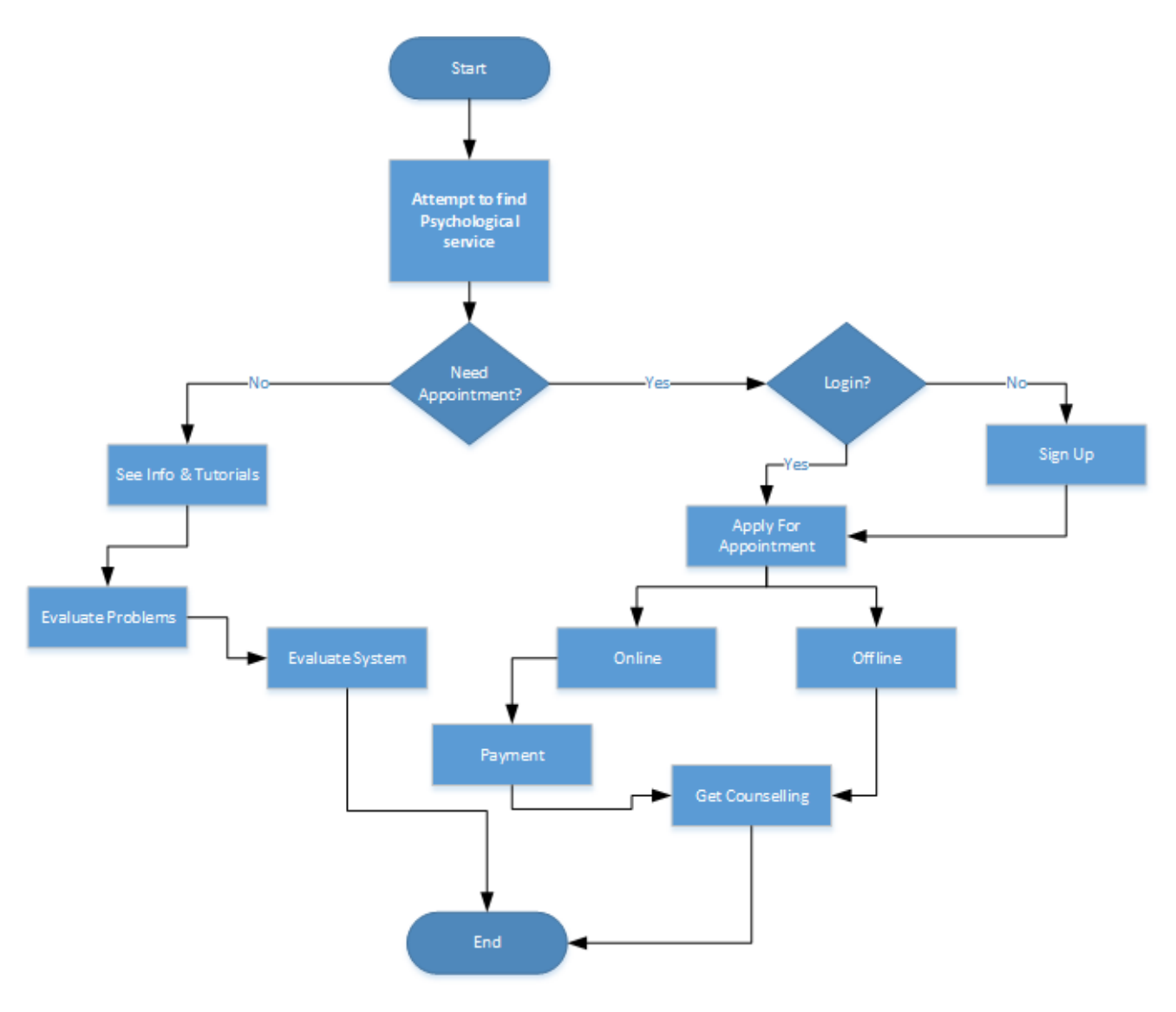

Figure 1.1 Block Diagram

## <span id="page-13-0"></span>**1.5 Project Schedule 1.5.1 Gantt Chart**

<span id="page-13-1"></span>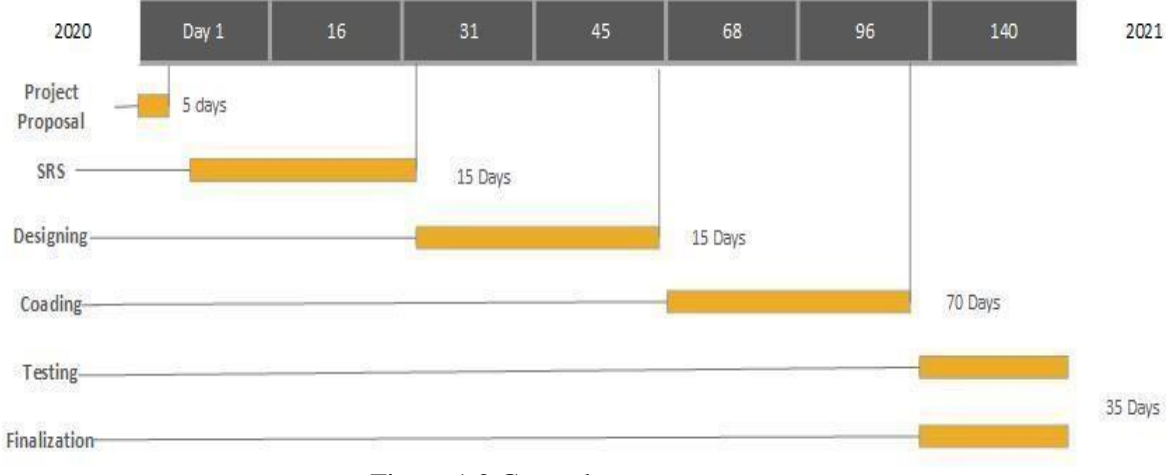

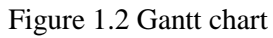

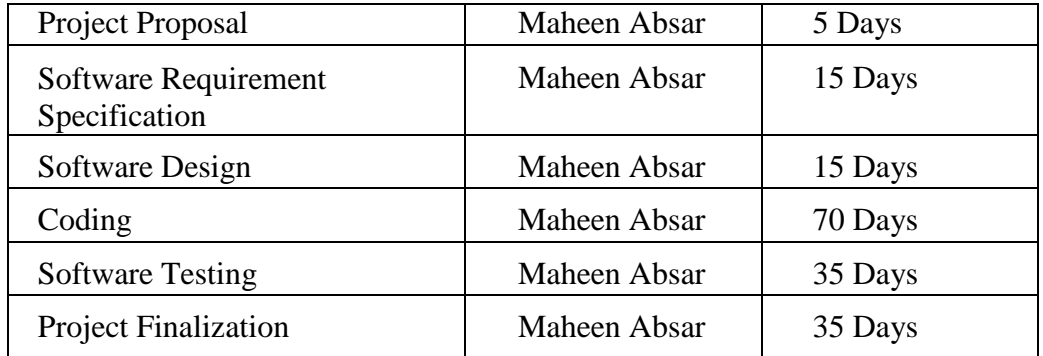

# <span id="page-14-0"></span>**2. CHAPTER-2 SOFTWARE REQUIREMENT SPECIFICATION**

## <span id="page-14-1"></span>**2.1 Functional Requirements**

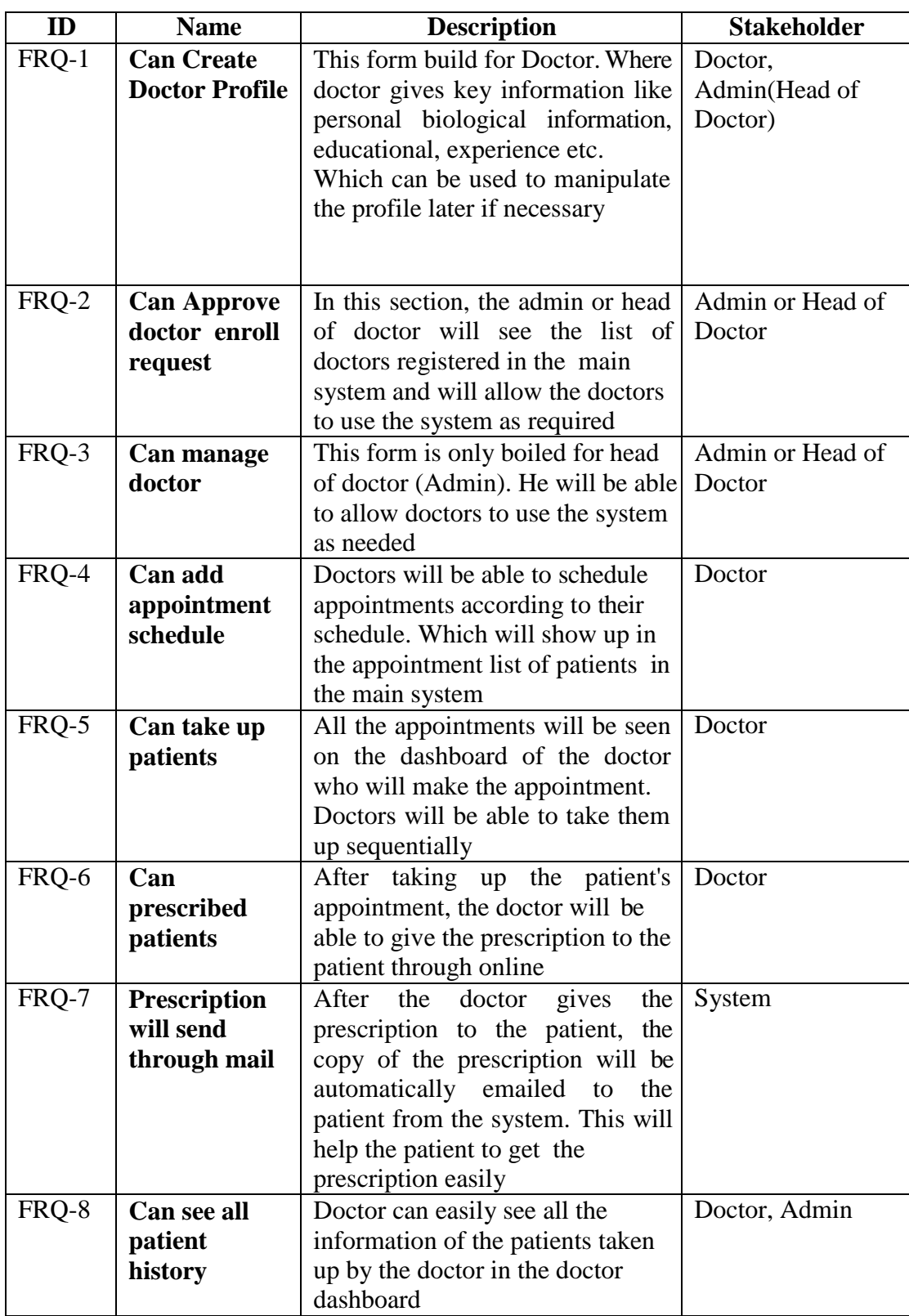

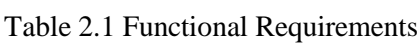

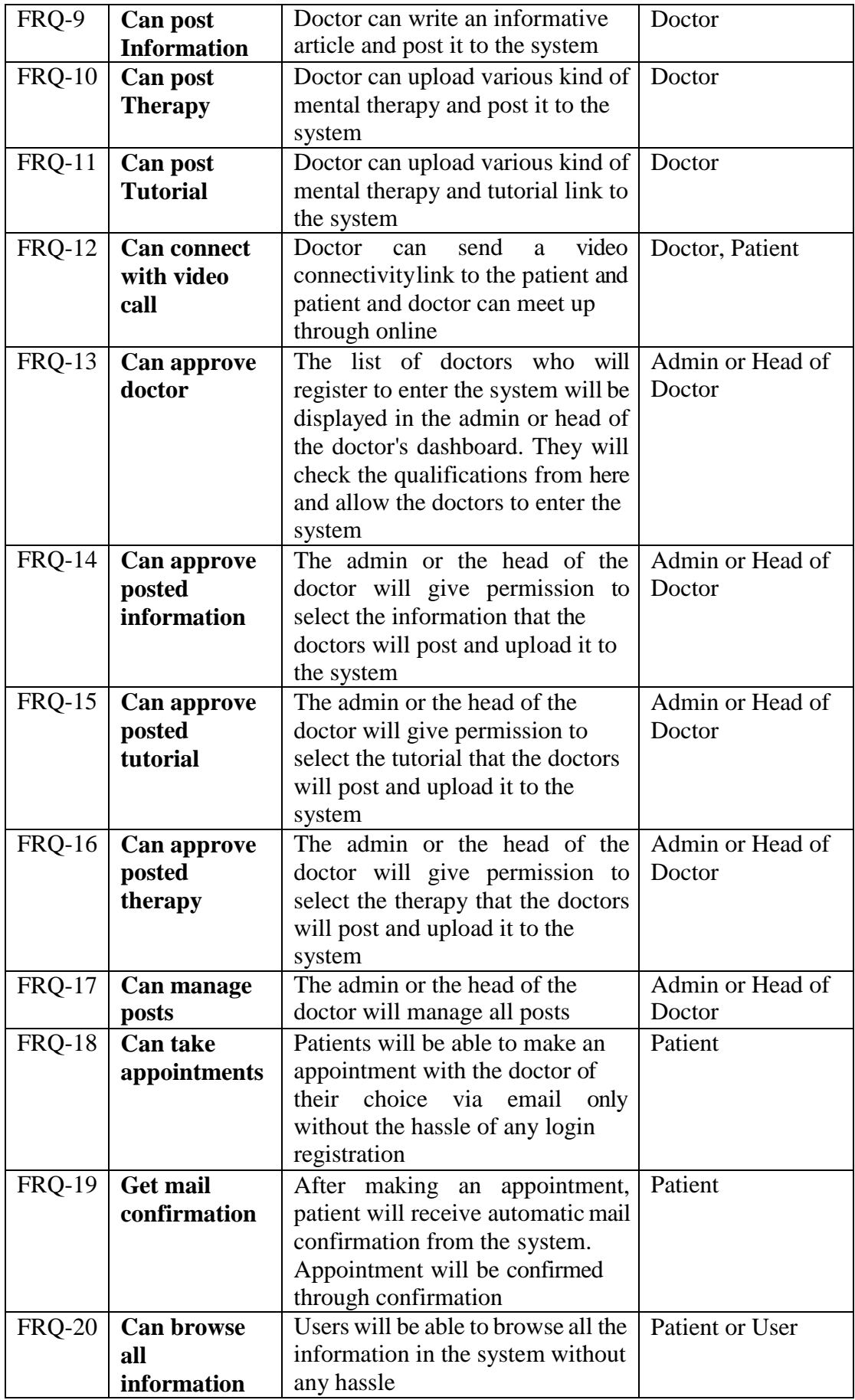

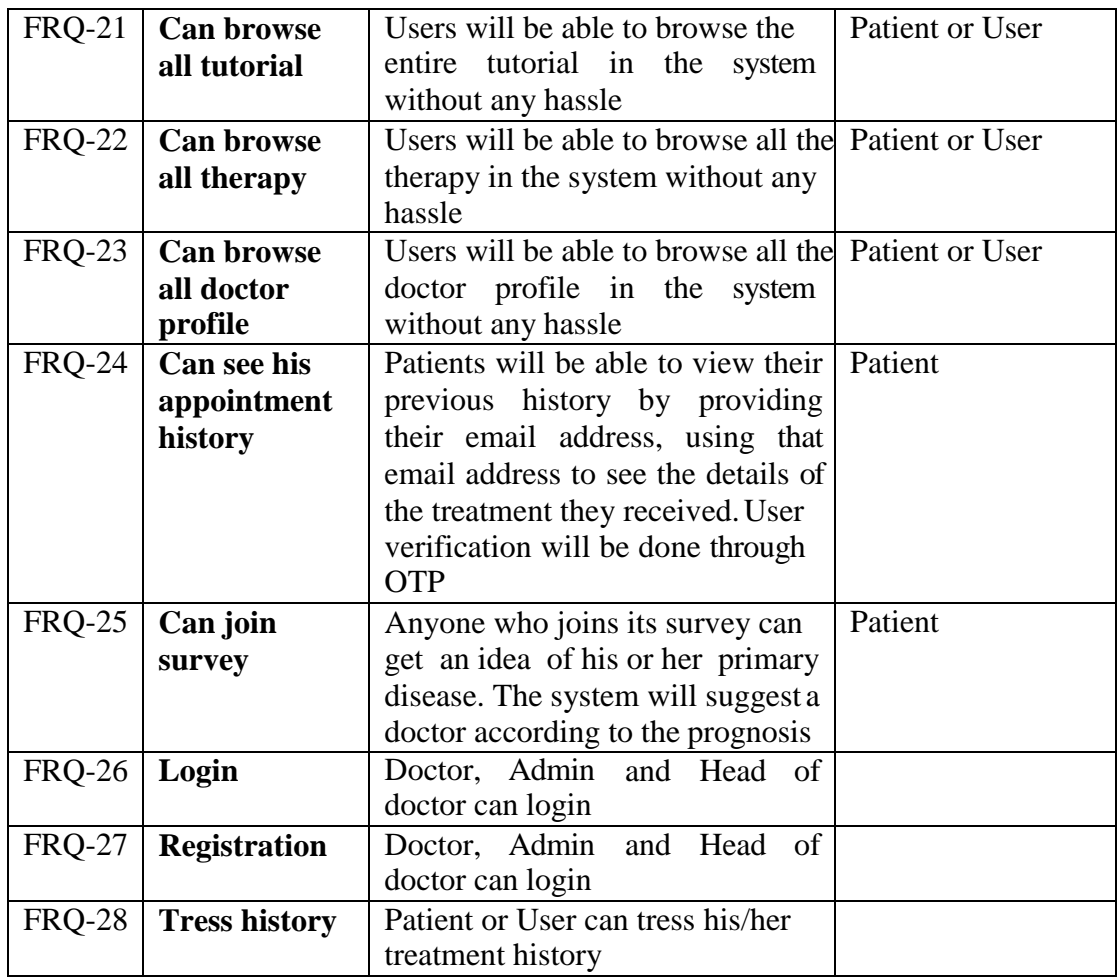

# <span id="page-16-0"></span>**2.2 Non-Functional Requirements**

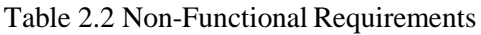

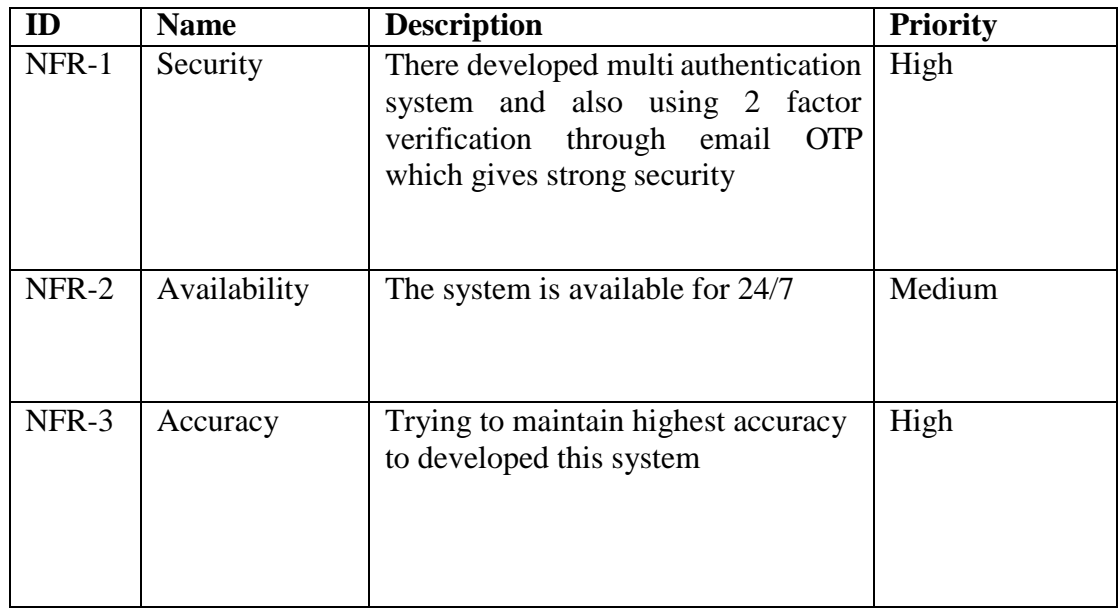

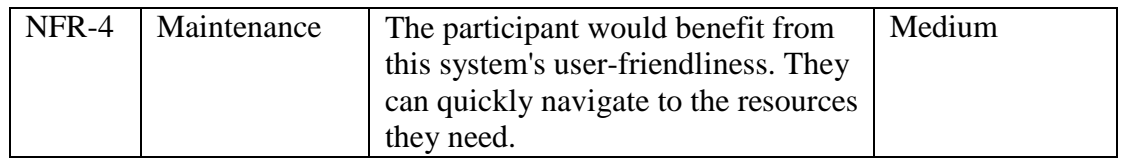

## <span id="page-17-0"></span>**2.3 Performance requirements**

## <span id="page-17-1"></span>**2.3.1 Speed and Latency requirements**

- $\triangleright$  Required data set has been maintained through the MYSQL using Laravel artisan command like php artisan migrate
- $\triangleright$  When upgrading the last migration log, I've done the rollback –step=1 process a few times, and it gives me a lot of speed in maintaining the databases.

## <span id="page-17-2"></span>**2.3.2 Accuracy Requirements**

- $\triangleright$  The system is developed to ensure maximum accuracy. All of the patients and doctors of this system can operate and get the result according to their needs
- $\triangleright$  If they want to update anything in their information, they can do it in no time.

## <span id="page-17-3"></span>**2.3.3 Capacity requirements**

- $\triangleright$  This system can operate with the patients and the doctors at the same time
- $\triangleright$  The doctor can get connected with patient by using this system

## <span id="page-17-4"></span>**2.4 Dependability Requirements**

- $\triangleright$  If user wants to manage profile, he has to log in
- $\triangleright$  Admin filters the post which was posted by doctor
- $\triangleright$  Admin filters the doctor joining request

## <span id="page-17-5"></span>**2.5 Maintainability and supportability requirements**

## <span id="page-17-6"></span>**2.5.1 Maintenance Requirements**

- $\triangleright$  This system is maintained by the authority.
- $\triangleright$  Without the permission of the authority/admin panel no body will be able to get access of this system
- $\triangleright$  The whole system is inquired by the authority
- $\triangleright$  Permission can be modified anytime

### <span id="page-17-7"></span>**2.5.2 Supportability Requirements**

- $\triangleright$  If users or doctors face any problem with the system, they will report accordingly
- $\triangleright$  The admin panel will receive alert notification from the system if anyone tries to access the system

## <span id="page-17-8"></span>**2.5.3 Adaptability Requirements**

The patients and doctors will be able to receive quality services from this system at any time. They will face no problem in doing this. Because this system has been developed with the highest concern of the user's perspective.

## <span id="page-18-0"></span>**2.6 Security Requirements**

#### <span id="page-18-1"></span>**2.6.1 Access Requirement**

- $\triangleright$  Only patients whose appointment request is accepted can get prescribed
- $\triangleright$  Only approved doctor can use dashboard
- $\triangleright$  Only approved doctor can take up patients an post article
- $\triangleright$  Guest user allowed to browse site and gather information

#### <span id="page-18-2"></span>**2.6.2 Integrity Requirement**

 $\triangleright$  This system has been navigated by the employer, candidate, agent and super admin

#### <span id="page-18-3"></span>**2.6.3 Privacy Requirements**

 $\triangleright$  All the personal information of the doctors and the patients are always secured in this system.

#### <span id="page-18-4"></span>**2.6.4 Authentication Requirements**

 $\triangleright$  All the passwords and sensitive information's are being hashed

#### <span id="page-18-5"></span>**2.6.5 Accessibility Requirements**

- $\triangleright$  Since this is an web based application it is device independent.
- $\triangleright$  The application can be accessed 24/7 from anywhere with any device

### <span id="page-18-6"></span>**2.7 User Friendliness Requirements**

- $\triangleright$  The font type of this system is standard
- $\triangleright$  Suitable color combination
- $\triangleright$  Effective and smooth content
- $\triangleright$  Easy navigation
- $\triangleright$  Tooltip text for user guidance
- $\triangleright$  Responsive

### <span id="page-18-7"></span>**2.8 Operational and Environmental Requirements**

This requirement focuses on how the doctor, patient, super admin is going to operate and the navigate the system like online service, including interfaces and interoperability with other systems as well. The requirements establish how well and efficient way has been followed.

#### <span id="page-19-0"></span>**2.8.1 Release Requirements**

There are no clear release conditions, but it is often dependent on the expectations of the applicant. The project will be published with as little change as possible to the version.

## <span id="page-19-1"></span>**2.9 Legal Requirements**

These provisions take into account any violations of laws and regulations, as well as the rules should be enforced in order to keep the system running.

In this system, there is no violation. All the users can use it easily and perform their activity.

## <span id="page-19-2"></span>**2.10 Standard Requirements**

There are also several standard requirements

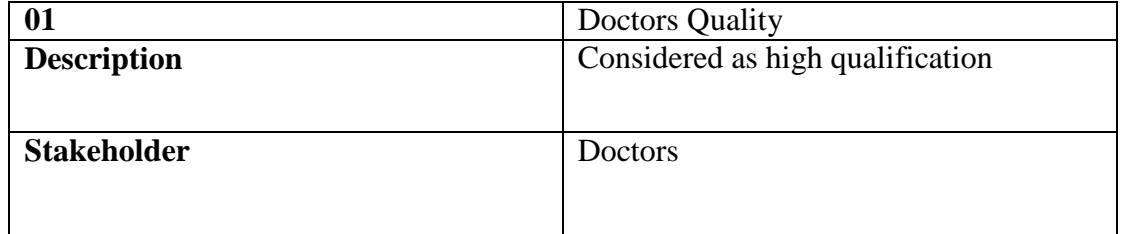

#### Table 2.3 Standard Requirements

## <span id="page-20-0"></span>**3. CHAPTER-03 SYSTEM ANALYSIS**

## **3.1 Use Case**

<span id="page-20-1"></span>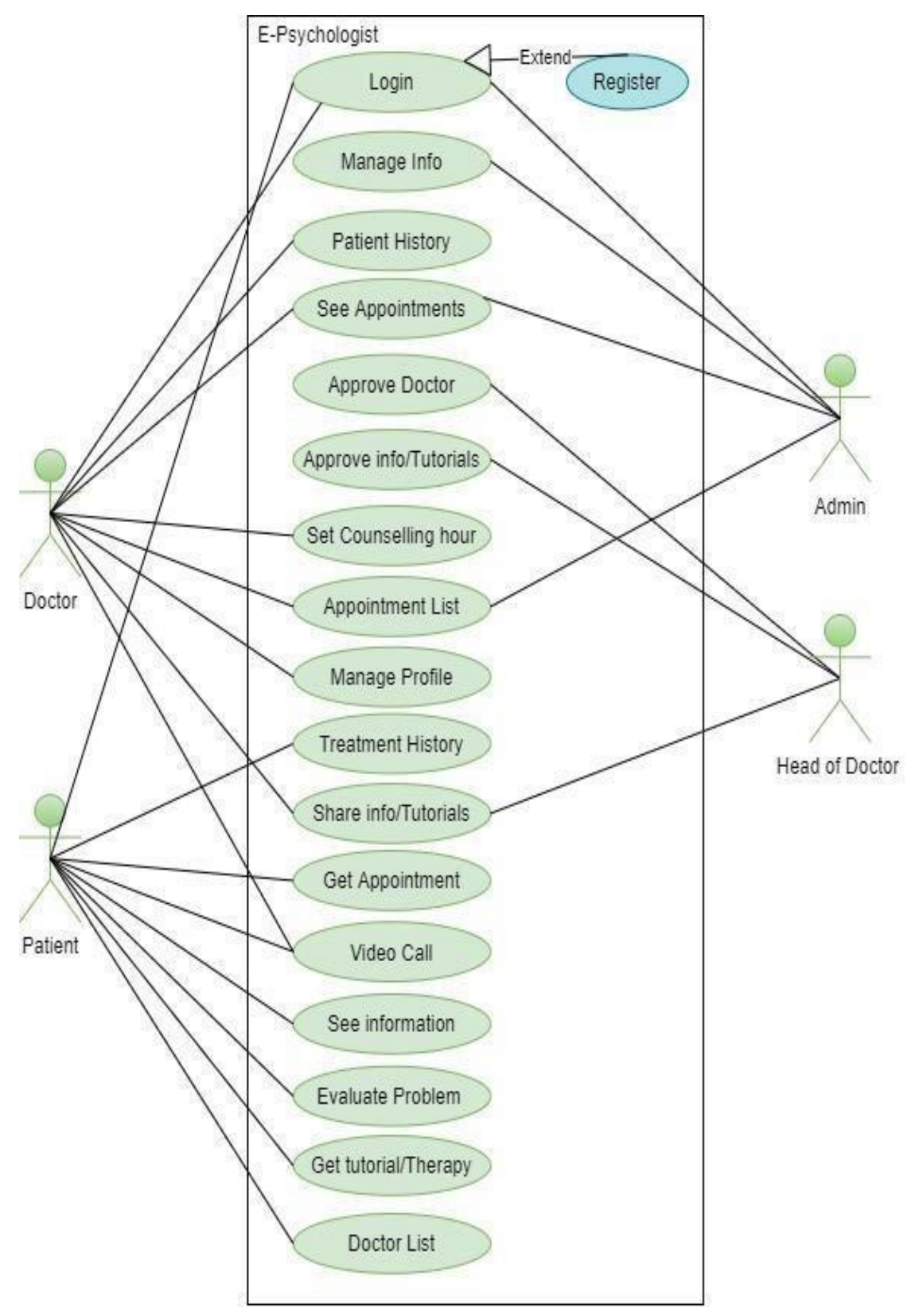

Figure 3.1 Use Case

## <span id="page-21-1"></span><span id="page-21-0"></span>**3.2 Use Case Description 3.2.1 Login**

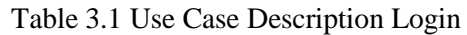

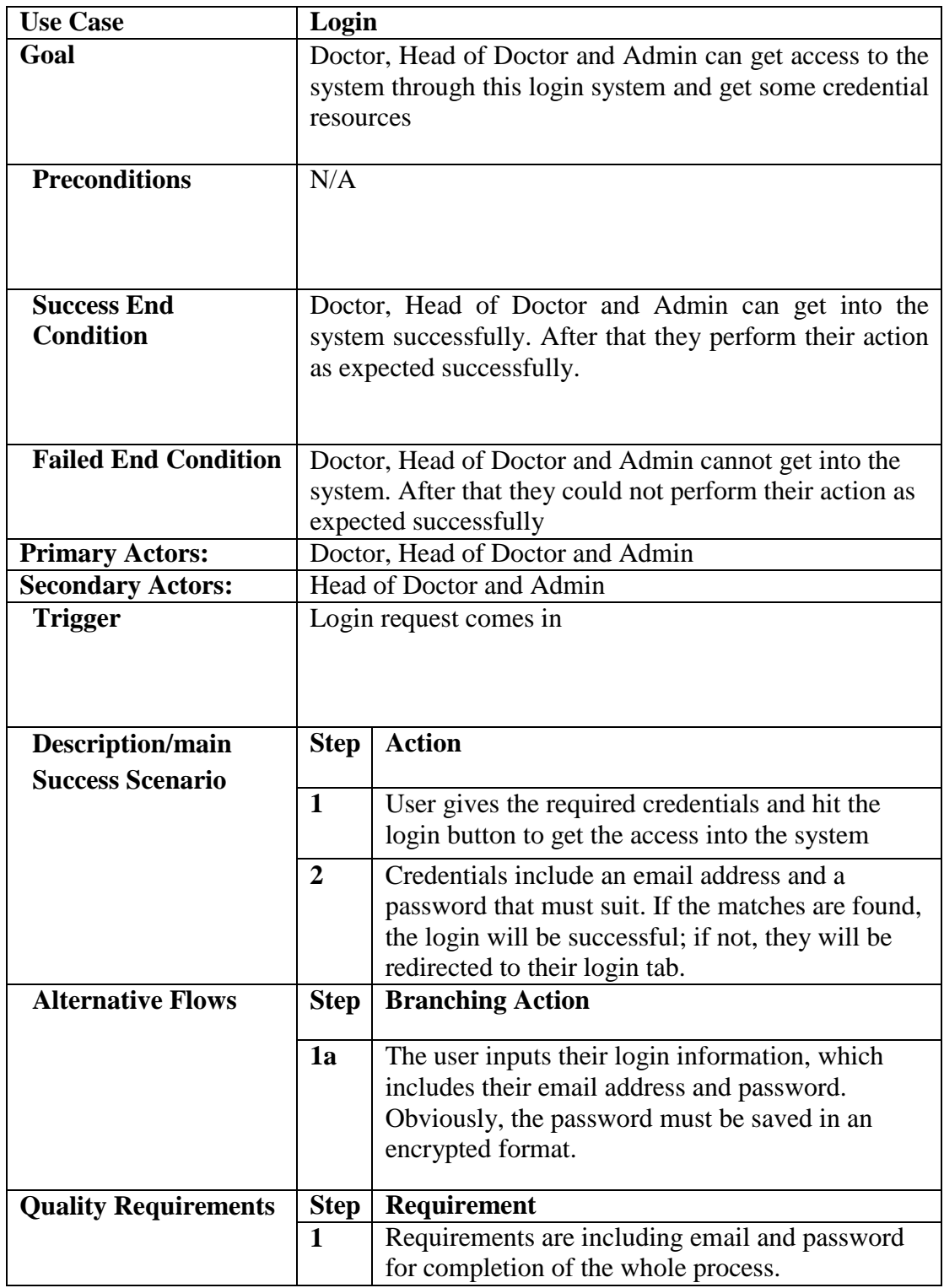

## <span id="page-22-0"></span>**3.2.2 Registration**

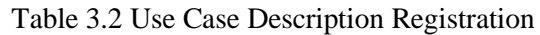

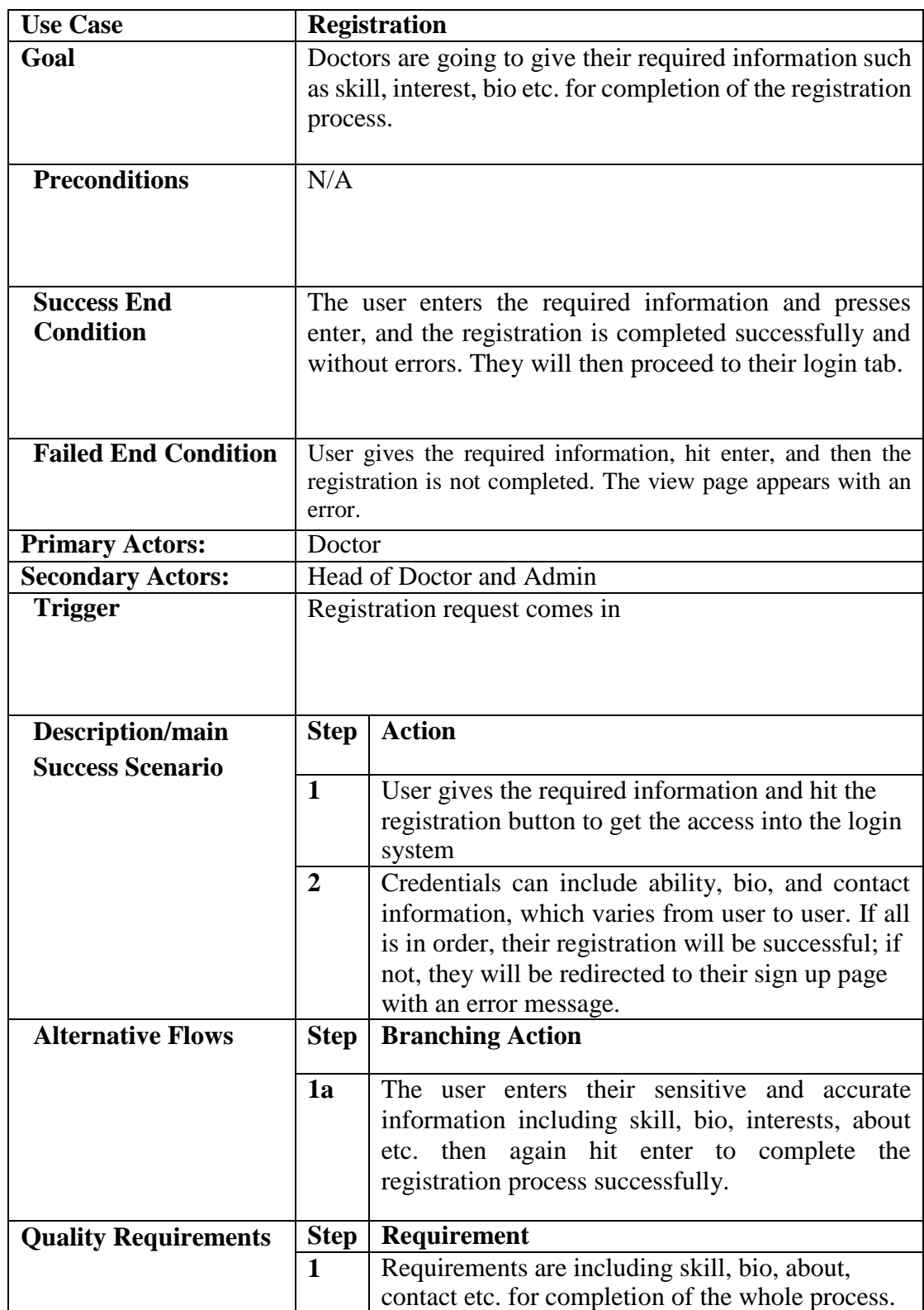

## <span id="page-23-0"></span>**3.2.3 Manage Info**

| <b>Use Case</b>                             |                                                                                                    | <b>Manage Info</b>                                                                                                    |  |
|---------------------------------------------|----------------------------------------------------------------------------------------------------|----------------------------------------------------------------------------------------------------|--|
| Goal                                        |                                                                                                    | Admin can manage entire information, tutorials and<br>therapy by creating, updating and deleting<br>their<br>information.                                                                                              |  |
| <b>Preconditions</b>                        | N/A                                                                                                    |                                                                                                    |  |
| <b>Success End</b><br><b>Condition</b>      | Admin select the information and hit the edit/add/delete<br>function.<br>After<br>edit/add/delete<br>that,<br>he<br>can<br>information/tutorials, therapy successfully. |                                                                                                    |  |
| <b>Failed End Condition</b>                 | After edit/delete/add If admin does not click Save Change then<br>it will not work.                                                                                     |                                                                                                    |  |
| <b>Primary Actors:</b>                      | Admin                                                                                                    |                                                                                                    |  |
| <b>Secondary Actors:</b>                    | N/A                                                                                                    |                                                                                                    |  |
| <b>Trigger</b>                              |                                                                                                    | Edit/delete/add request comes in                                                                                                    |  |
| Description/main<br><b>Success Scenario</b> | <b>Step</b>                                                                                                    | <b>Action</b>                                                                                                    |  |
|                                             | $\mathbf{1}$                                                                                                    | User gives the required information and hit the<br>save change button                                                                                                    |  |
|                                             | $\overline{2}$                                                                                                    | Credentials can edit/add/delete and click the save<br>change button to perform action successfully.<br>Otherwise the action will not take place.                                                                       |  |
| <b>Alternative Flows</b>                    | <b>Step</b>                                                                                                    | <b>Branching Action</b>                                                                                                    |  |
|                                             | 1a                                                                                                    | Sometimes he can be fallen into the trouble if he<br>could not click the save change button properly.<br>Therefore, he needs to provide accurate and<br>required information to complete this process<br>successfully. |  |
| <b>Quality Requirements</b>                 | <b>Step</b>                                                                                                    | Requirement                                                                                                    |  |
|                                             | 1                                                                                                    | Requirements are including edit, delete, and add.                                                                                                    |  |

Table 3.3 Use Case Description Manage Info

## <span id="page-24-0"></span>**3.2.4 Patient history**

| <b>Use Case</b>             |                                                                                           | <b>Patient history</b>                                 |  |
|-----------------------------|-------------------------------------------------------------------------------------------|--------------------------------------------------------|--|
| Goal                        | Doctors can see all the patients' histories and patients can<br>see only their histories. |                                                        |  |
|                             |                                                                                           |                                                        |  |
| <b>Preconditions</b>        | Patients have to have old medical histories.                                              |                                                        |  |
|                             |                                                                                           |                                                        |  |
| <b>Success End</b>          | The doctors and patients can watch the histories.                                         |                                                        |  |
| <b>Condition</b>            |                                                                                           |                                                        |  |
|                             |                                                                                           |                                                        |  |
|                             |                                                                                           |                                                        |  |
| <b>Failed End Condition</b> | Doctors and patients are trying to inquire the histories but it is                        |                                                        |  |
|                             |                                                                                           | not there. In this case, the system will show nothing. |  |
| <b>Primary Actors:</b>      | Doctor, Patient                                                                           |                                                        |  |
| <b>Secondary Actors:</b>    | N/A                                                                                       |                                                        |  |
| <b>Trigger</b>              | History request comes in                                                                  |                                                        |  |
|                             |                                                                                           |                                                        |  |
|                             |                                                                                           |                                                        |  |
| Description/main            | <b>Step</b>                                                                               | <b>Action</b>                                          |  |
| <b>Success Scenario</b>     | $\mathbf{1}$                                                                              | Doctors click the history button to inquire            |  |
|                             |                                                                                           | histories.                                             |  |
|                             | $\overline{2}$                                                                            | If patient's email is wrong then there will be         |  |
|                             |                                                                                           | nothing to show.                                       |  |
| <b>Alternative Flows</b>    | <b>Step</b>                                                                               | <b>Branching Action</b>                                |  |
|                             | 1a                                                                                        | The doctors have to click the history button           |  |
|                             |                                                                                           | properly.                                              |  |
|                             |                                                                                           | Patients have use accurate email address.              |  |
|                             |                                                                                           |                                                        |  |
| <b>Quality Requirements</b> | <b>Step</b>                                                                               | Requirement                                            |  |
|                             | $\mathbf{1}$                                                                              | Email must be correct.                                 |  |

Table 3.4 Use Case Description Patient History

## <span id="page-25-0"></span>**3.2.5 Make Appointments**

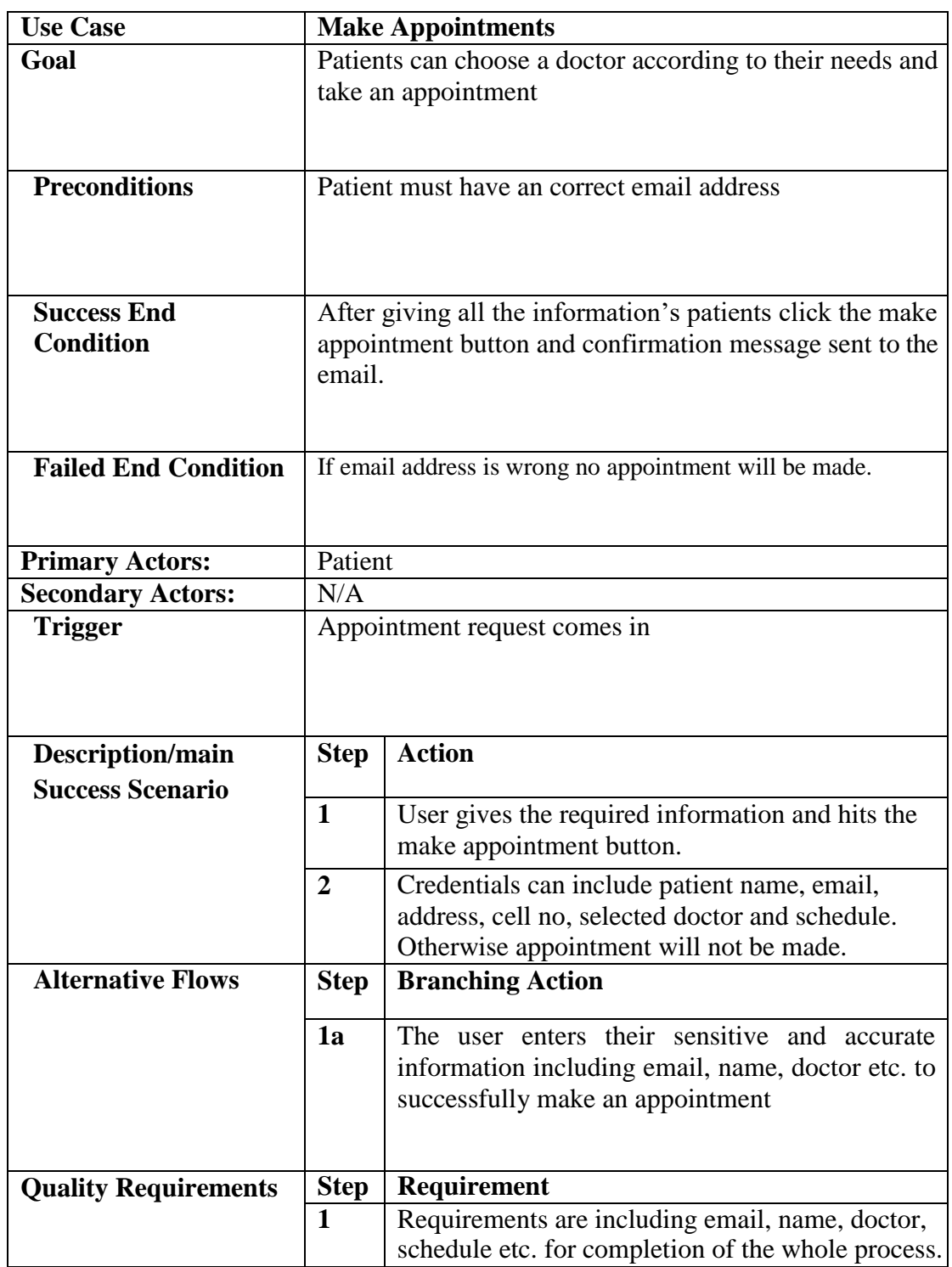

Table 3.5 Use Case Description Make Appointment

## <span id="page-26-0"></span>**3.2.6 Approve Doctor**

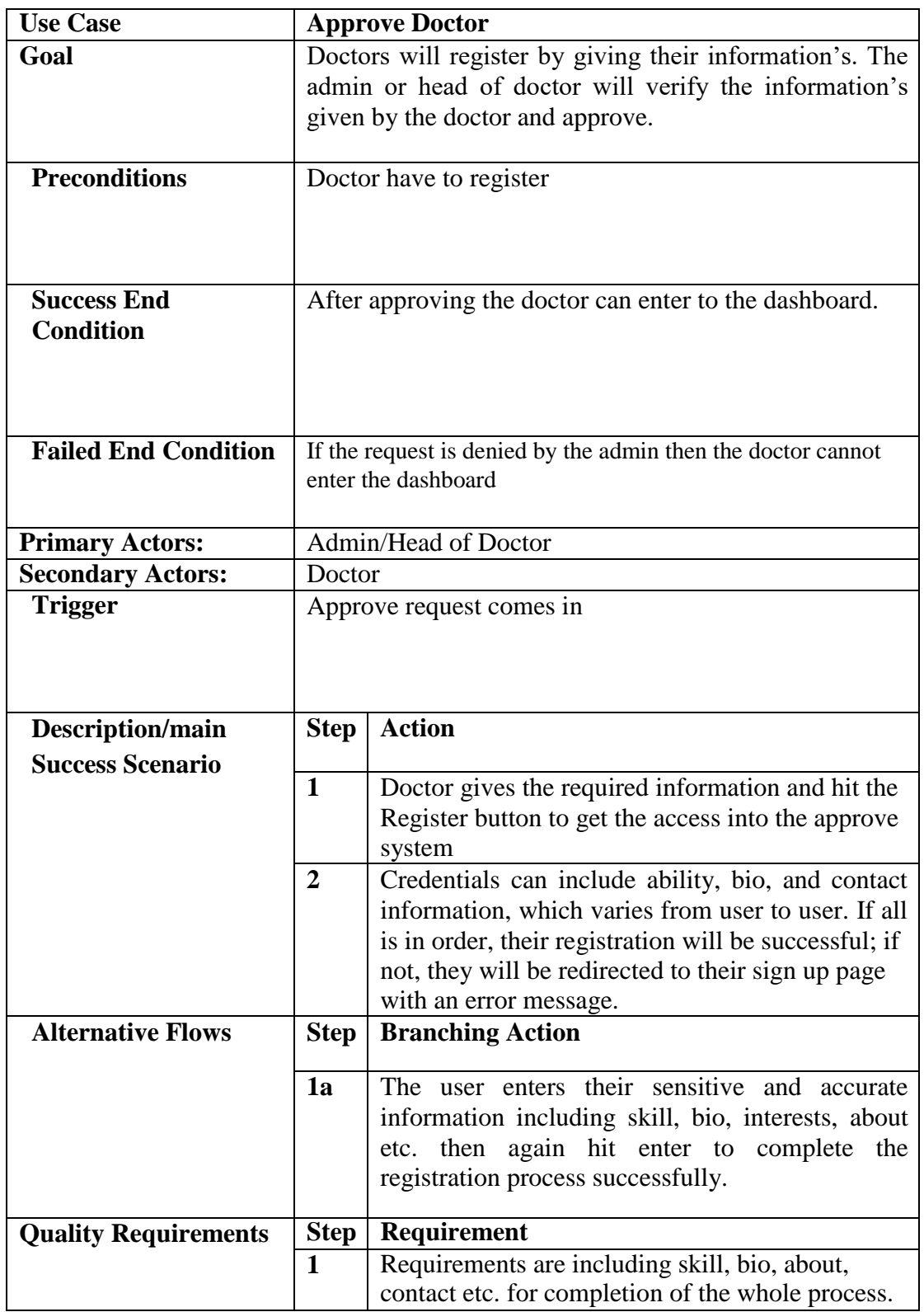

Table 3.6 Use Case Description Approve Doctor

## <span id="page-27-0"></span>**3.2.7 See Appointments**

| <b>Use Case</b>                             |                                                                                         | <b>See Appointments</b>                                              |  |
|---------------------------------------------|-----------------------------------------------------------------------------------------|----------------------------------------------------------------------|--|
| Goal                                        | The doctor and the admin can see the appointment list of<br>the patients                |                                                                      |  |
| <b>Preconditions</b>                        | There must be appointments                                                              |                                                                      |  |
| <b>Success End</b><br><b>Condition</b>      | Doctors and admins can see the appointments by clicking<br>the appointment list button. |                                                                      |  |
|                                             |                                                                                         |                                                                      |  |
| <b>Failed End Condition</b>                 | If there is no appointment there will be shown nothing.                                 |                                                                      |  |
| <b>Primary Actors:</b>                      | Doctor, Head of Doctor and Admin                                                        |                                                                      |  |
| <b>Secondary Actors:</b>                    |                                                                                         | Patient                                                              |  |
| <b>Trigger</b>                              | Appointment list request comes in                                                       |                                                                      |  |
| Description/main<br><b>Success Scenario</b> | <b>Step</b>                                                                             | <b>Action</b>                                                        |  |
|                                             | $\mathbf{1}$                                                                            | User must log in                                                     |  |
|                                             | $\overline{2}$                                                                          | After clicking the appointment list button they<br>will see the list |  |
| <b>Alternative Flows</b>                    | <b>Step</b>                                                                             | <b>Branching Action</b>                                              |  |
|                                             | 1a                                                                                      | User must click the appointment list button                          |  |
| <b>Quality Requirements</b>                 | <b>Step</b>                                                                             | Requirement                                                          |  |
|                                             | $\mathbf{1}$                                                                            | N/A                                                                  |  |

Table 3.7 Use Case Description See Appointments

## <span id="page-28-0"></span>**3.2.8 Approve Info, Tutorials, Therapy**

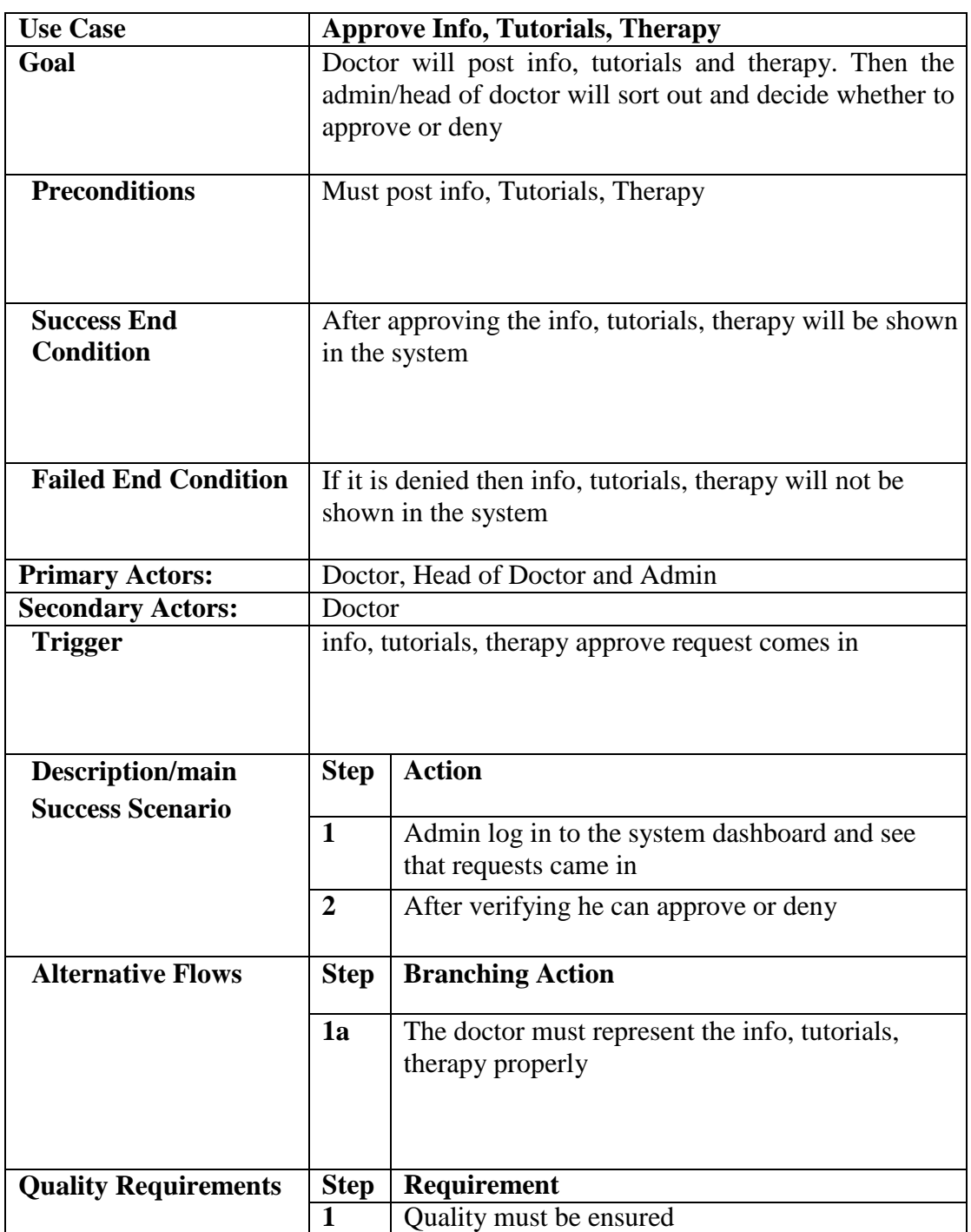

Table 3.8 Use Case Description Approve Info, Tutorials, Therapy

## <span id="page-29-0"></span>**3.2.9 Set counselling hour**

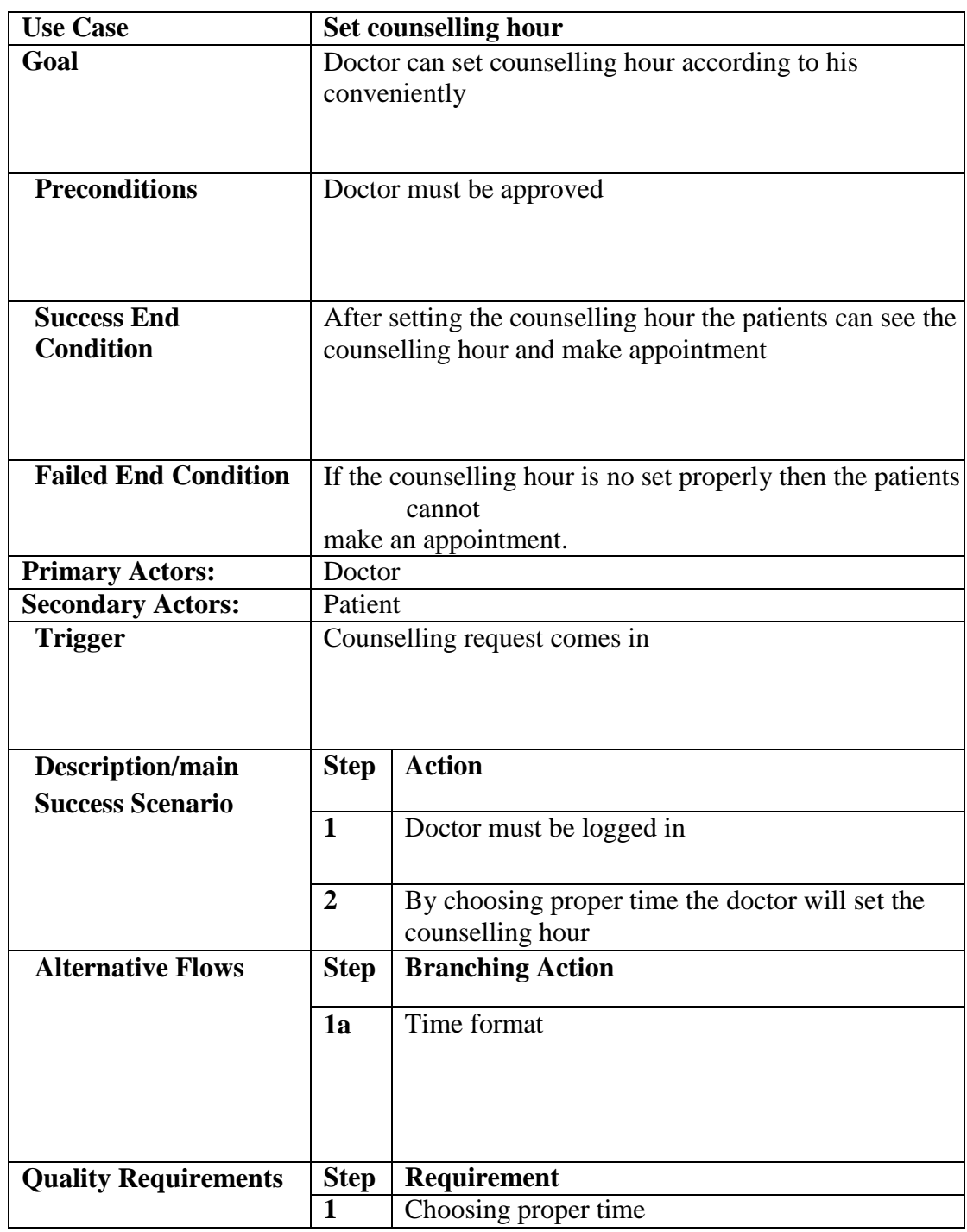

Table 3.9 Use Case Description Set Counselling hour

#### <span id="page-30-1"></span><span id="page-30-0"></span>**3.2.10 Share info, tutorials and therapy 3.2.11 See Info, tutorial and therapy**

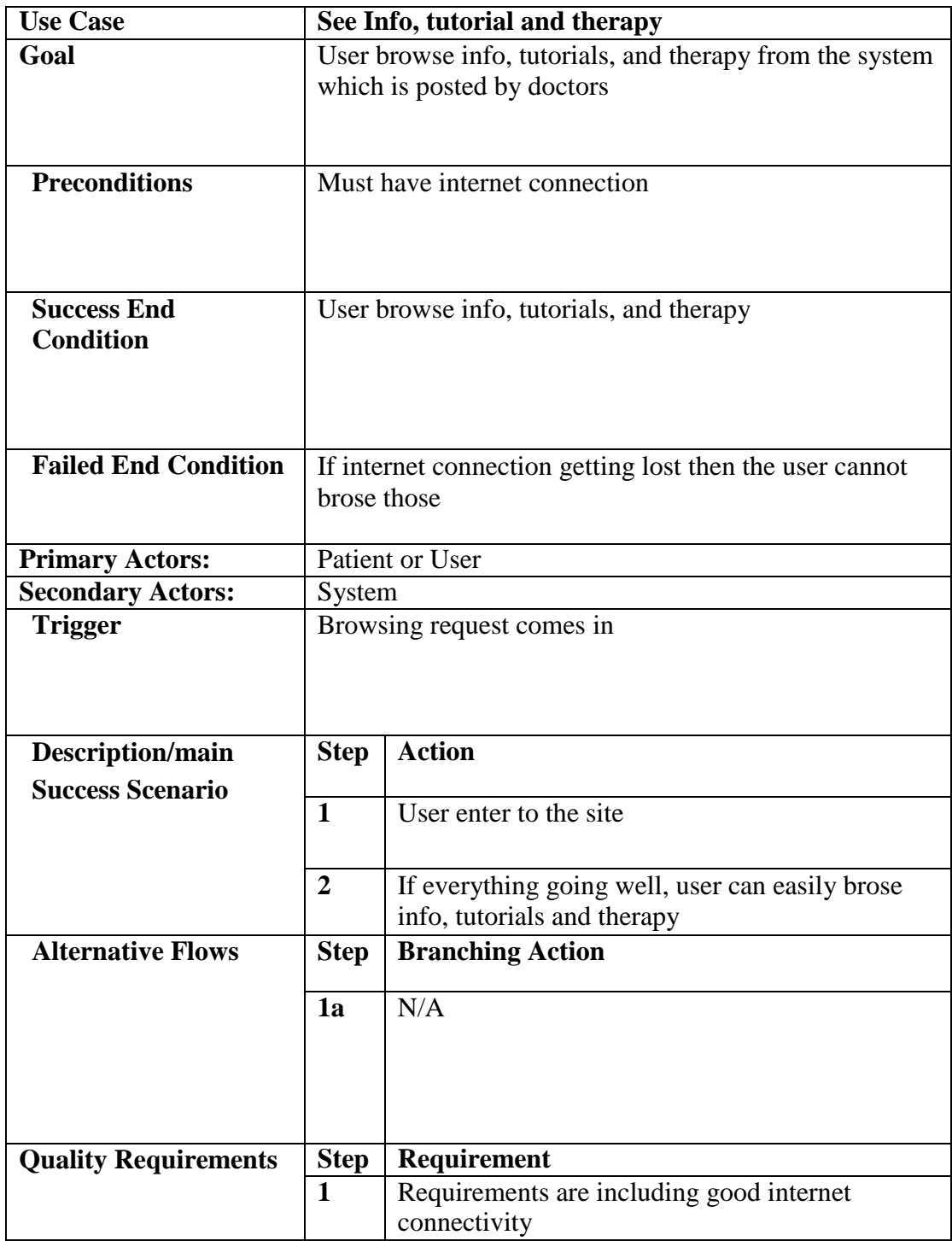

Table 3.11 Use Case Description see Info, Tutorials, and Therapy

## <span id="page-31-0"></span>**3.2.12 Evaluate problem**

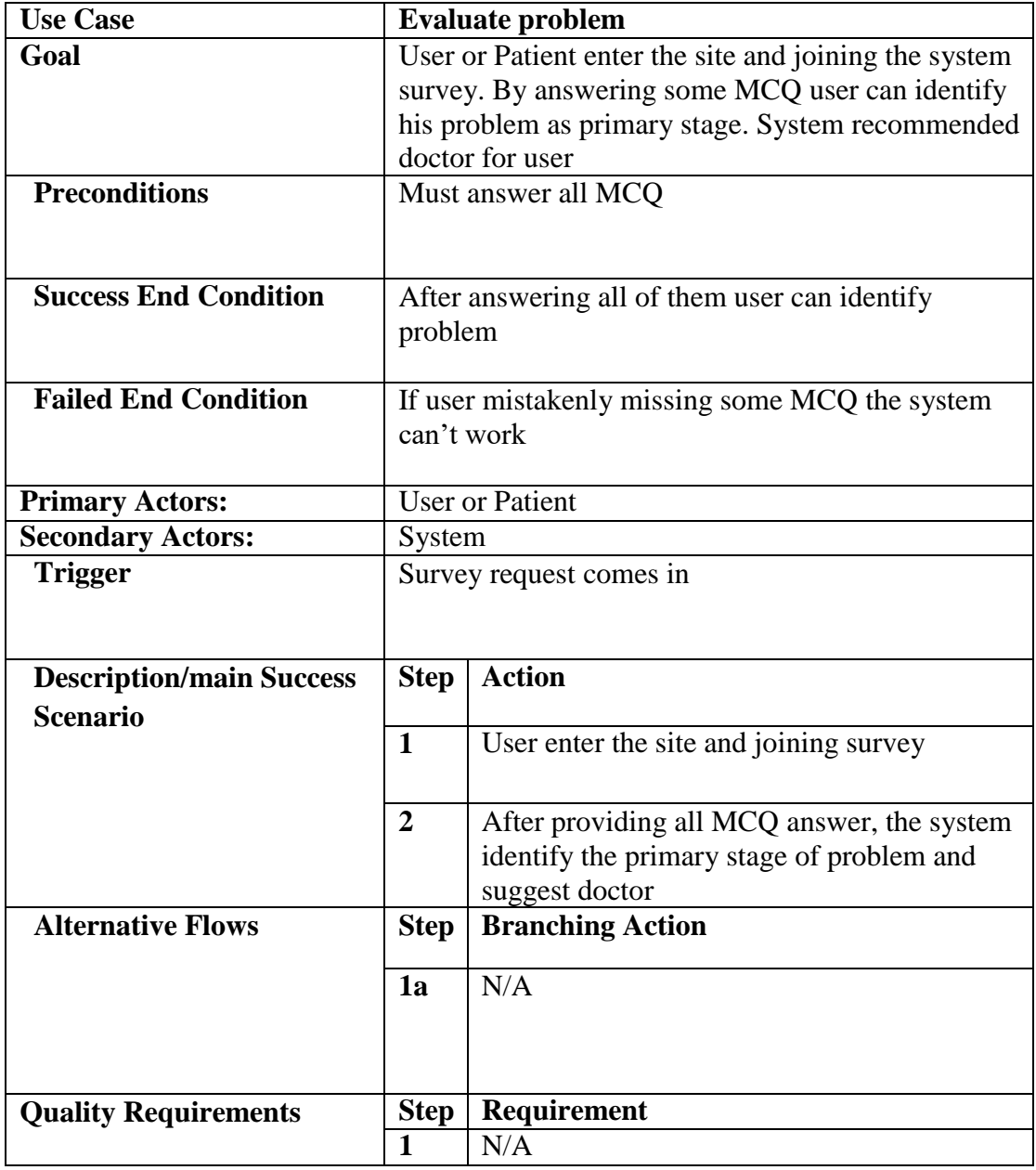

Table 3.12 Use Case Description Evaluate problem

## <span id="page-32-0"></span>**3.2.13 Manage Profile**

| <b>Use Case</b>                        |                                                                                                    | <b>Manage Profile</b>                                                                                                    |  |
|----------------------------------------|----------------------------------------------------------------------------------------------------|----------------------------------------------------------------------------------------------------|--|
| Goal                                   | Users can manage their profile by creating, updating and<br>deleting their information.                                                                                                    |                                                                                                    |  |
| <b>Preconditions</b>                   | Must be logged in                                                                                                    |                                                                                                    |  |
| <b>Success End</b><br><b>Condition</b> | User or Doctor gives all of the required information to<br>create the profile and hit enter. After that he creates his<br>profile successfully and get into their own panel<br>successfully.                  |                                                                                                    |  |
| <b>Failed End Condition</b>            | User or Doctor gives all of the required information to<br>create the profile and hit enter. After that he could not<br>create his profile successfully and could not get into his<br>own panel successfully. |                                                                                                    |  |
| <b>Primary Actors:</b>                 |                                                                                                    | Doctor or User                                                                                                    |  |
| <b>Secondary Actors:</b>               |                                                                                                    | System                                                                                                    |  |
| <b>Trigger</b>                         |                                                                                                    | Manage request comes in                                                                                                    |  |
| Description/main                       | <b>Step</b>                                                                                                    | <b>Action</b>                                                                                                    |  |
| <b>Success Scenario</b>                | 1<br>$\mathbf 2$                                                                                                    | User gives the required information to create his<br>profile. After he hits enter then the profile has<br>been created successfully, after that, he gets into<br>his panel. Later he or she can update and delete<br>his/her profile and can do the others stuffs.<br>After that user click to save change button to<br>perform the action |  |
| <b>Alternative Flows</b>               | <b>Step</b>                                                                                                    | <b>Branching Action</b>                                                                                                    |  |
|                                        |                                                                                                    |                                                                                                    |  |
|                                        | 1a                                                                                                    | User should provide accurate information to<br>success the action                                                                                                    |  |
| <b>Quality Requirements</b>            | <b>Step</b>                                                                                                    | <b>Requirement</b>                                                                                                    |  |
|                                        | $\mathbf{1}$                                                                                                    | Requirements are including skill, bio, degree etc.<br>for completion of the whole process.                                                                                                    |  |

Table 3.13 Use Case Description Manage Profile

## <span id="page-33-0"></span>**3.2.14 live communications**

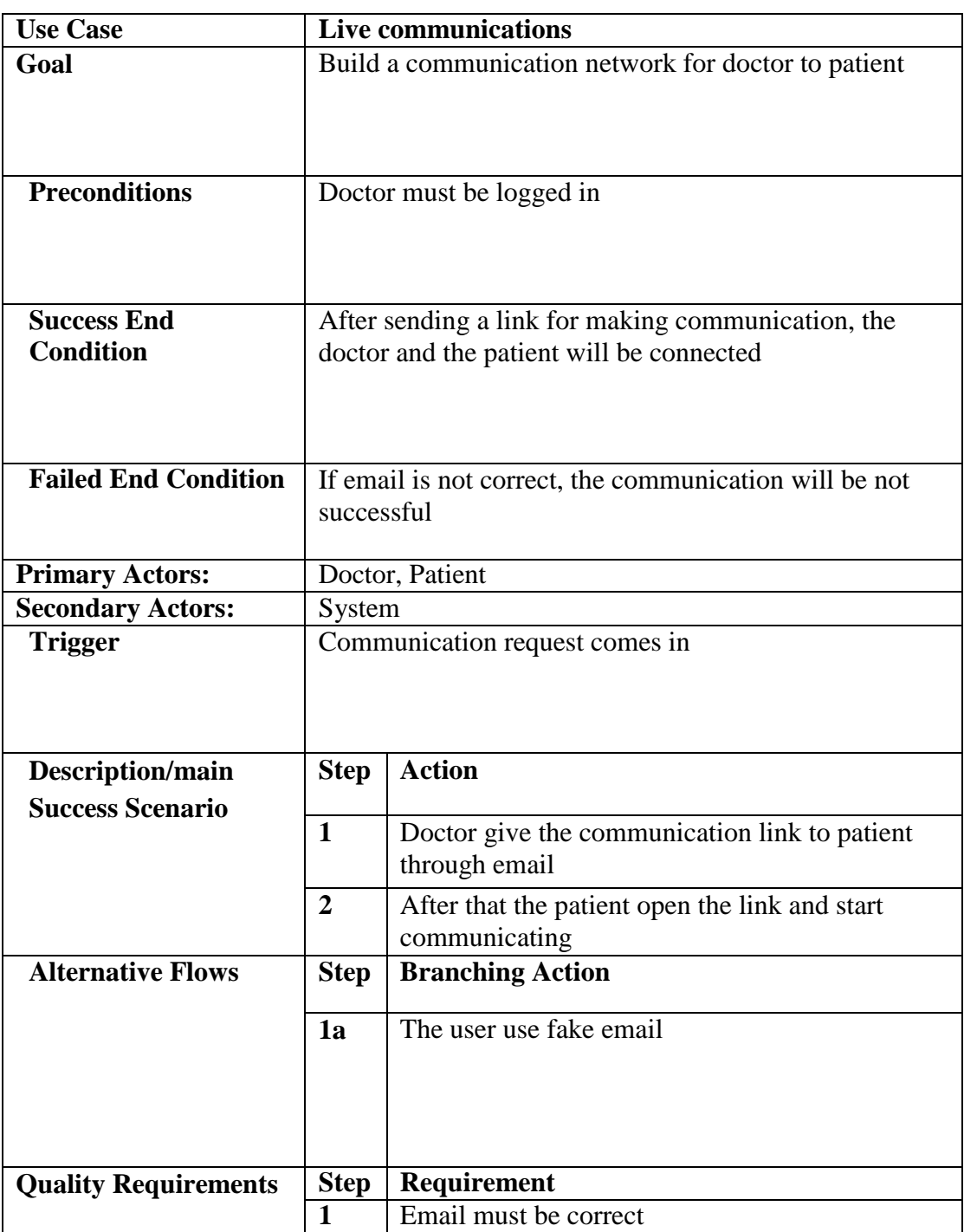

## Table 3.14 Use Case Description Live communication

## <span id="page-34-0"></span>**3.3 Activity Diagram**

## <span id="page-34-1"></span>**3.3.1 Login**

Doctor/Admin Login

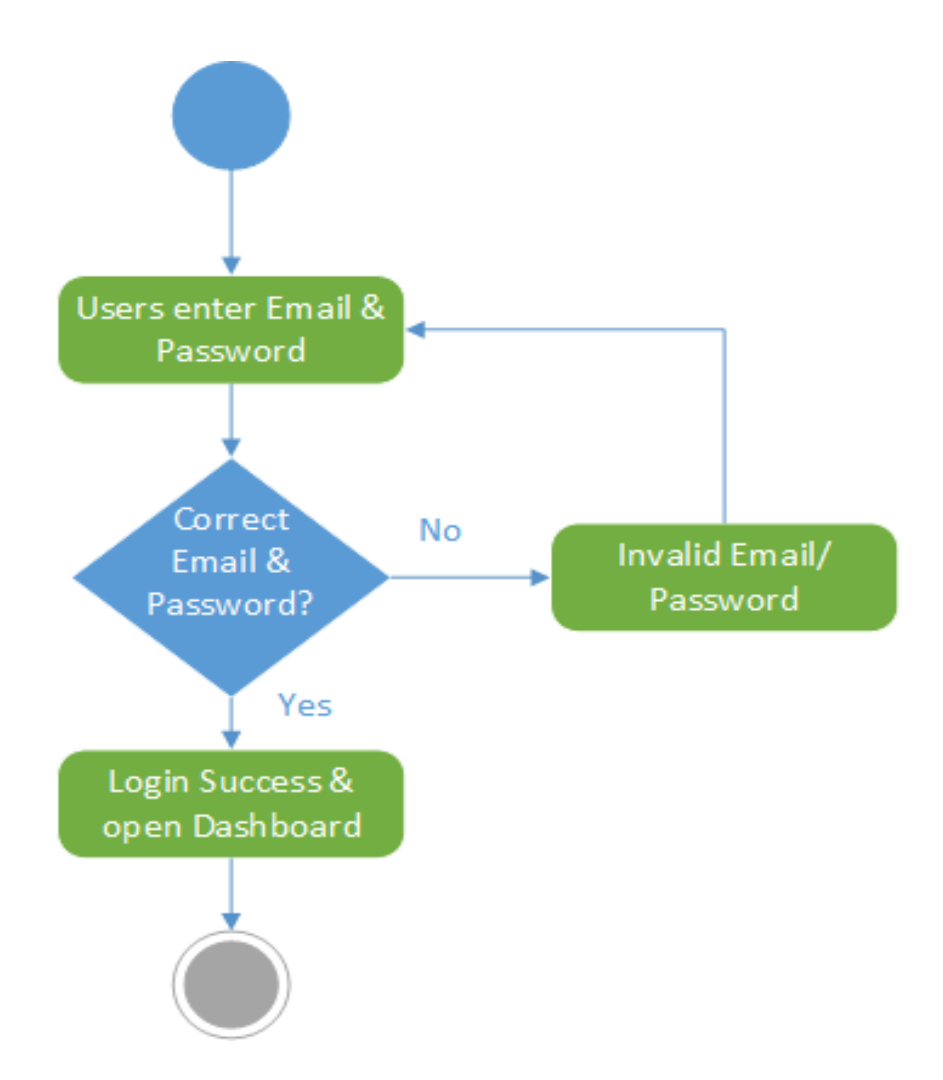

Figure 3.2 Activity (Login)

#### <span id="page-35-0"></span>**3.3.2 Registration**

Doctor Registration

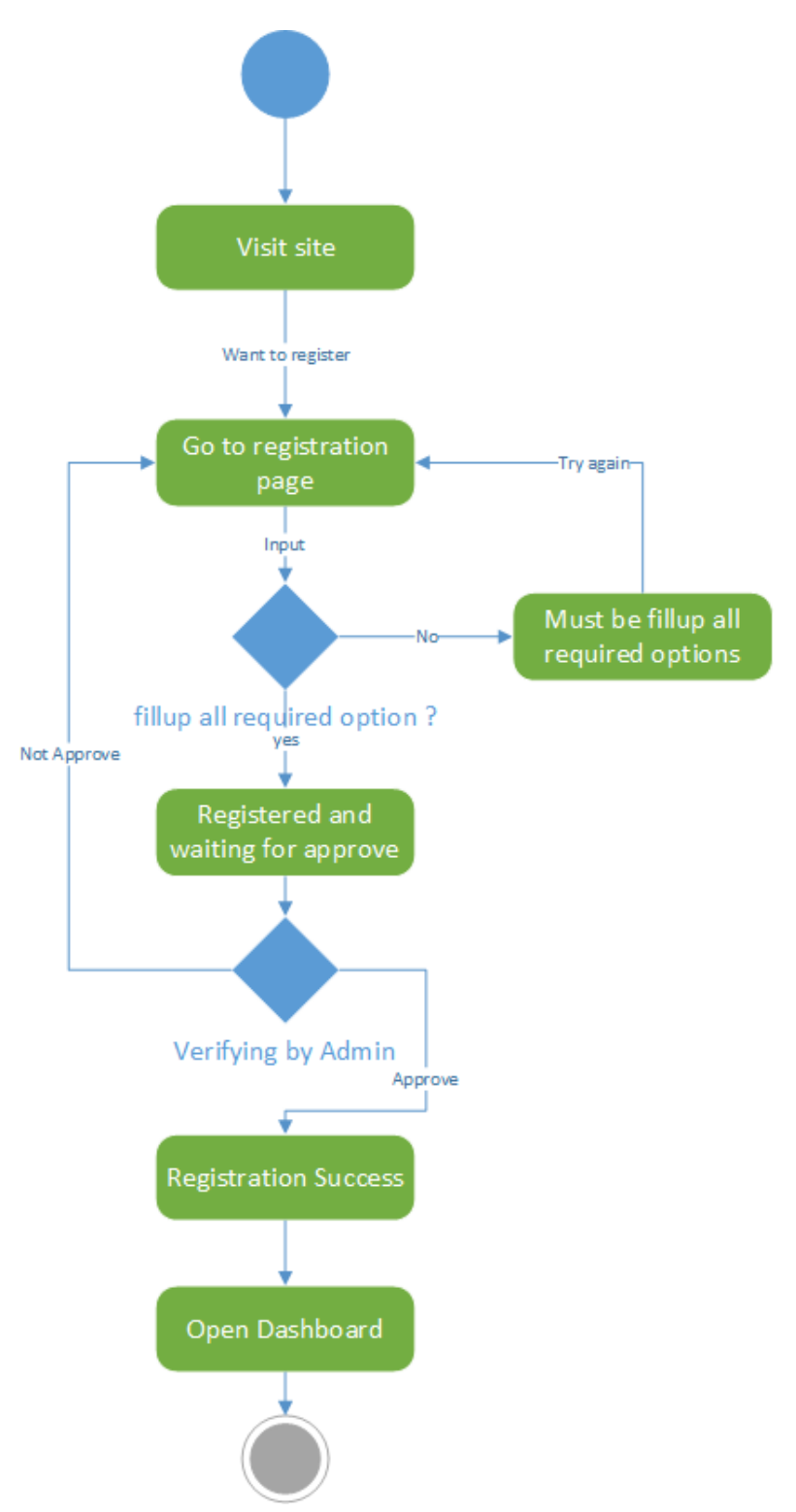

Figure 3.3 Activity (Registration)
#### **3.3.3 Add Information**

Doctor add info portion

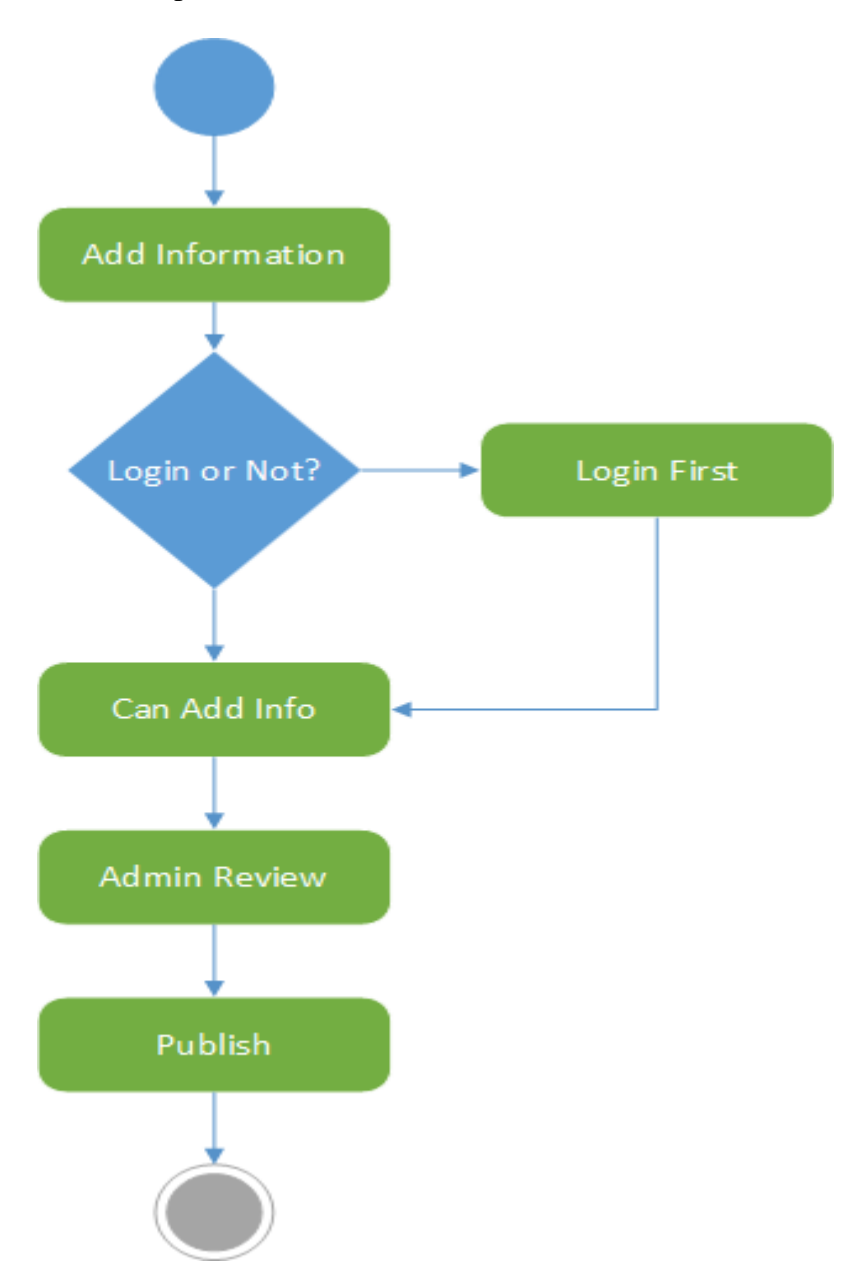

Figure 3.4 Activity (Add Info)

#### **3.3.4 Add Therapy/Tutorials**

Doctor add therapy/post portion

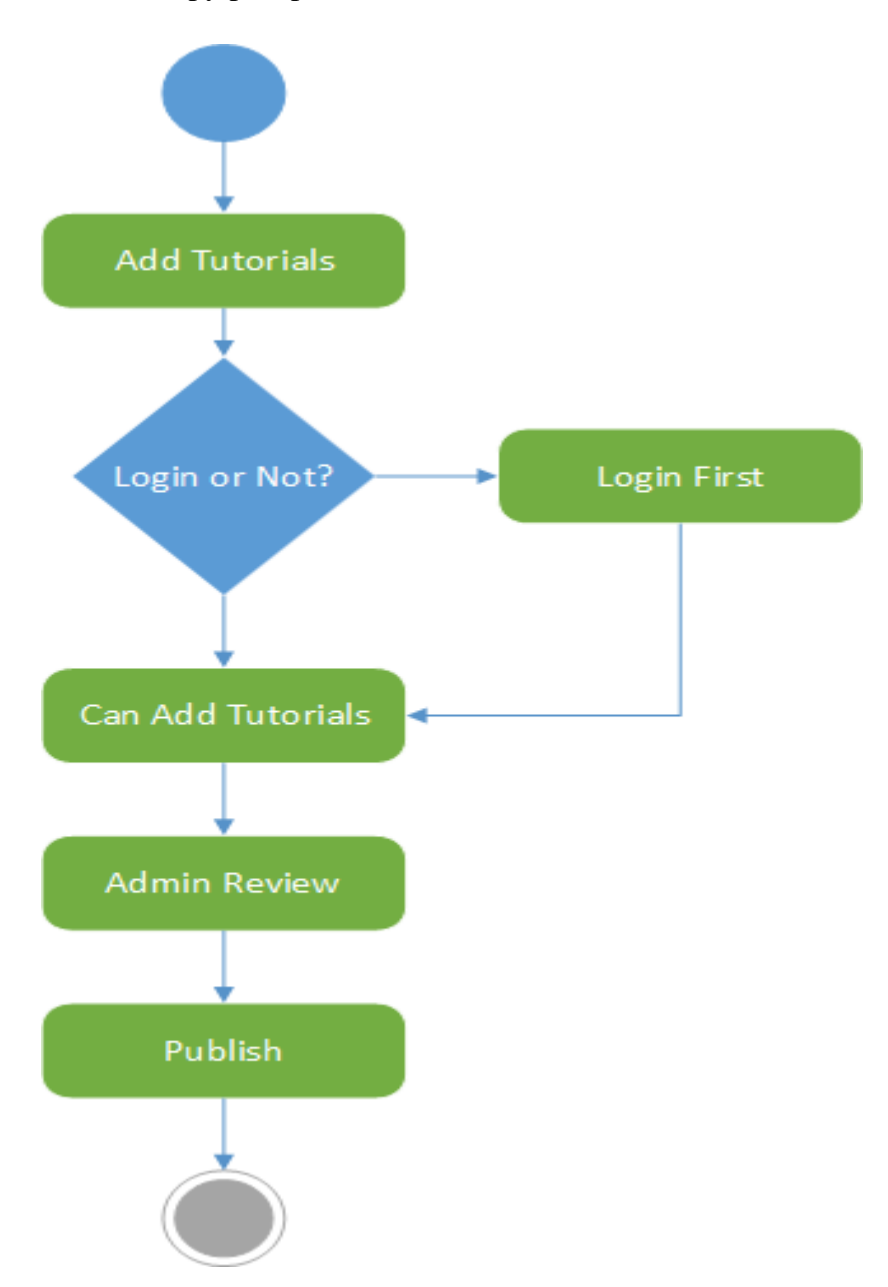

Figure 3.5 Activity (Therapy/Tutorials)

## **3.3.5 Appointment List**

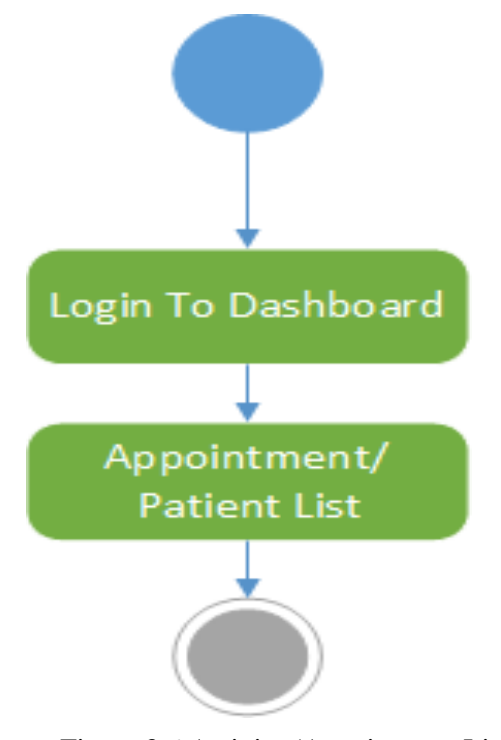

Figure 3.6 Activity (Appointment List)

## **3.3.6 Approve Request and info**

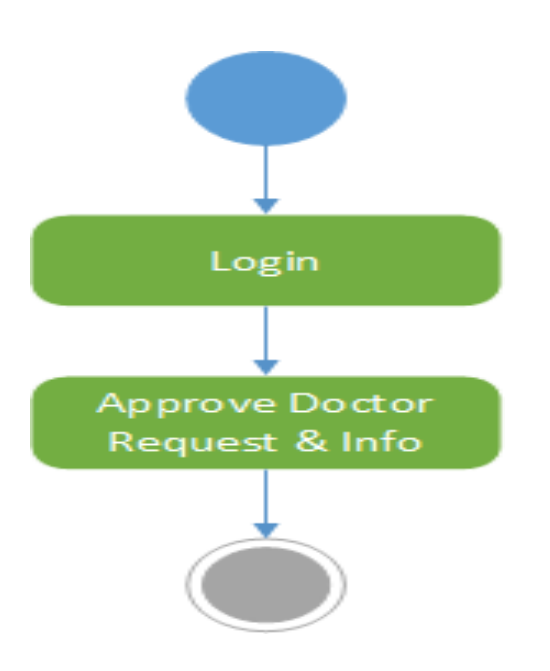

Figure 3.7 Activity (Approve Post Request)

#### **3.3.7 Make Appointment**

Patient make appointment section

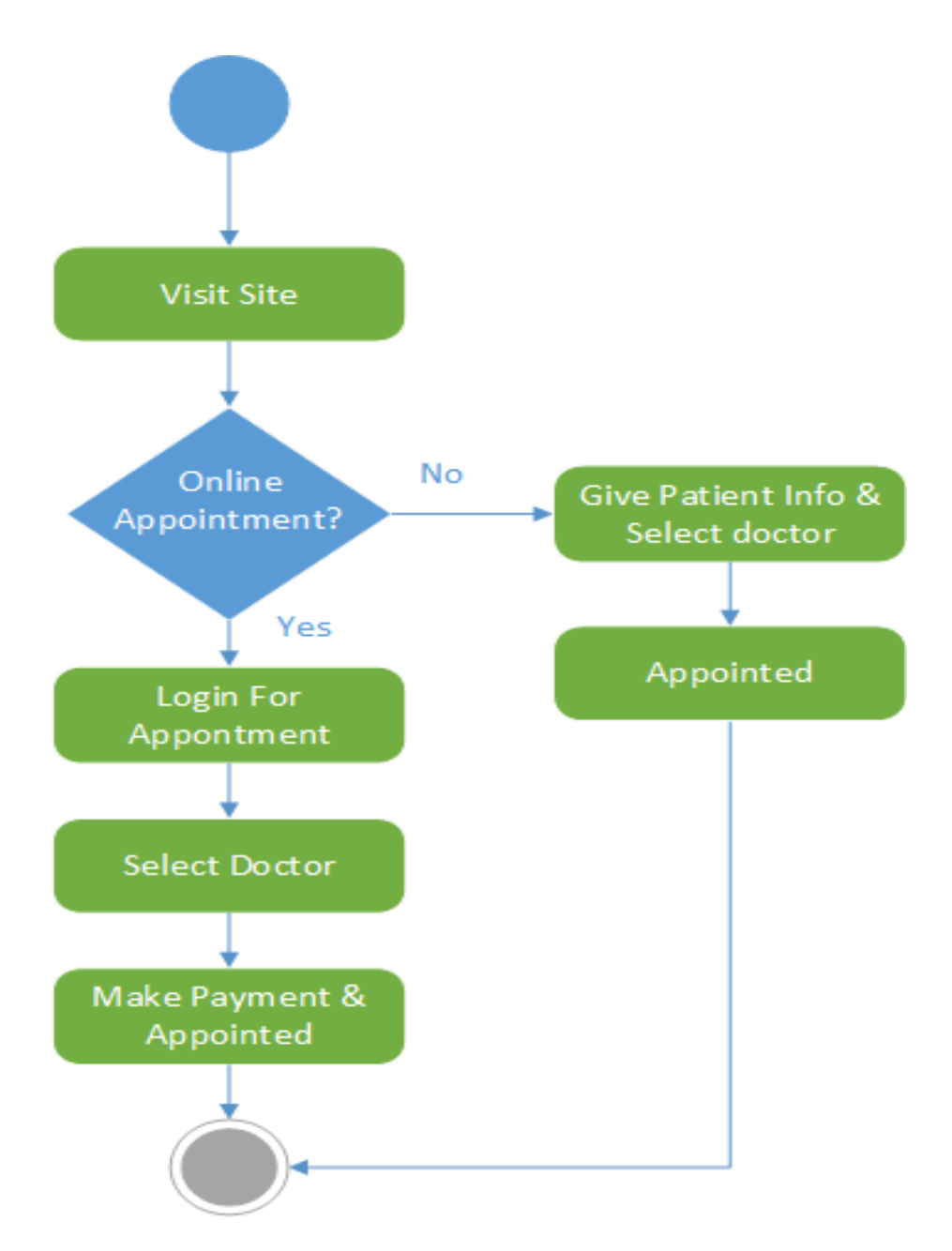

Figure 3.8 Activity (Make Appointment)

#### **3.3.8 Doctor List**

Patient see the doctor list

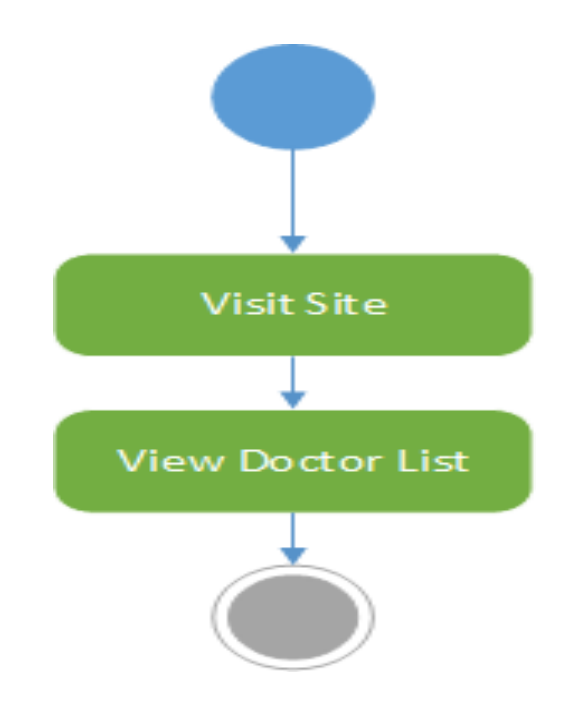

Figure 3.9 Activity (Doctor List)

**3.3.9 See Info/Tutorials**

Patient see the info

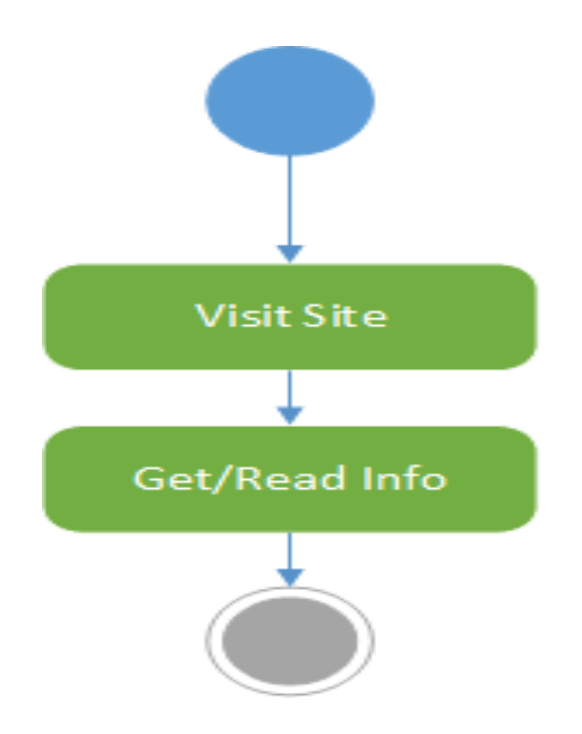

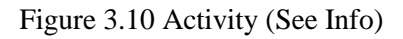

#### **3.3.10 Patient History**

Doctor can see the patient previous history

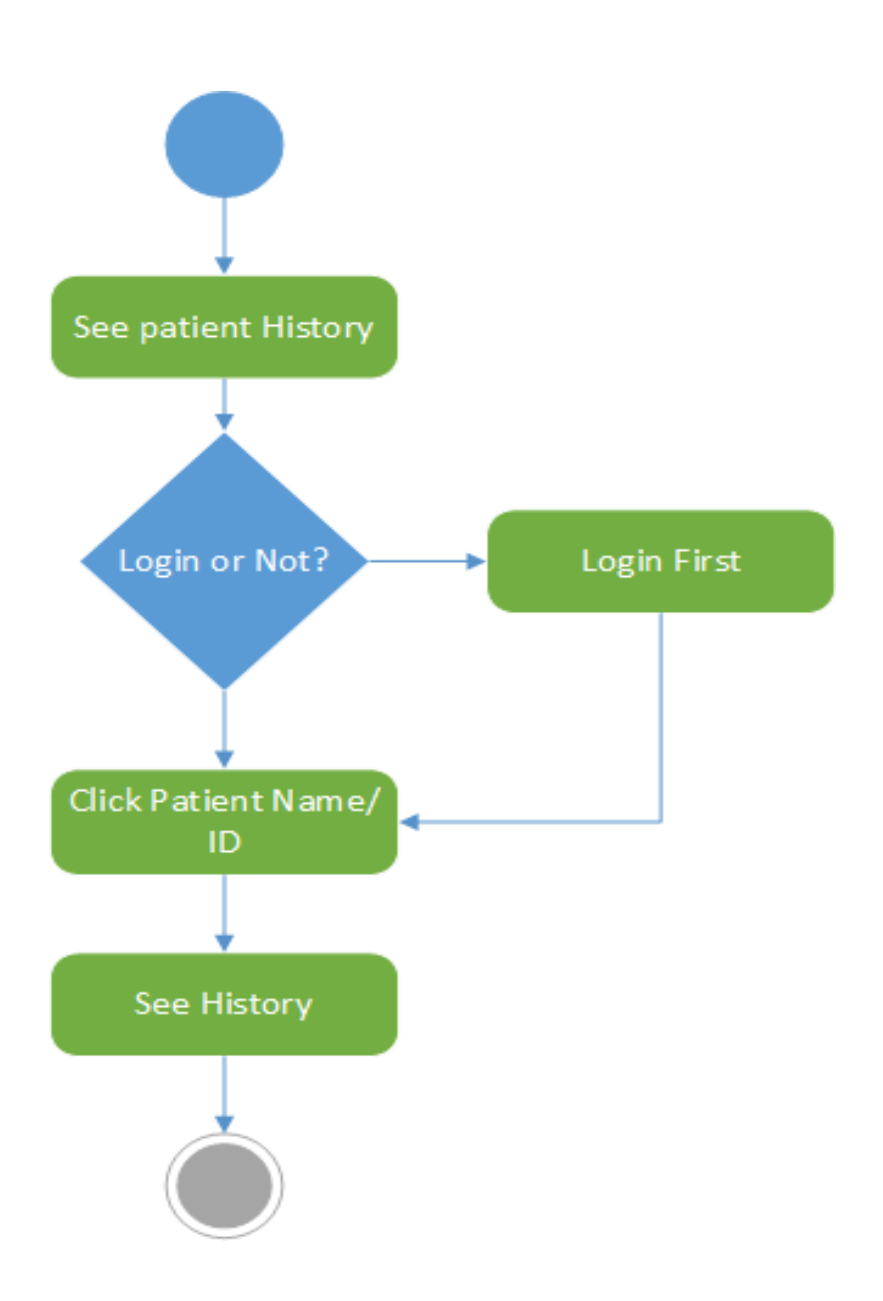

Figure 3.11 Activity (Patient History)

#### **3.3.11 Set Counselling Hour**

Doctor set counselling hour for take appointment

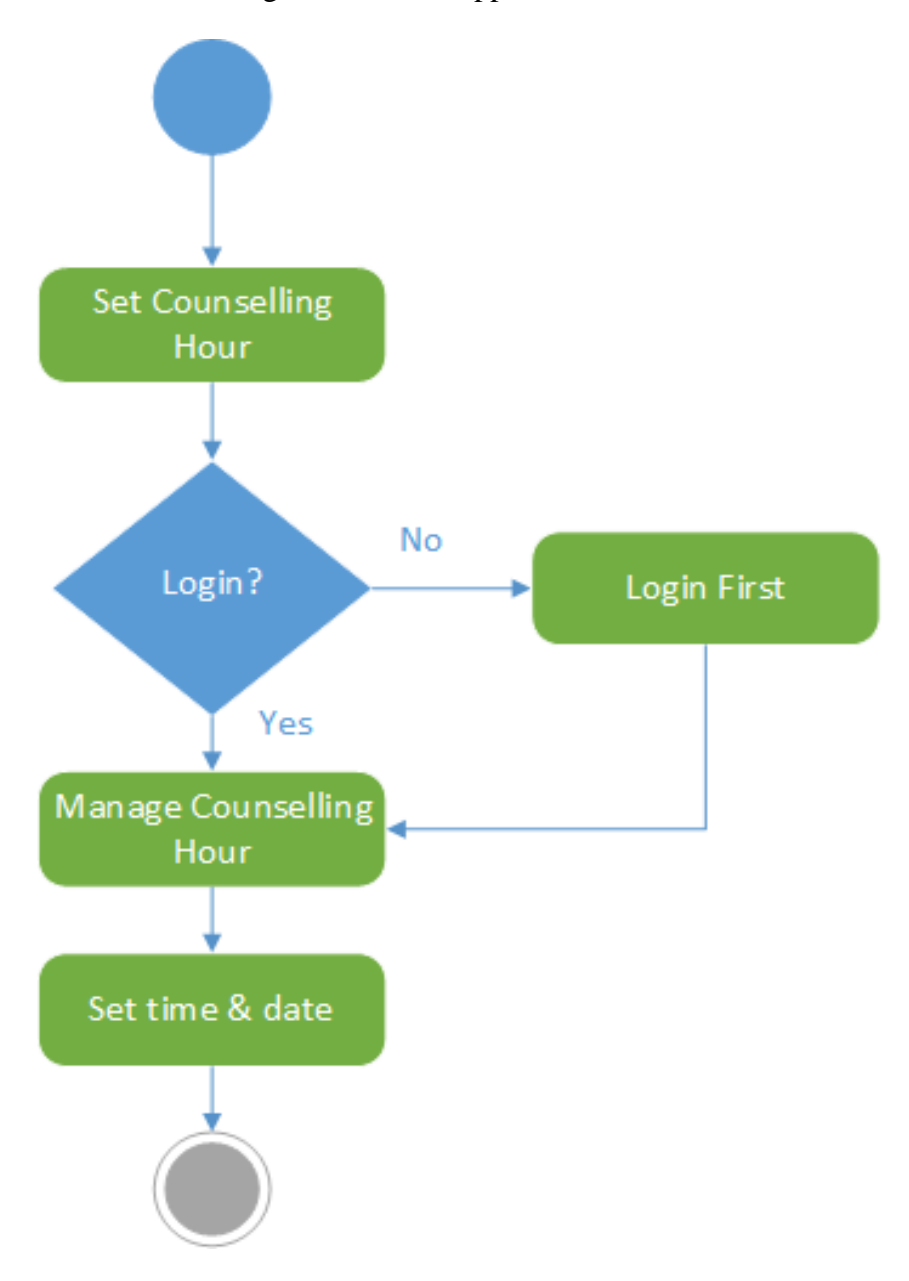

Figure 3.12 Activity (Set Counselling

#### **3.3.12 Live Communications**

This portion is for Live Communications for doctor and patient

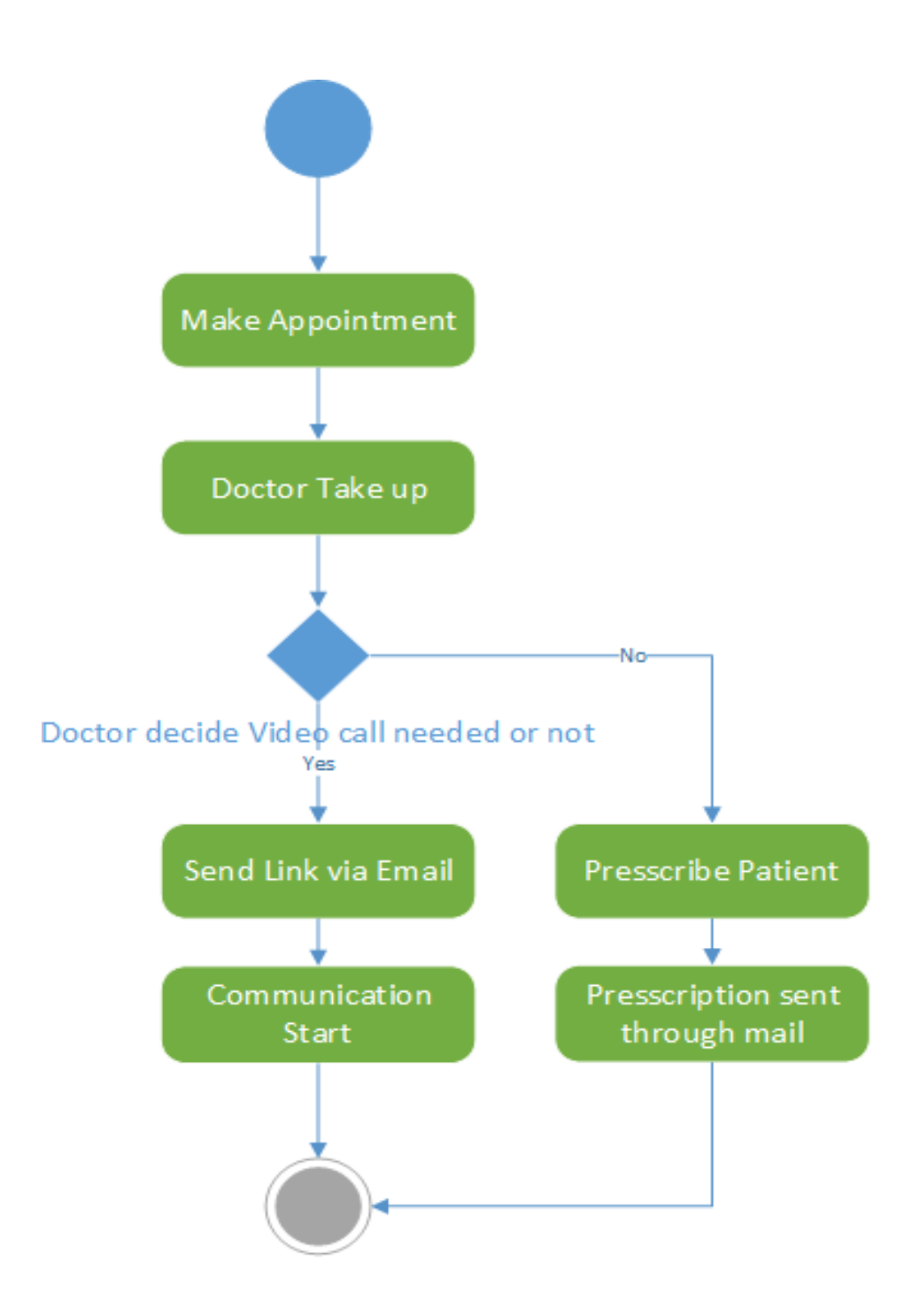

Figure 3.13 Activity (Live Communication)

#### **3.3.13 Evaluate Problem**

This portion is for online survey. Users get response by answering some MCQ

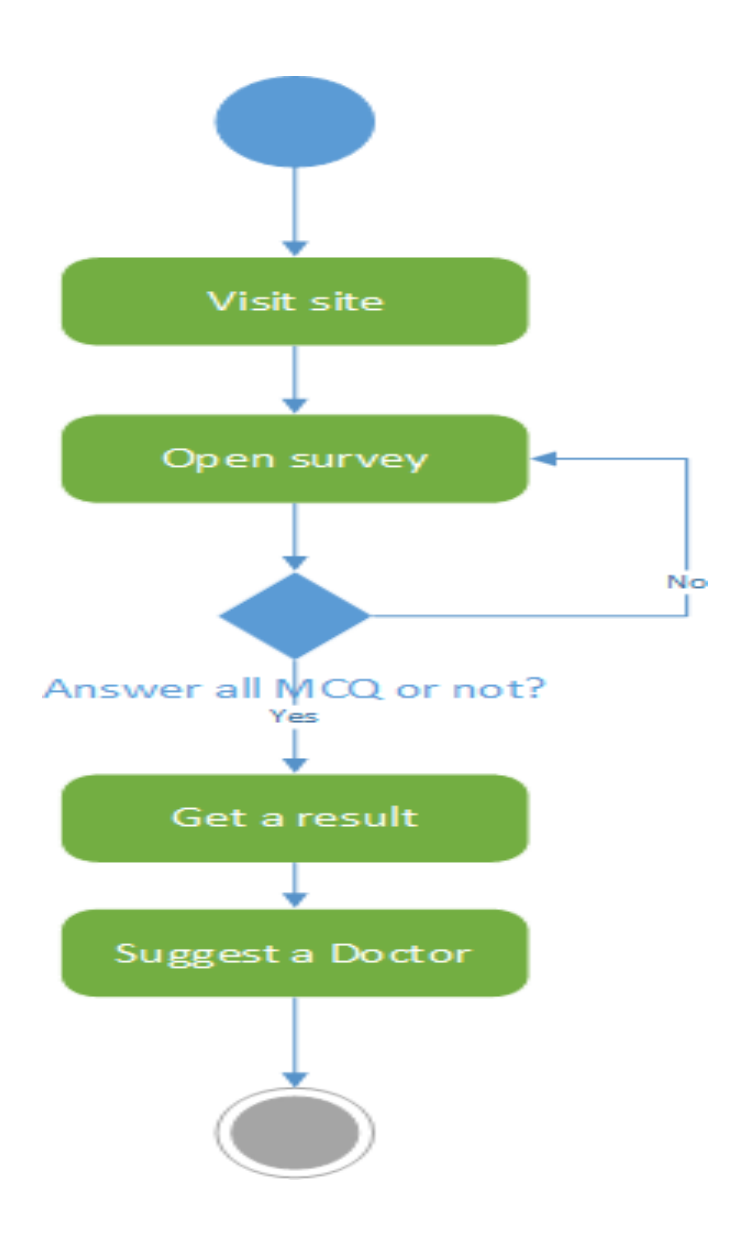

Figure 3.14 Activity (Evaluate Problem)

## **3.4 Sequence Diagram**

### **3.4.1 Login**

Doctor/Admin login section

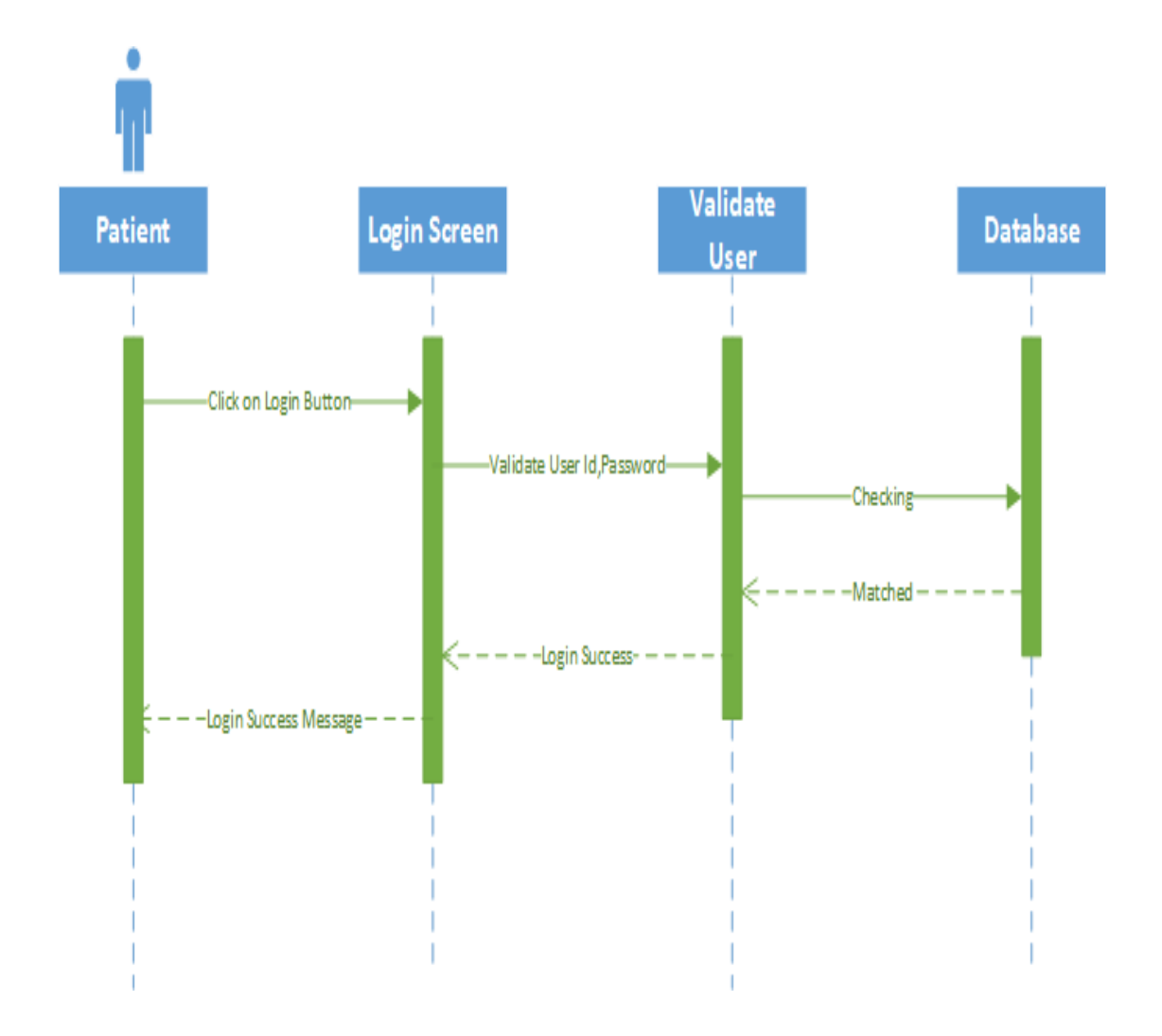

Figure 3.15 Sequence (Login)

#### **3.4.2 Registration** Doctor Registration

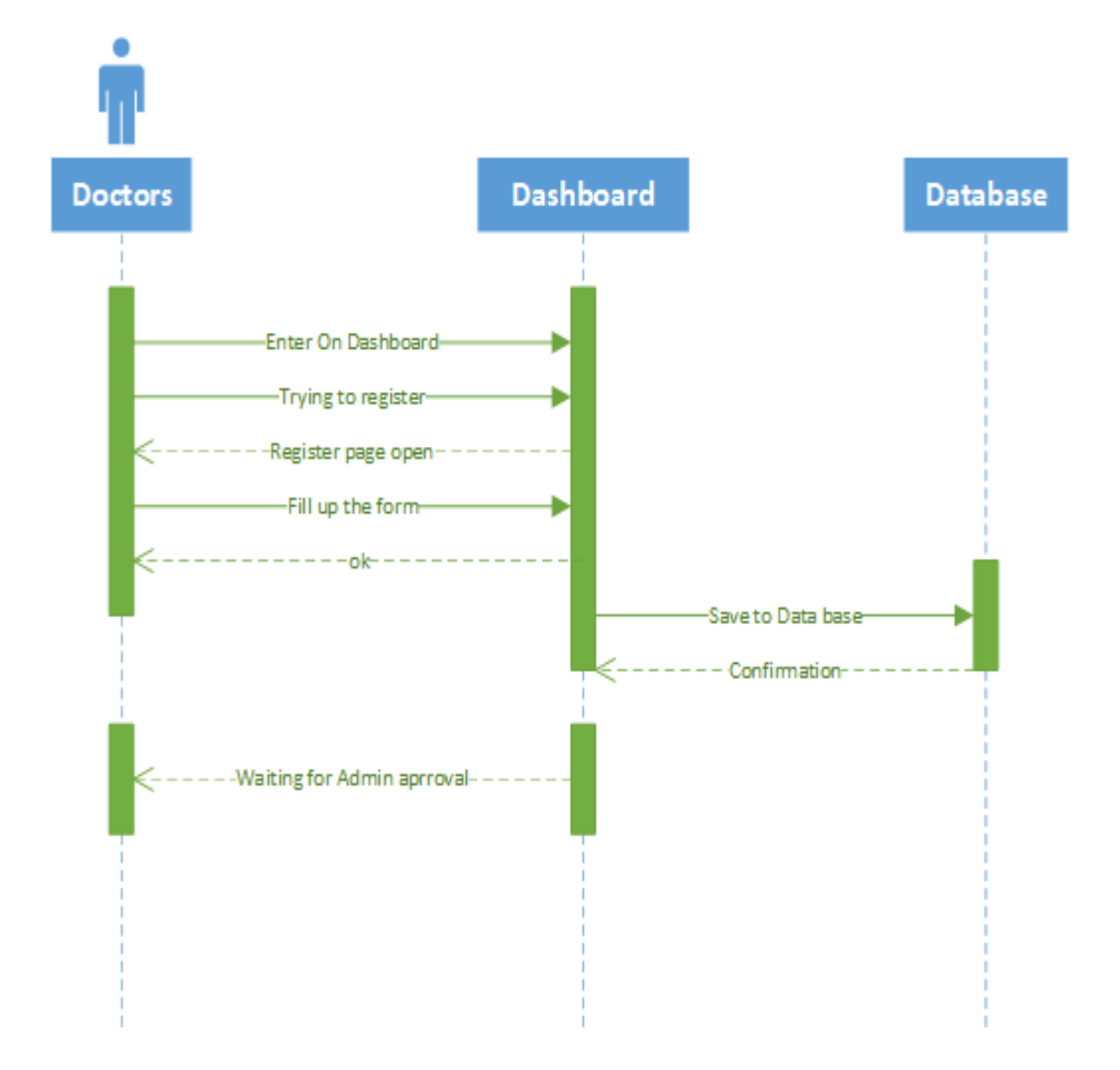

Figure 3.3 Activity (Registration)

## **3.4.3 Approve Doctor**

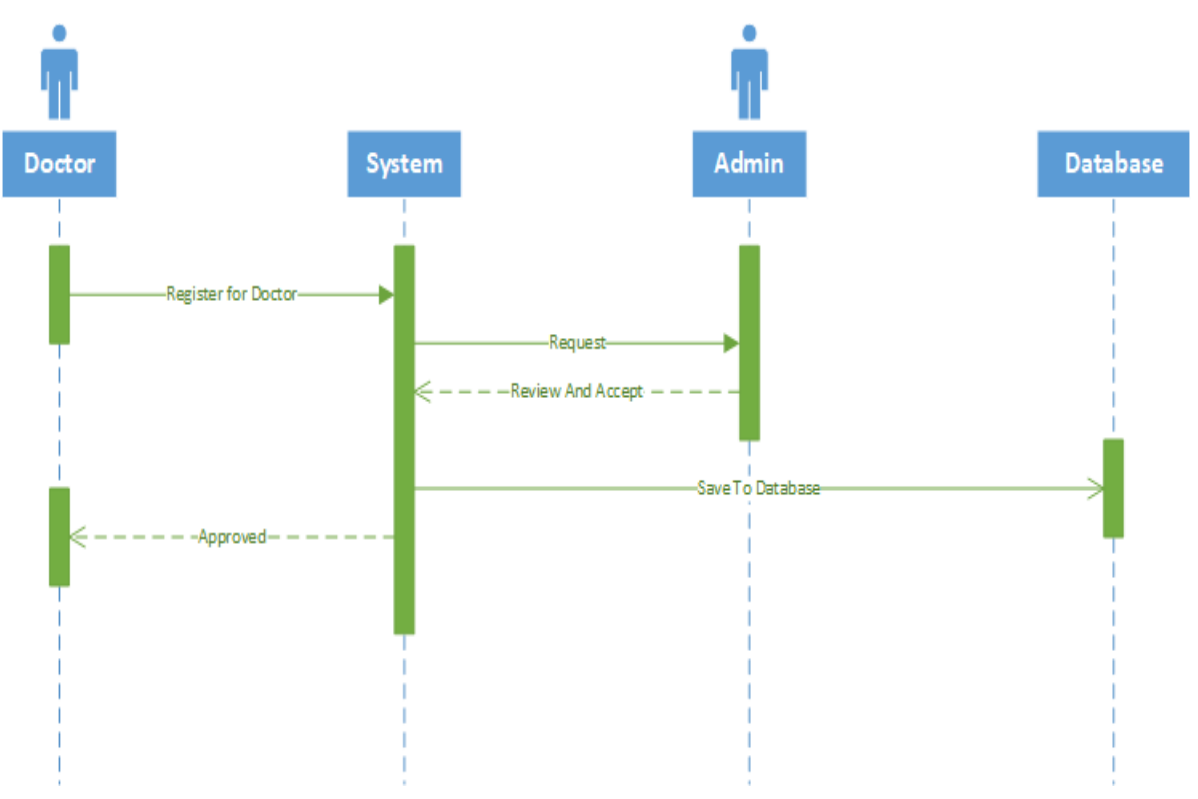

Figure 3.17 Activity (Approve Doctor)

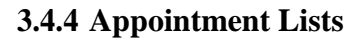

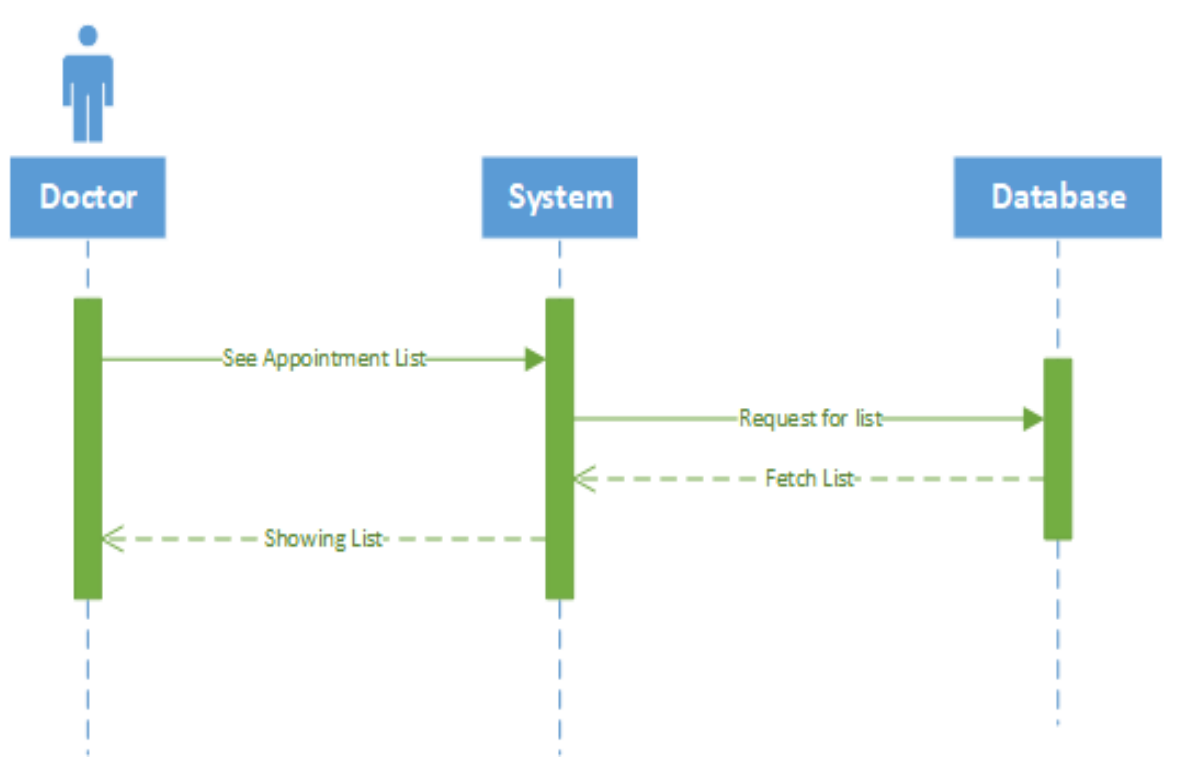

Figure 3.18 Activity (Appointment list)

## **3.4.5 Make Appointment**

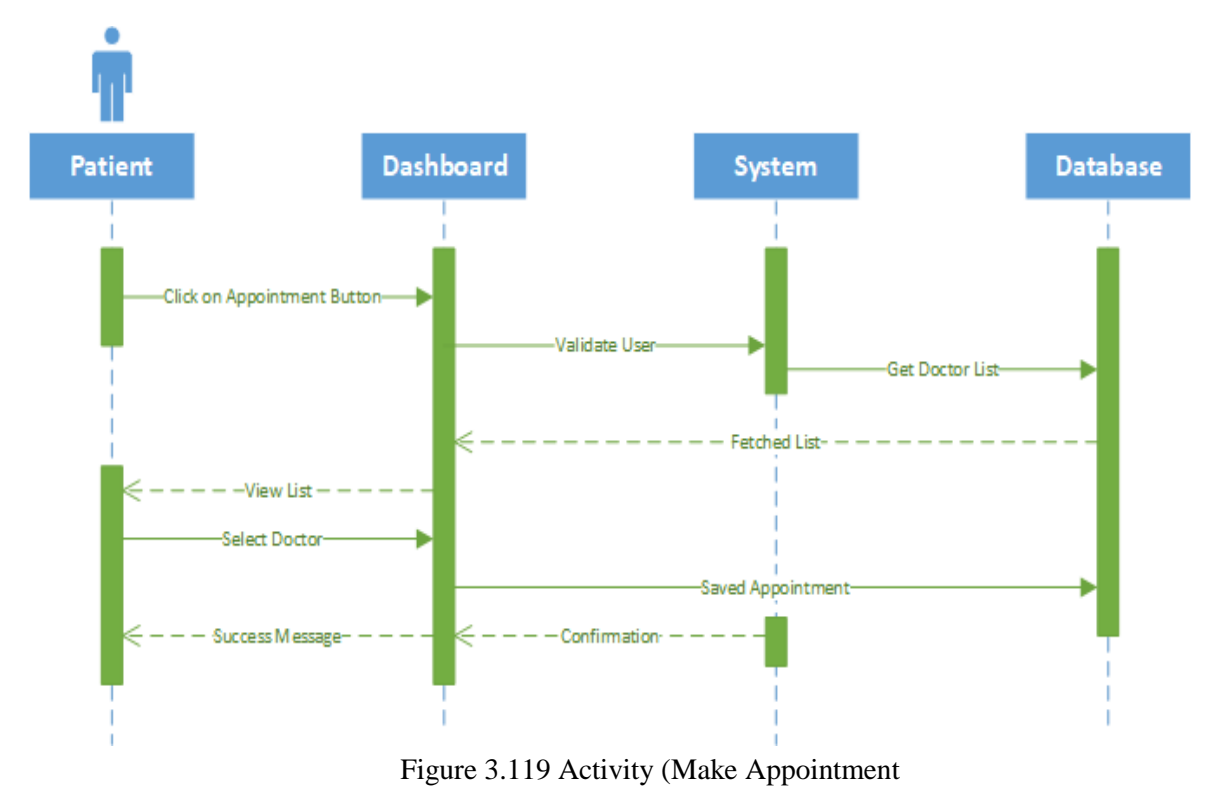

**3.4.6 Approve Info/Tutorials**

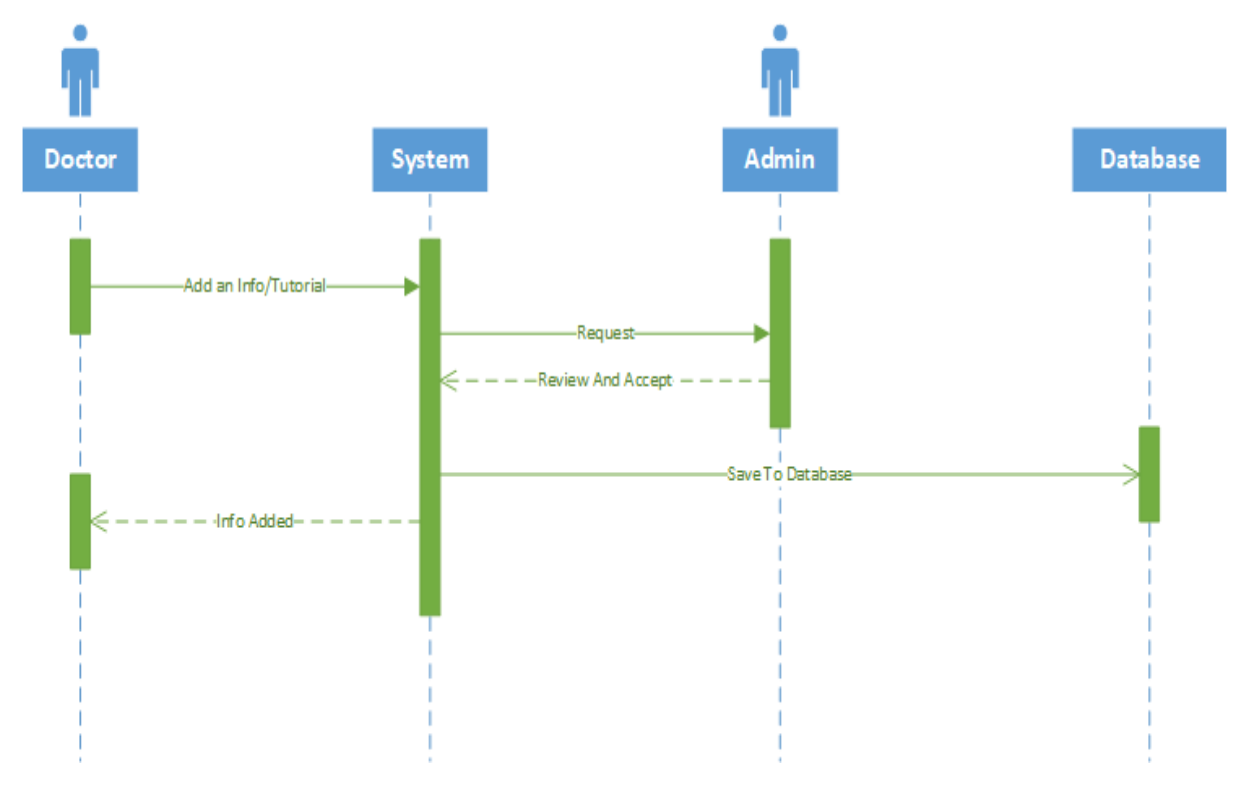

Figure 3.20 Activity (Approve Info)

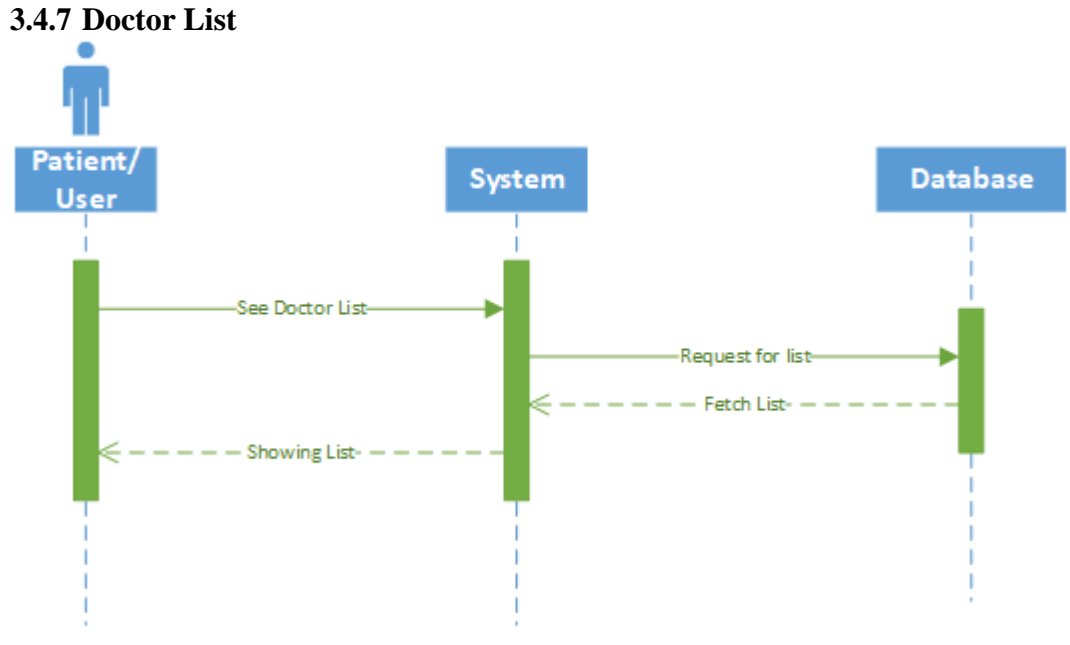

Figure 3.21 Activity (Doctor List)

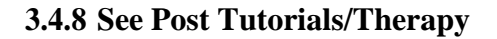

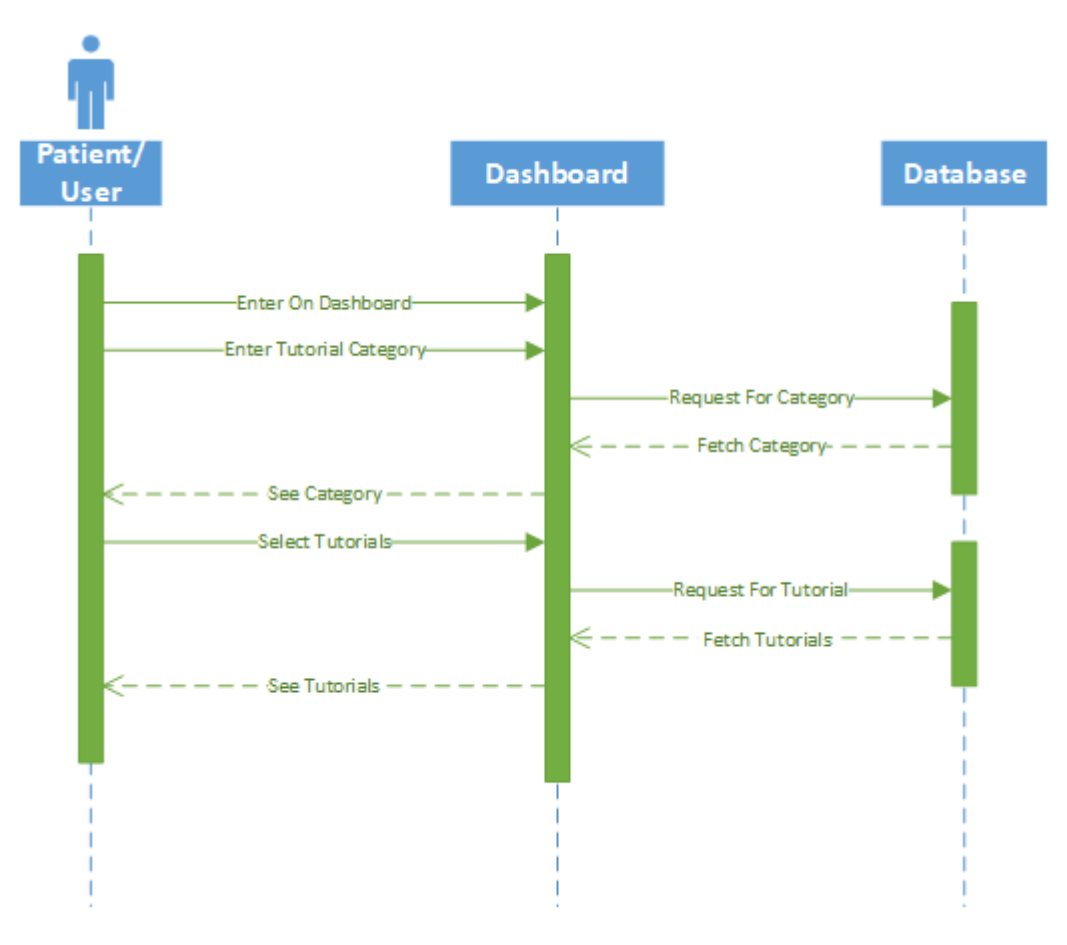

Figure 3.22 Activity (See post/tutorials)

#### **3.4.9 Get Info**

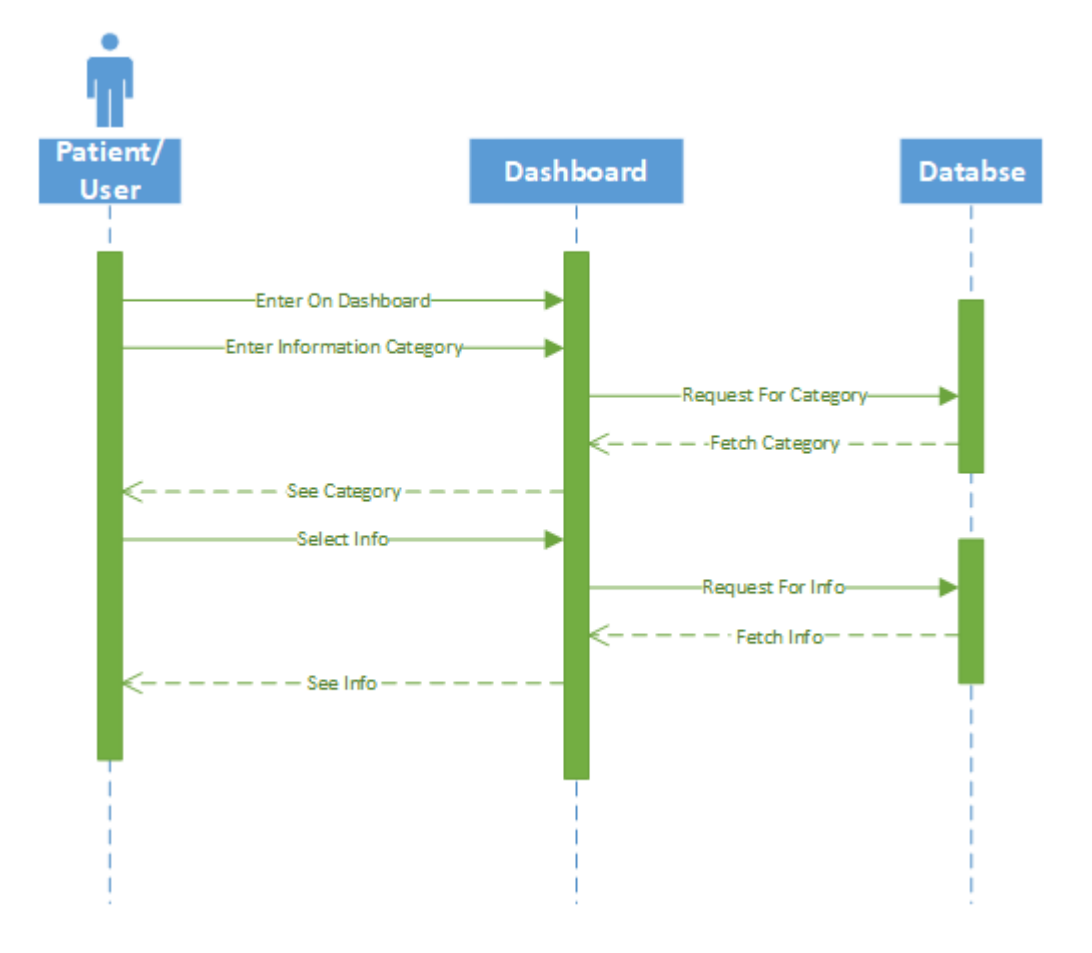

Figure 3.23 Activity (Get Info)

## **3.4.10 Manage Profile**

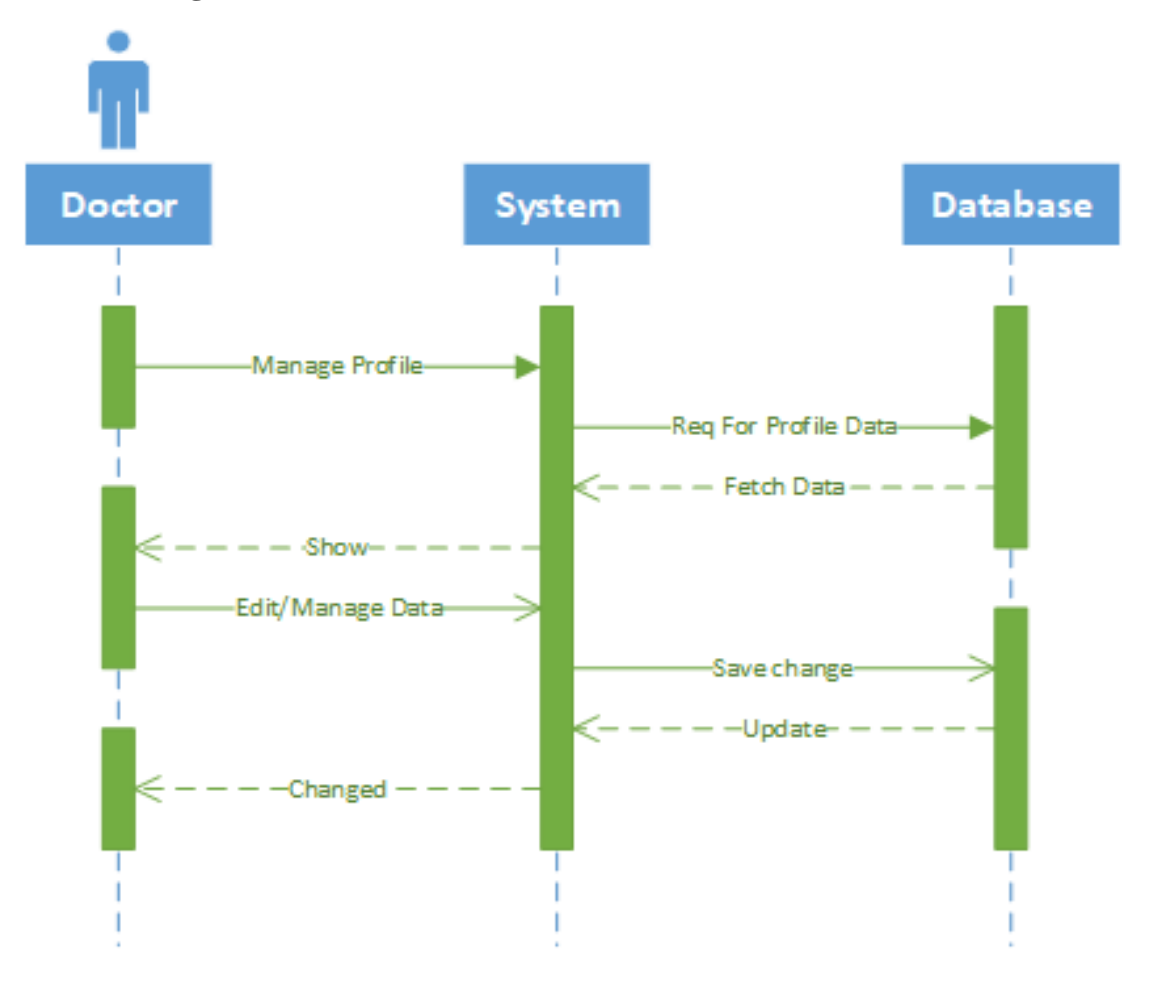

Figure 3.24 Activity (Manage Profile)

## **3.4.11 Communication**

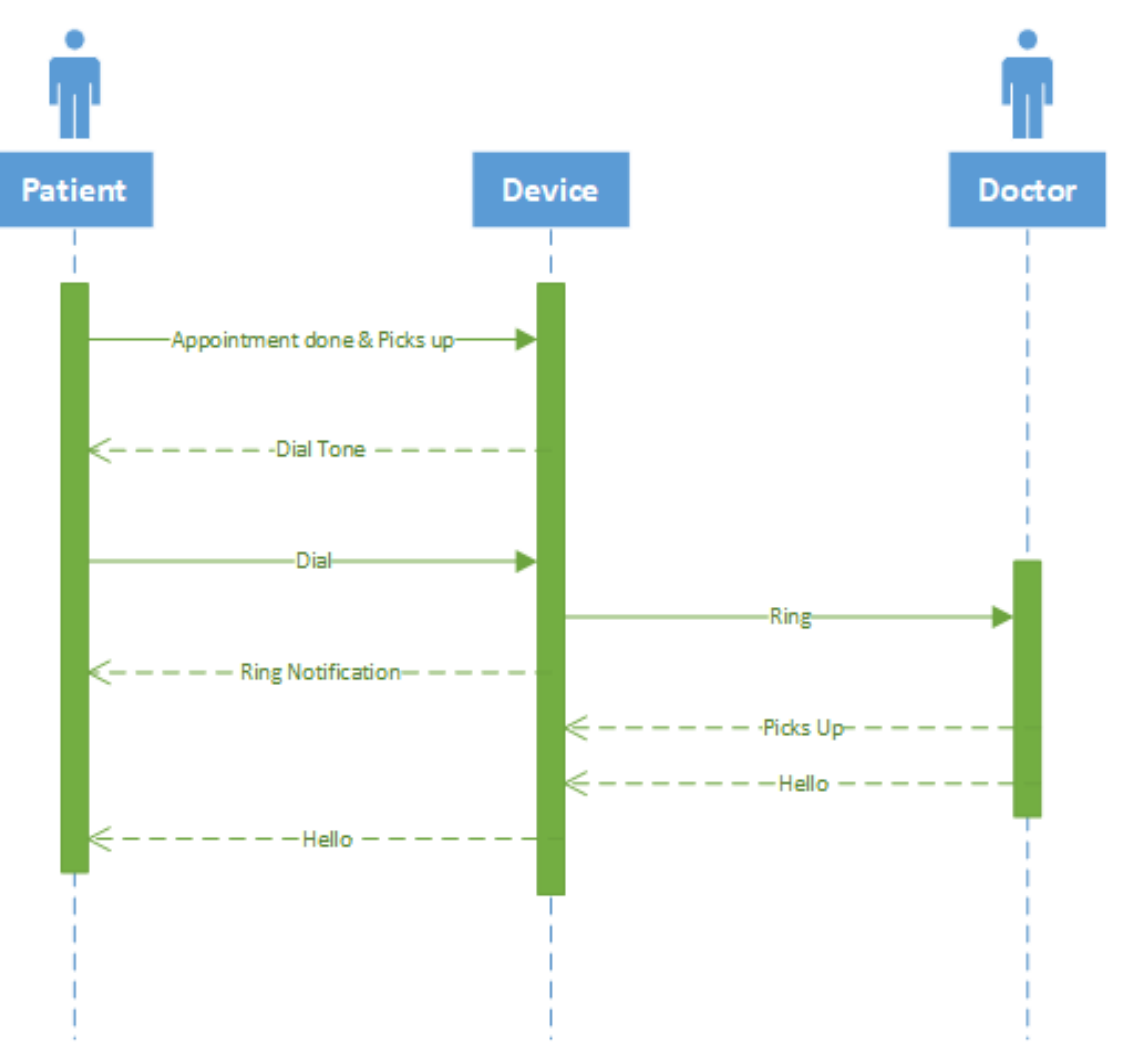

Figure 3.25 Activity (Live Communication)

## **3.4.12 See previous history**

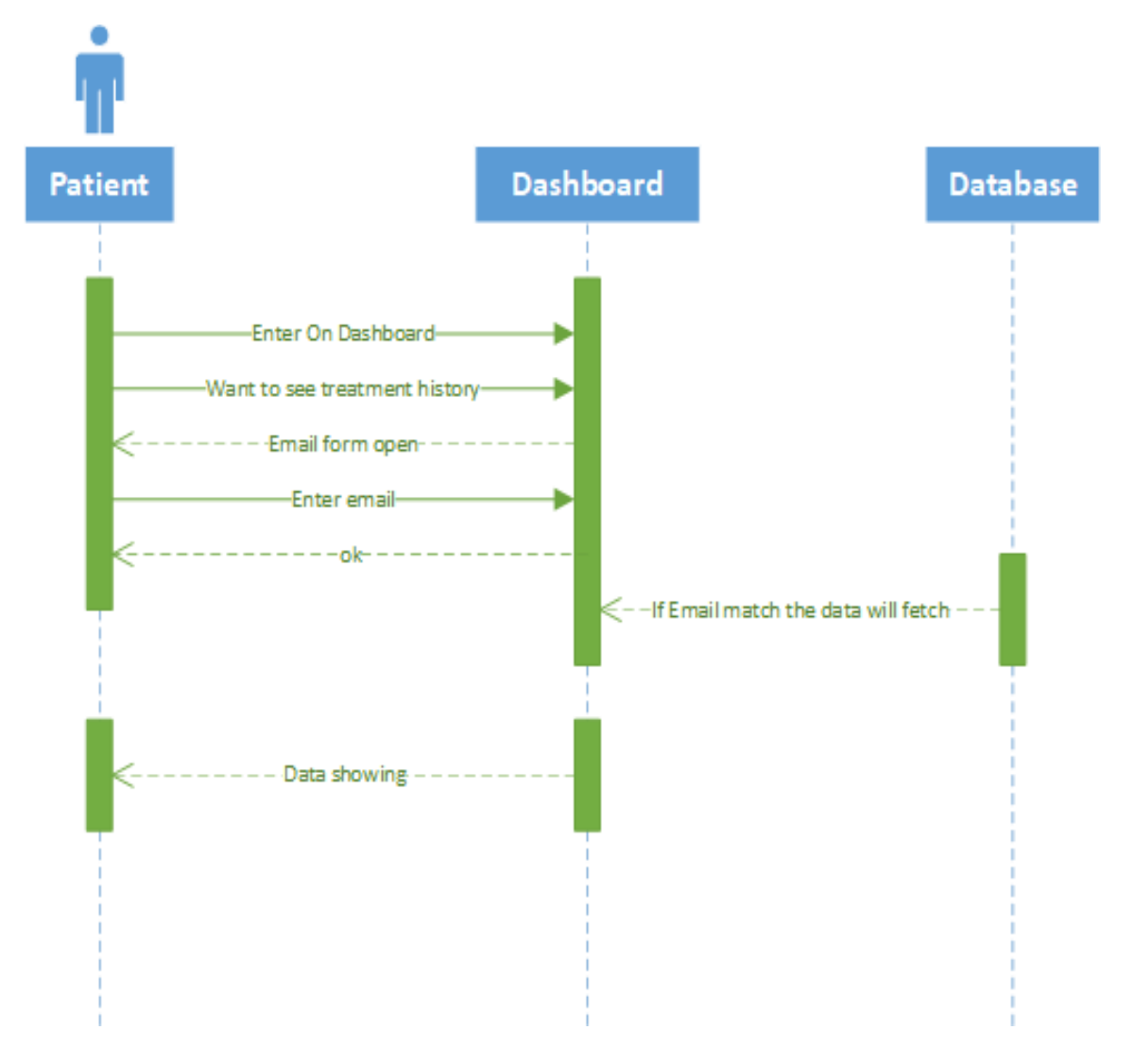

Figure 3.26 Activity (History)

# **4. CHAPTER-04 SYSTEM DESIGN SPECIFICATION 4.1 Entity Relationship Diagram**

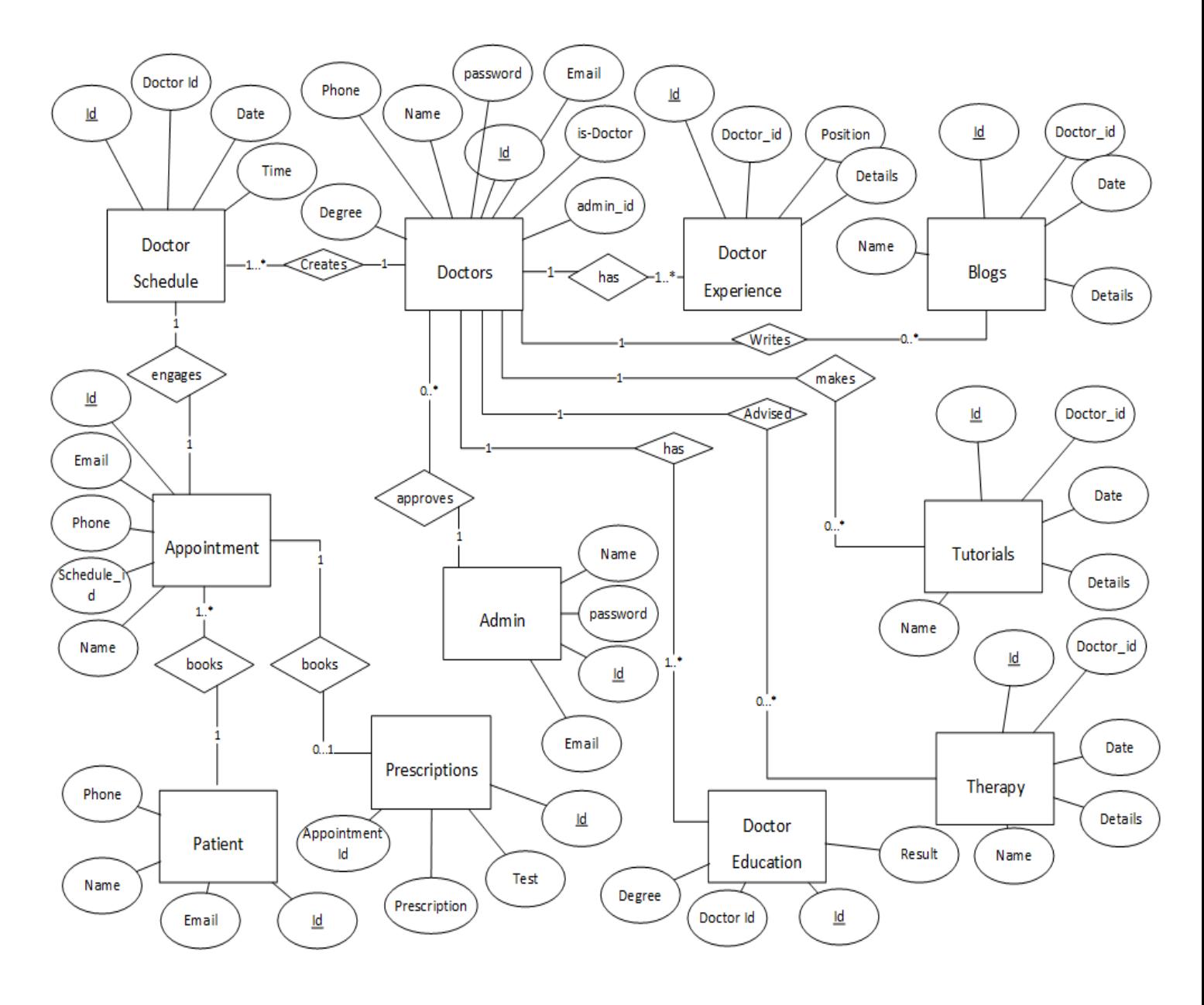

Figure 4.1 Entity Relation Diagram

#### **4.2 Schema Diagram**

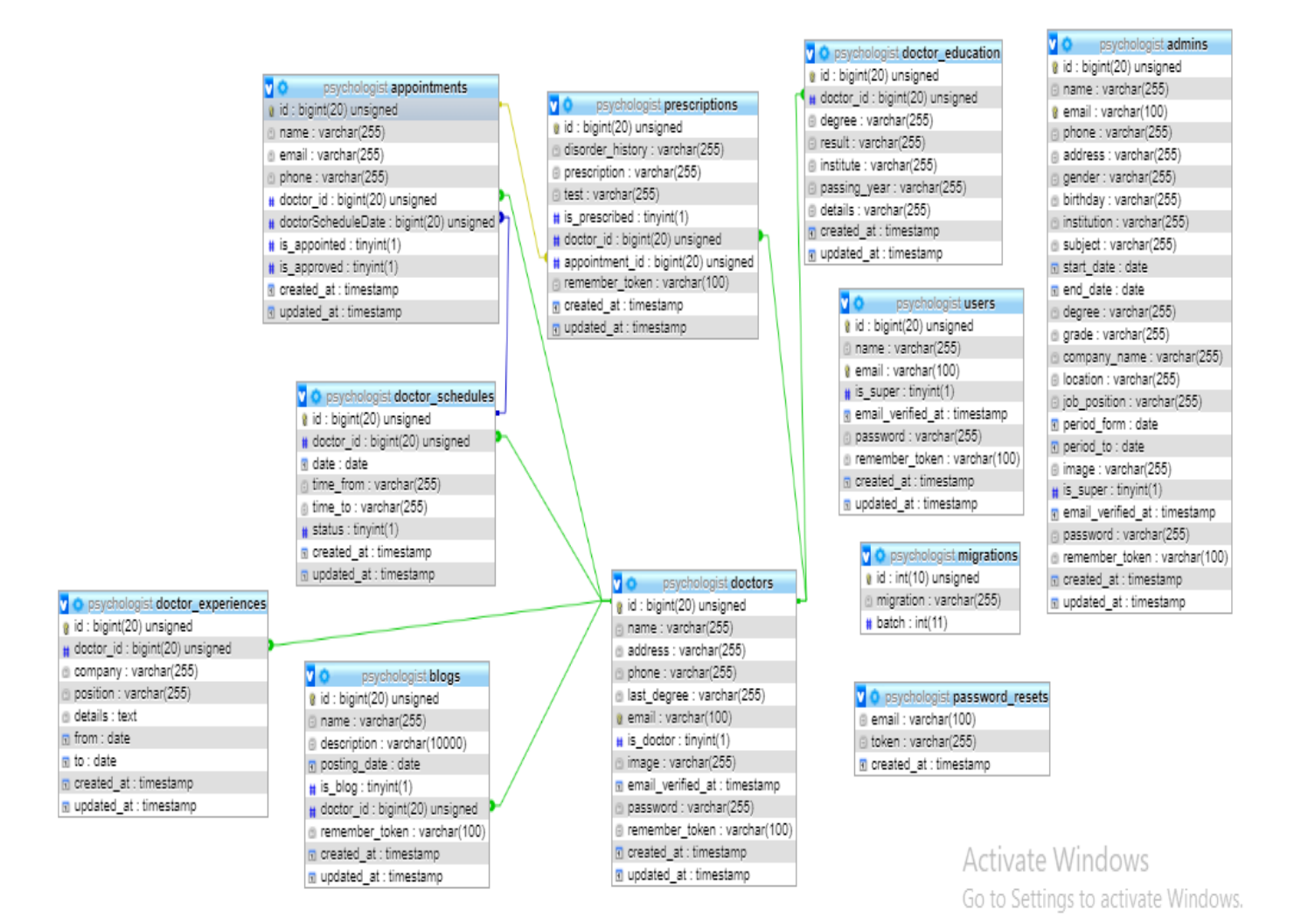

Figure 4.2 Schema Diagram

# **4.3 Development Tolls and Technology**

#### **4.3.1 User Interface Technology**

- > HTML
- $\triangleright$  CSS
- JAVASCRIPT

## **4.3.2 Implementation tools and platform**

- $\triangleright$  PHP
- $\triangleright$  Laravel 5.8
- $\triangleright$  XAMMP
- > PHP Storm

# **5. CHAPTER-05 SYSTEM TESTING**

# **5.1 Feature to be Tasted**

- $\triangleright$  Login
- $\triangleright$  Registration
- > Manage Profile
- $\triangleright$  Make Appointment
- > Manage Profile
- $\triangleright$  Take Up
- $\triangleright$  Approve post
- > Manage Post
- $\triangleright$  Get History
- $\triangleright$  Online Survey
- $\triangleright$  Make a Post

# **5.2 Testing Strategies**

# **5.2.1 Test Approach**

- $\triangleright$  Testing approaches are done by the side of author or admin panel of this system.
- $\triangleright$  Testing approaches are going to apply in the above-mentioned features.
- $\triangleright$  To complete the test approach, we required to meet some criteria specifically.

# **5.2.2 Pass or Fail Criteria**

- $\triangleright$  If the expected criteria is meet then mark as pass
- $\triangleright$  If the expected criteria is not meet then mark as fail

# **5.3 Testing Schedule**

Here I presented the whole project part by part and add the schedule for each task as below

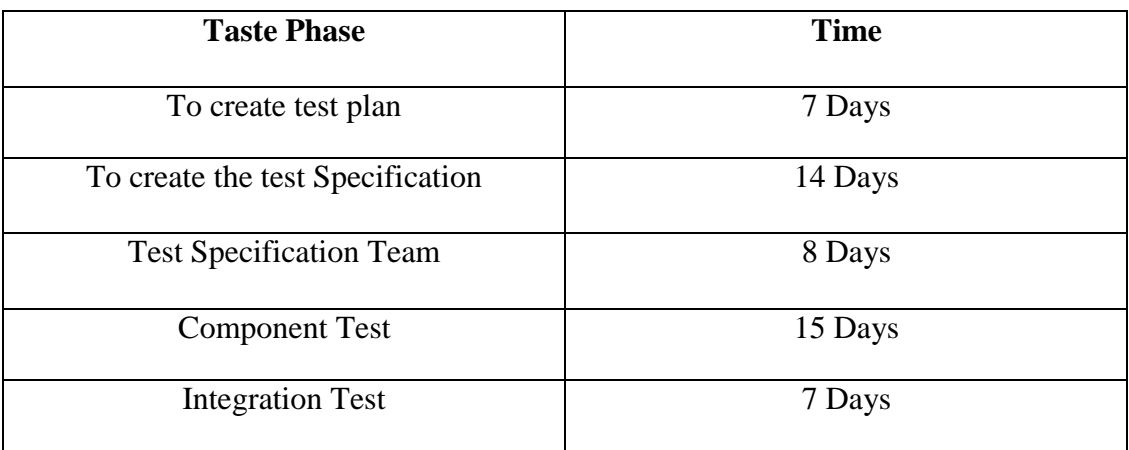

# Table 5.1 Tasting Schedule

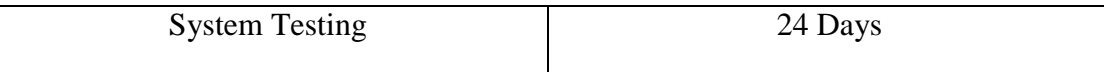

# **5.4 Taste Case 5.4.1 Taste Case-01**

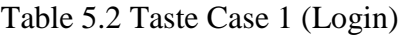

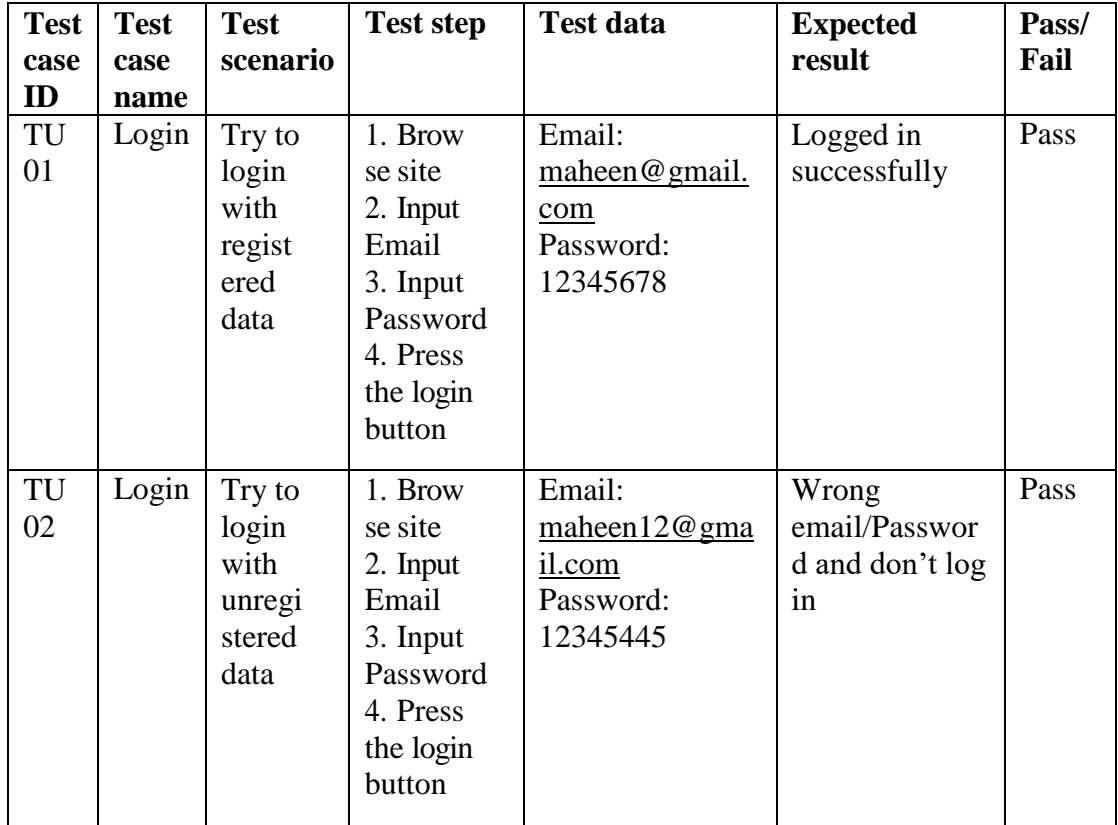

#### **5.4.2 Taste Case-02**

Table 5.3 Taste Case 2 (Registration)

| <b>Test</b> | <b>Test</b> | <b>Test</b> | <b>Test step</b> | <b>Test data</b> | <b>Expected</b> | Pass/ |
|-------------|-------------|-------------|------------------|------------------|-----------------|-------|
| case        | case        | scenario    |                  |                  | result          | Fail  |
| ID          | name        |             |                  |                  |                 |       |

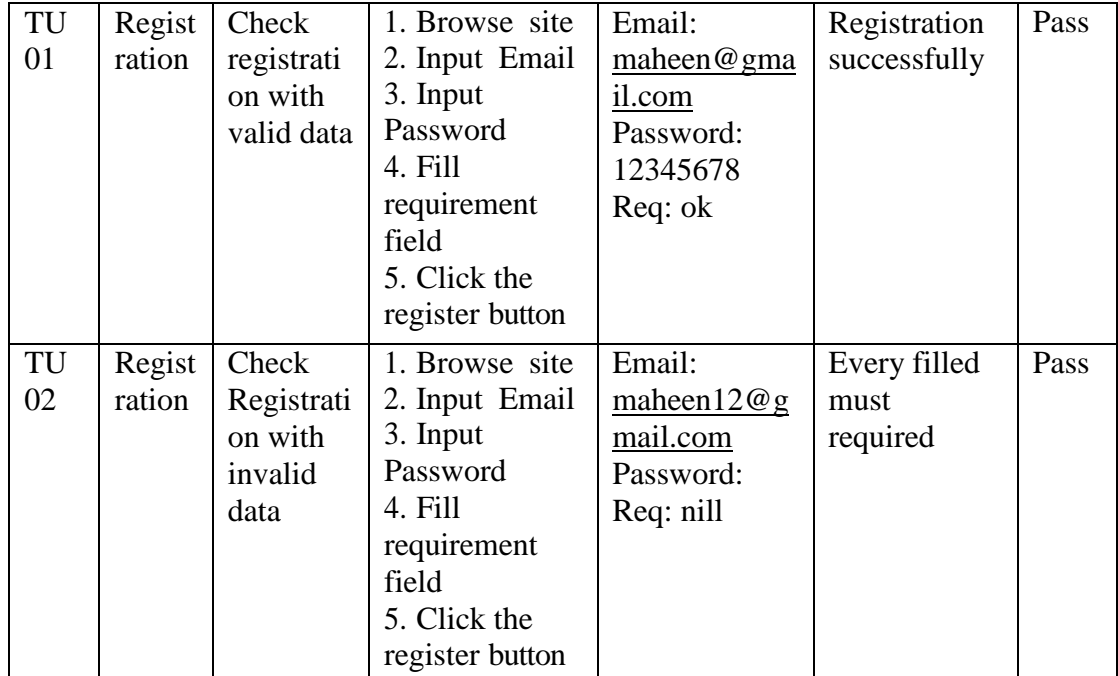

## **5.4.3 Taste Case-03**

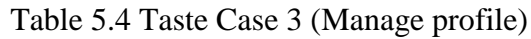

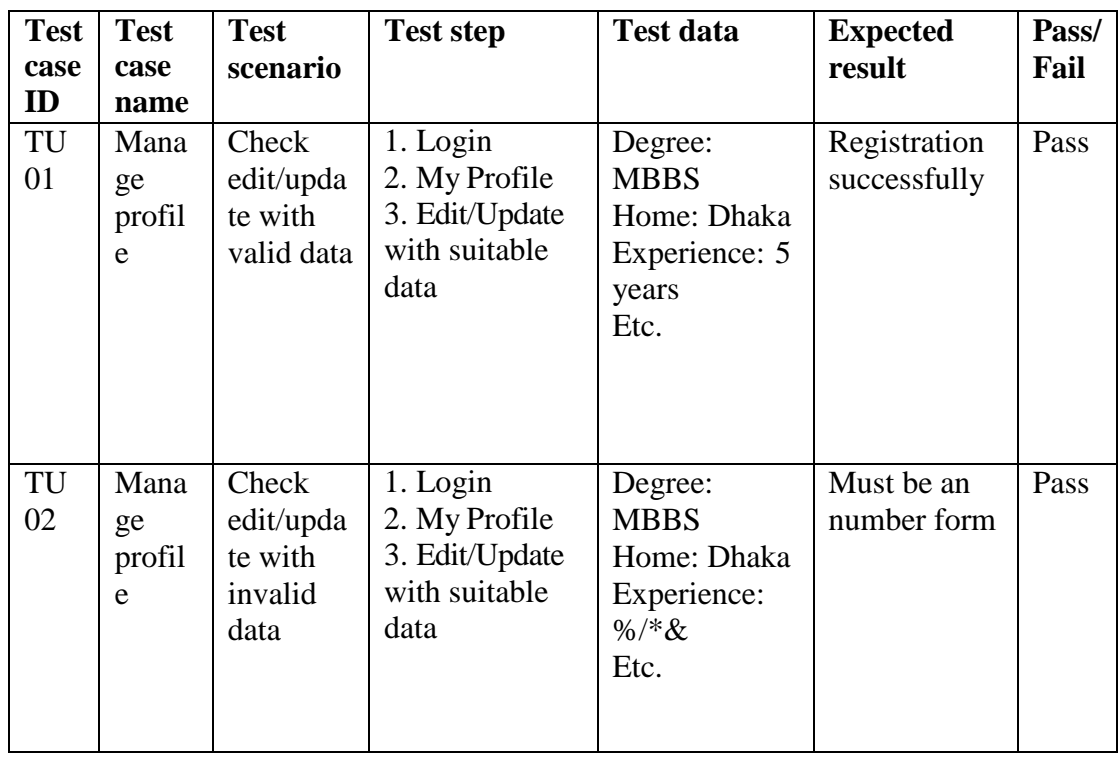

### **5.4.4 Taste Case-04**

Table 5.5 Taste Case 4 (Take Up)

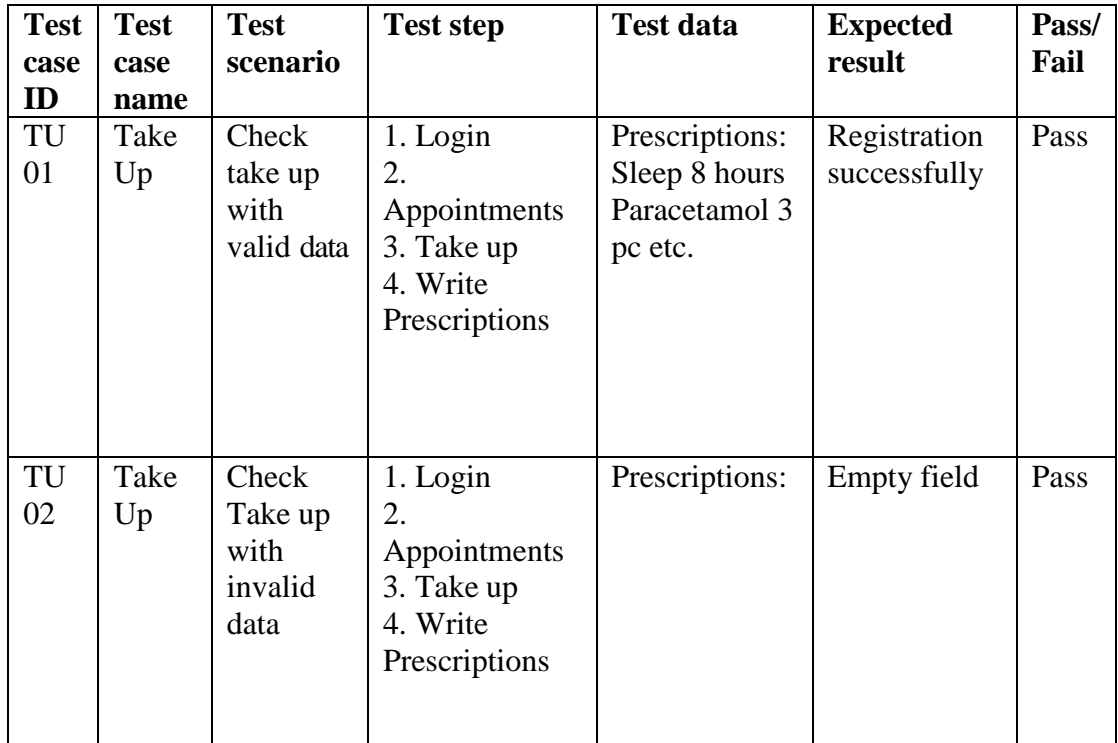

#### **5.4.5 Taste Case-05**

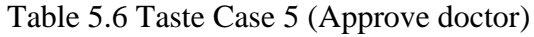

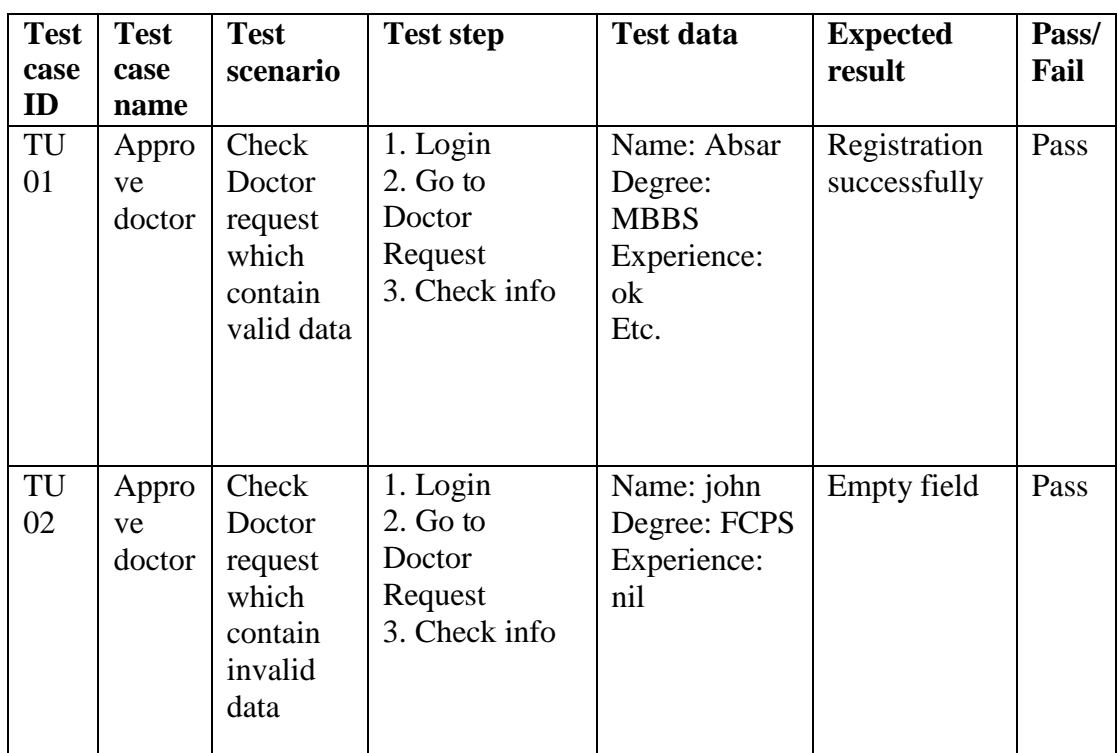

#### **5.4.6 Taste Case-06**

Table 5.7 Taste Case 6 (Approve posts)

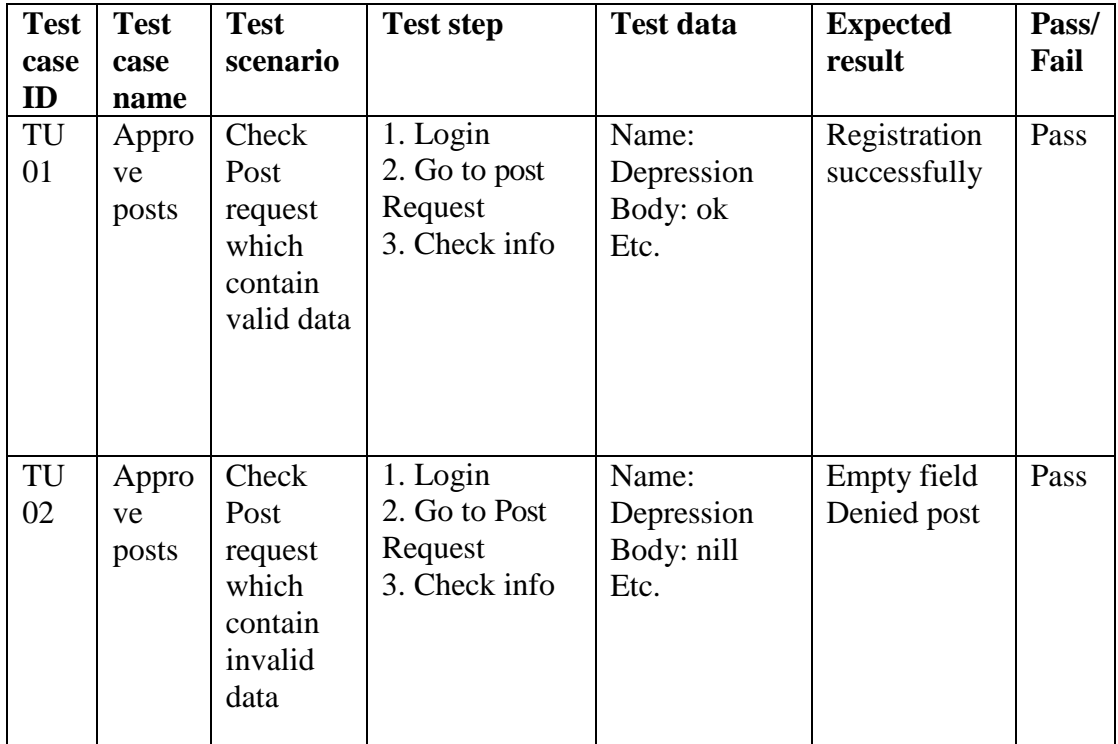

## **5.4.7 Taste Case-07**

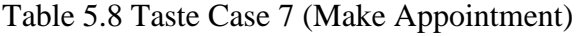

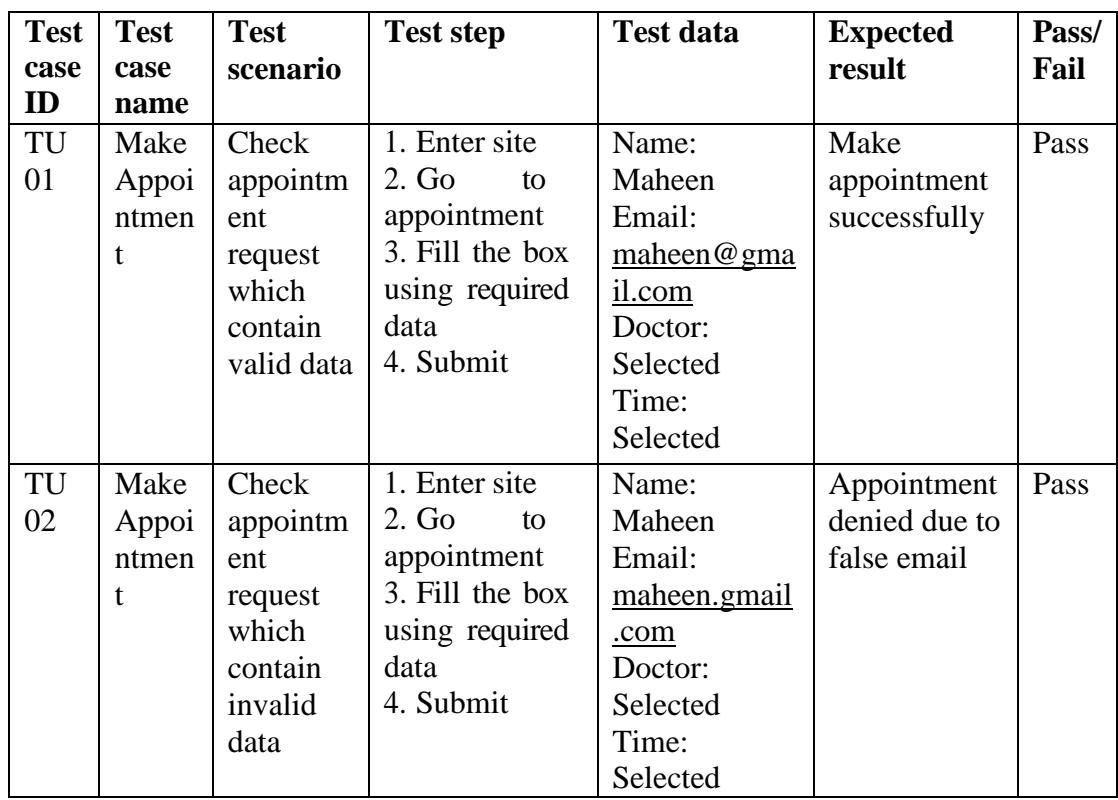

**5.4.8 Taste Case-08**

Table 5.9 Taste Case 8 (Manage post)

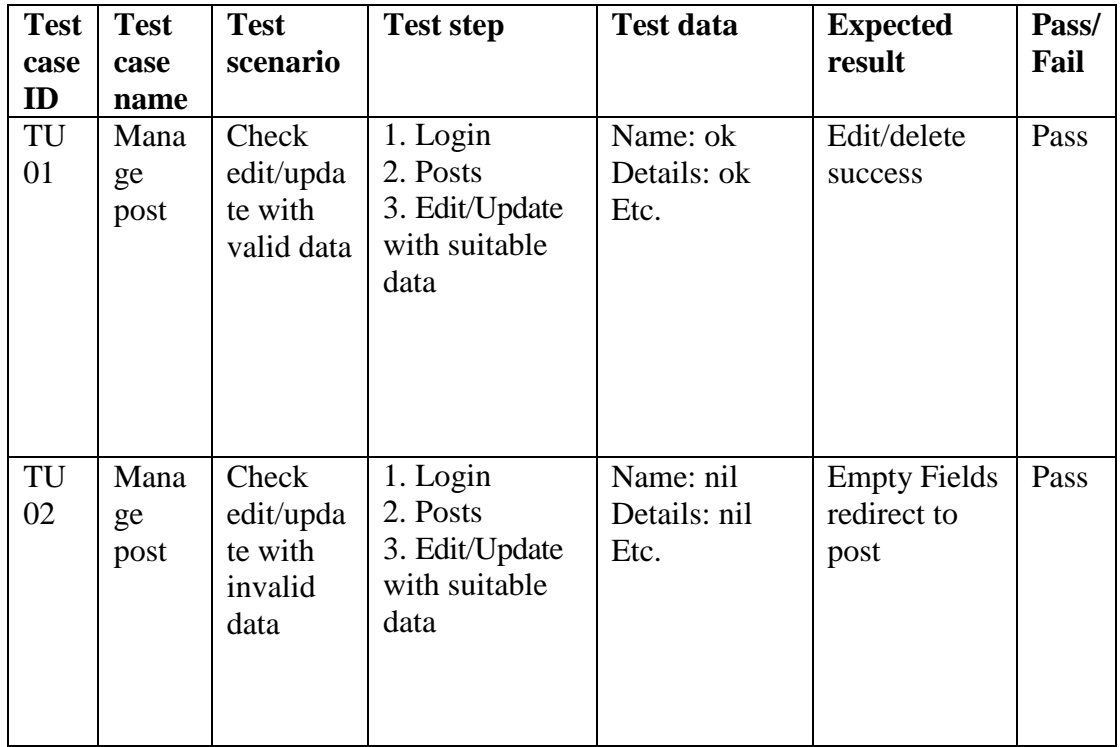

### **5.4.9 Taste Case-09**

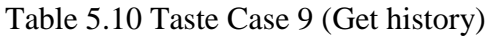

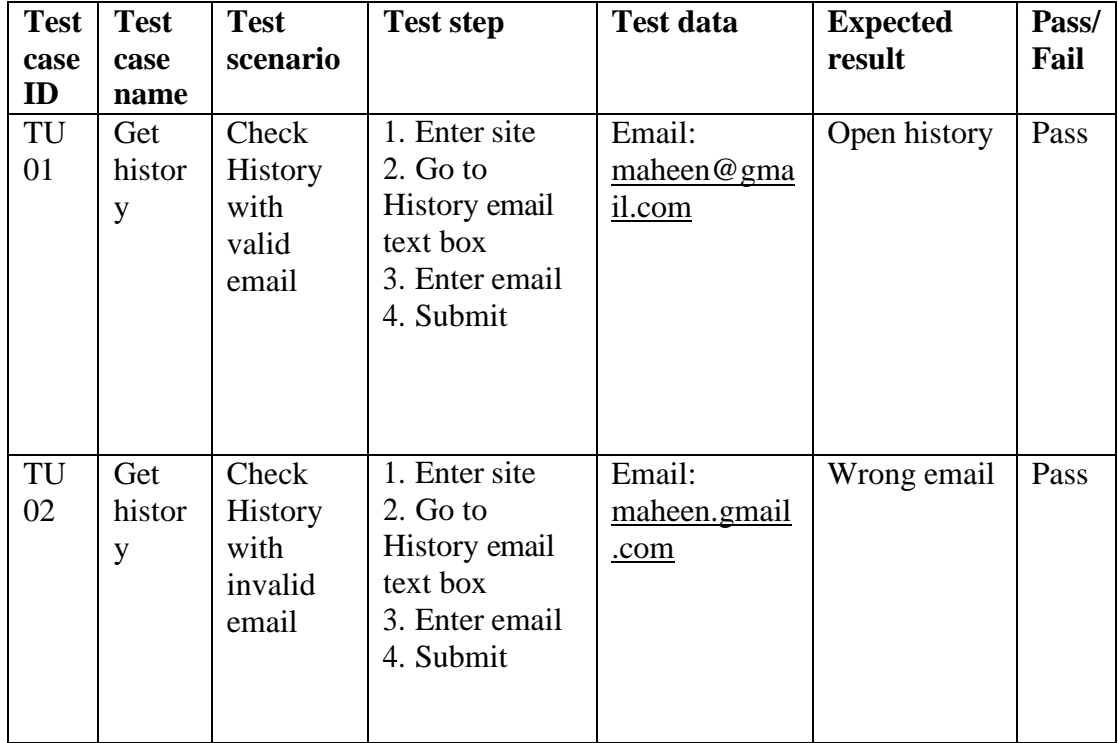

**5.4.10 Taste Case-10**

Table 5.11 Taste Case 10 (Survey)

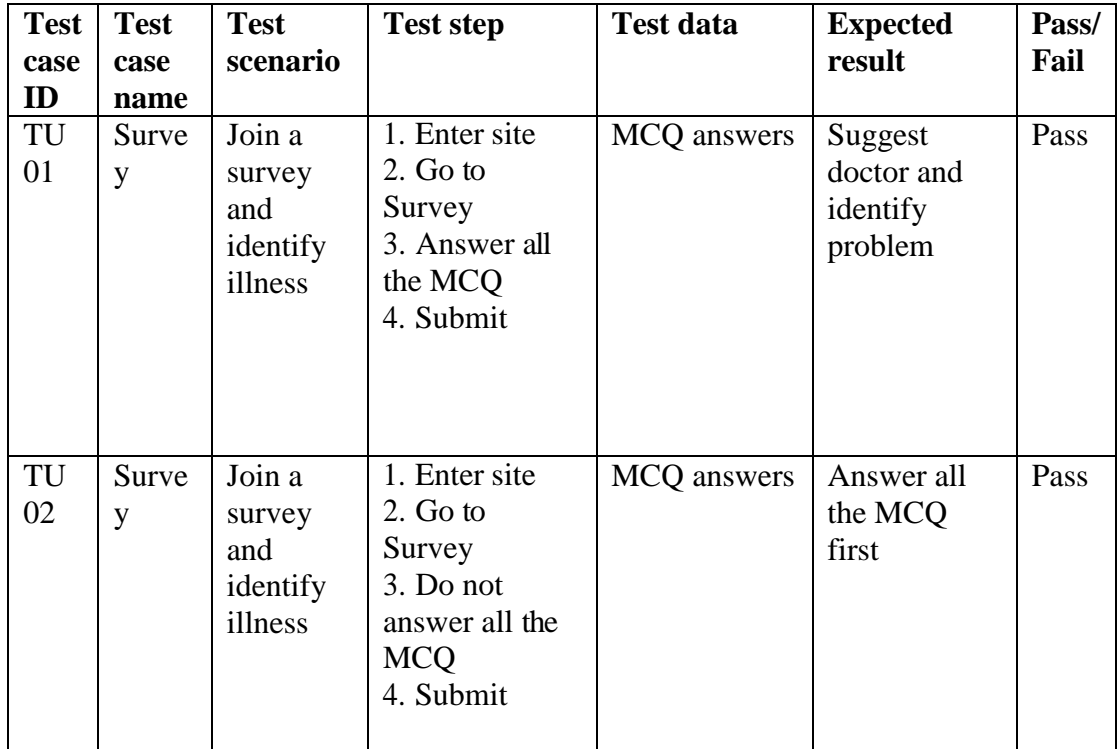

## **5.4.11 Taste Case-11**

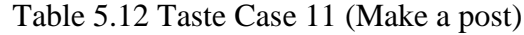

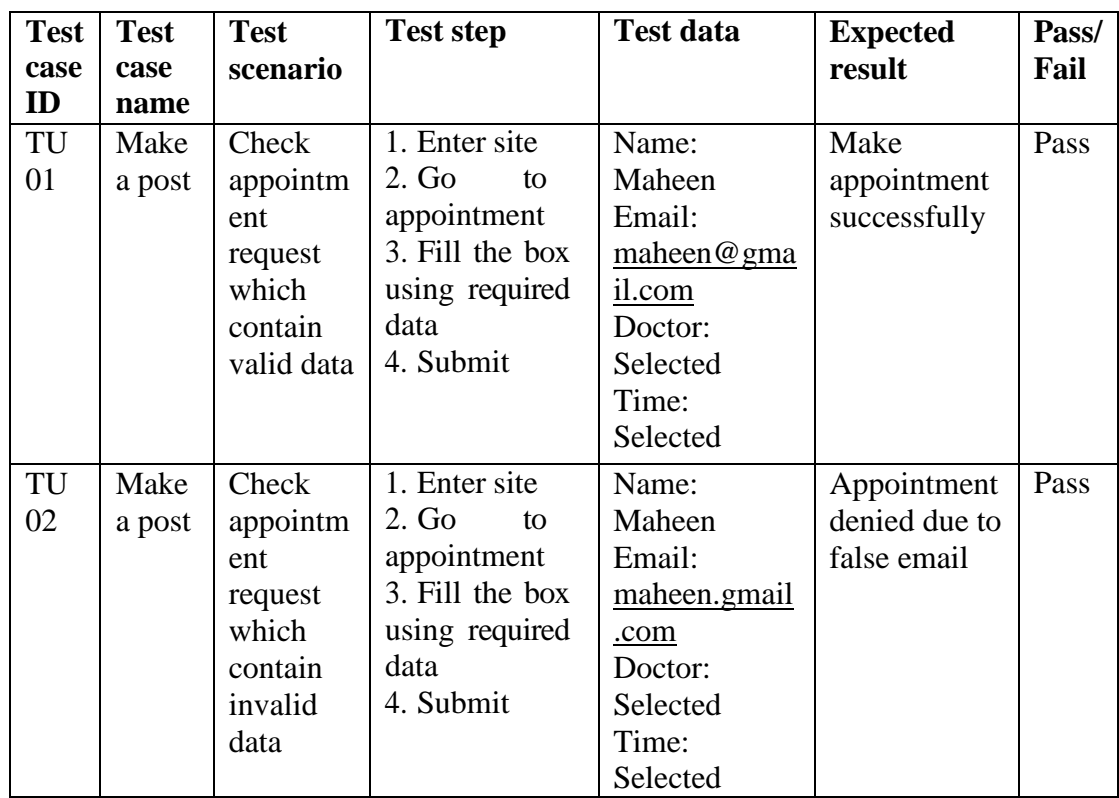

# **5.5 Test Environment (Browser)**

- $\triangleright$  Firefox
- > MS Egde
- $\triangleright$  Chrome

# **6. CHAPTER-06 USER INTERFACE**

# **6.1 User/Patient Panel**

**6.1.1 User Landing Page**

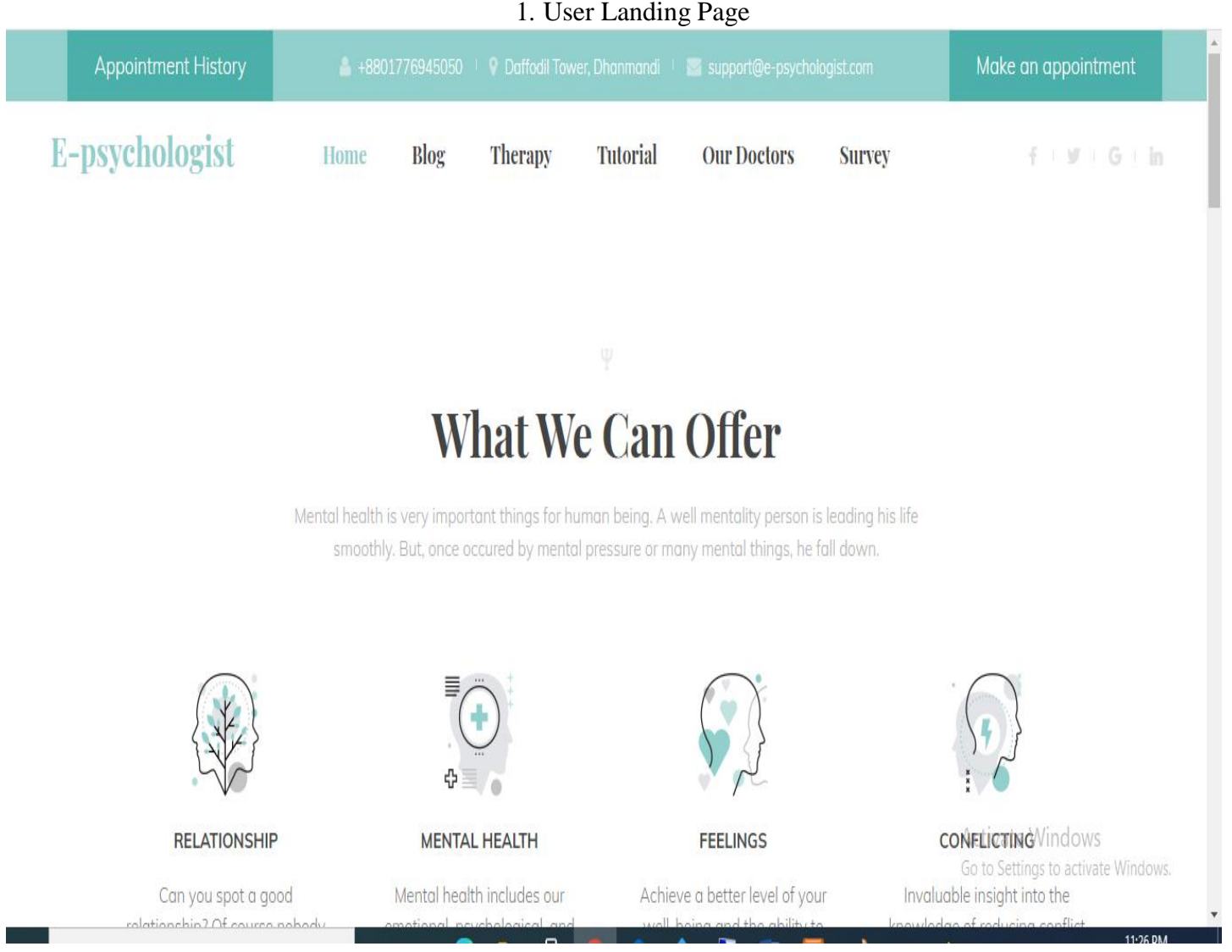

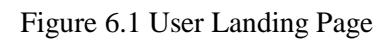

#### **6.1.2 Make an Appointment**

#### 2. Appointment form

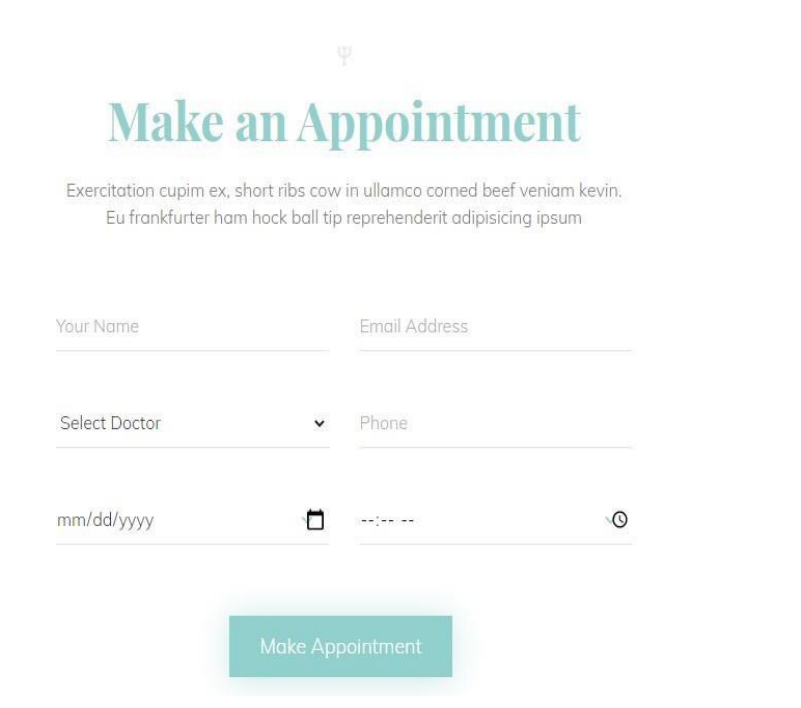

Figure 6.2 Make Appointment Page

#### **6.1.3 Browse Blogs and info**

#### 3. Blogs page

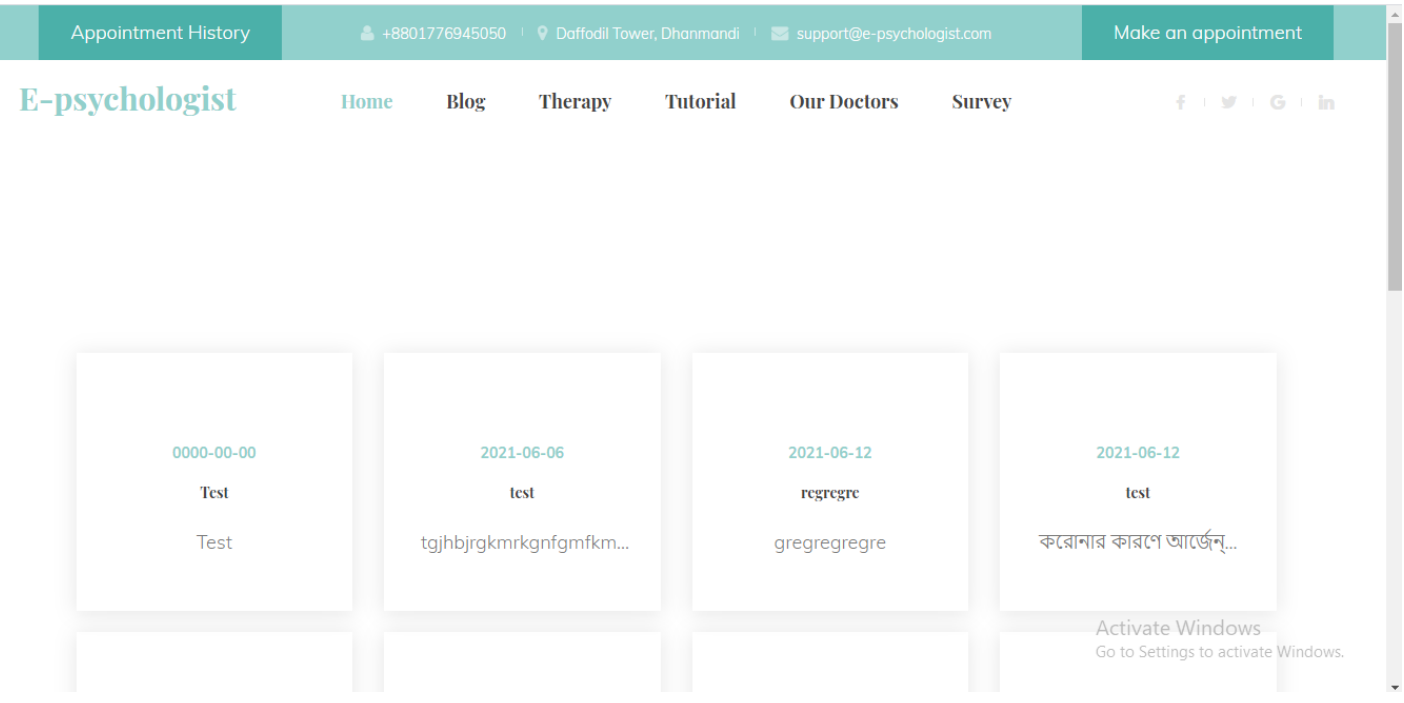

© All Right Reserved by Daffodil International University

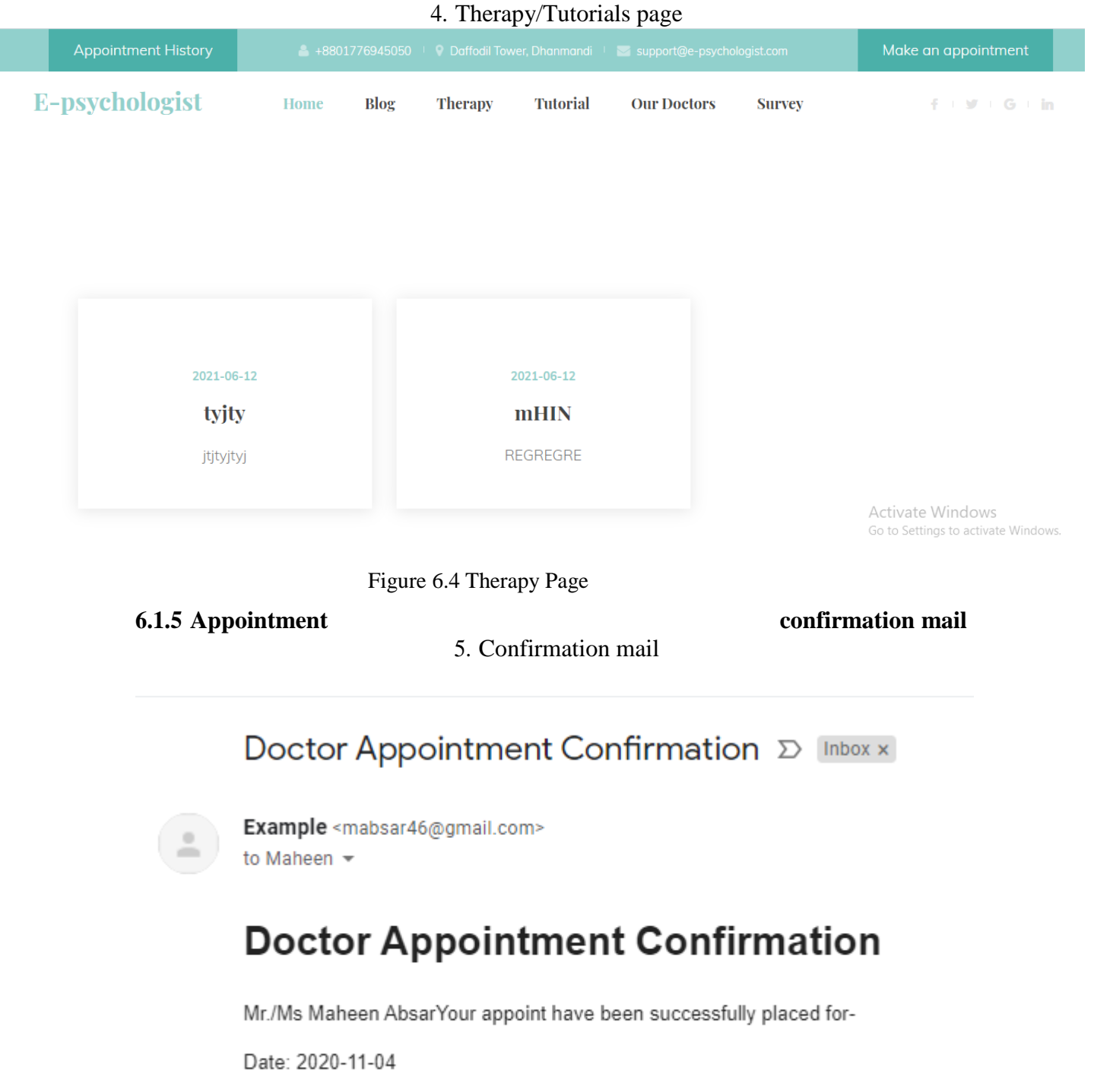

#### **6.1.4 Browse Blogs and info**

Figure 6.5 Appointment Confirmation

Time: 22:53

#### **6.1.6 Prescription copy mail**

6. Prescription mail

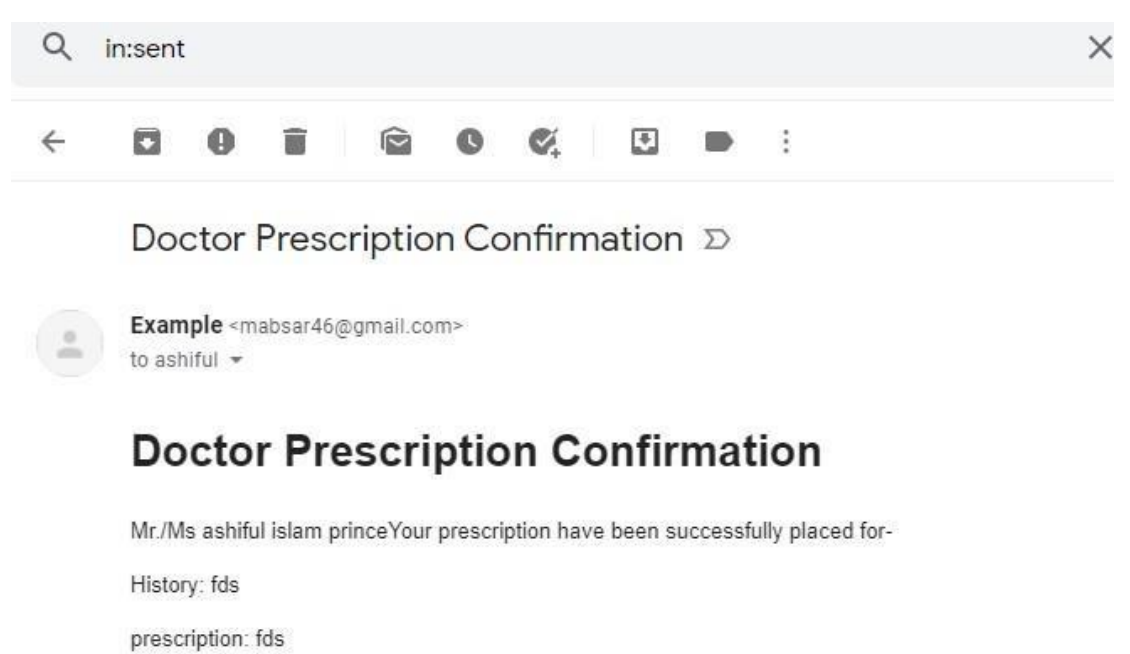

test: fds

Figure 6.6 Prescription Confirmation

#### **6.1.7 Check History**

58

7. Check history mail text box

Email Address

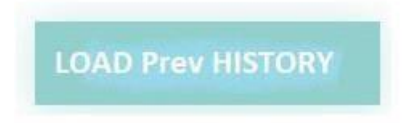

Figure 6.7 Check History

#### **6.1.8 Survey**

#### 8. Survey page

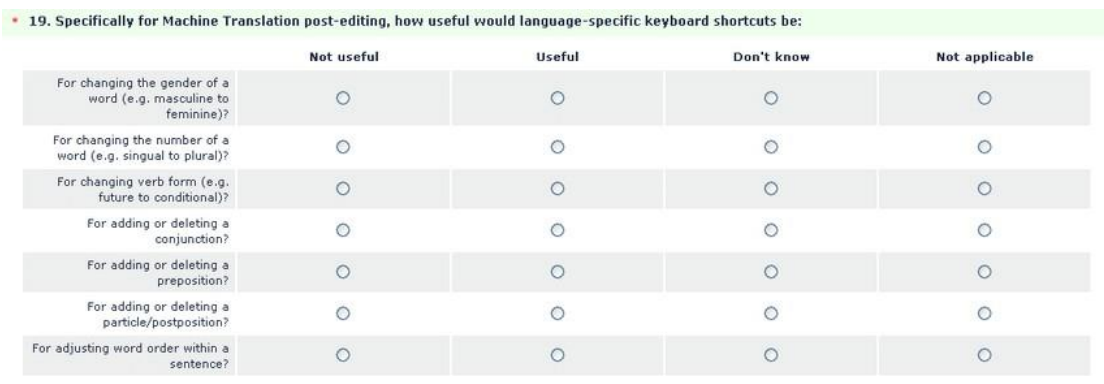

#### Figure 6.8 Survey

#### **6.2 Doctor Panel 6.2.1 Doctor Dashboard**

9. Doctor Dashboard

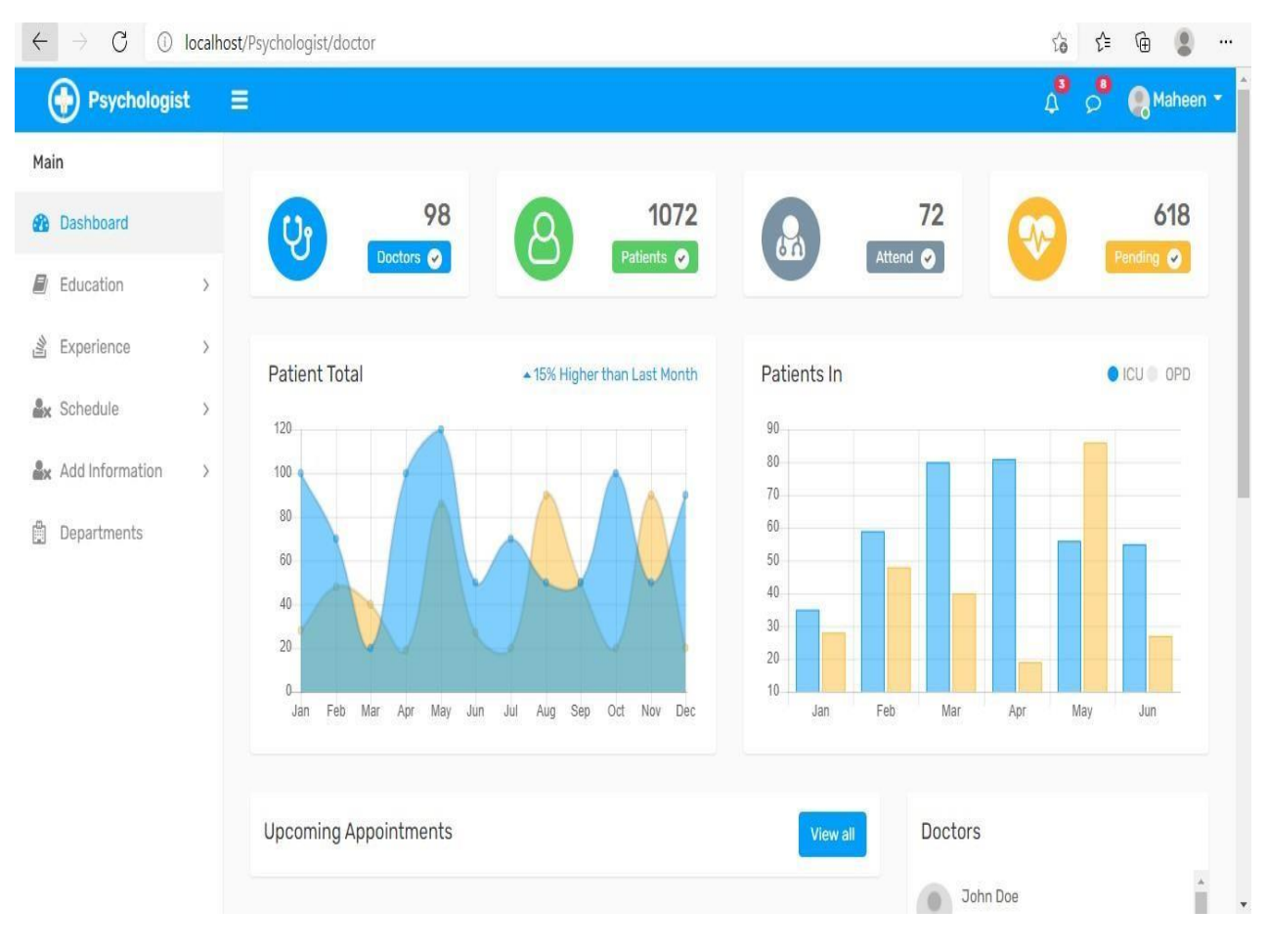

Figure 6.9 Doctor Dashboard

#### **6.2.2 Doctor Profile**

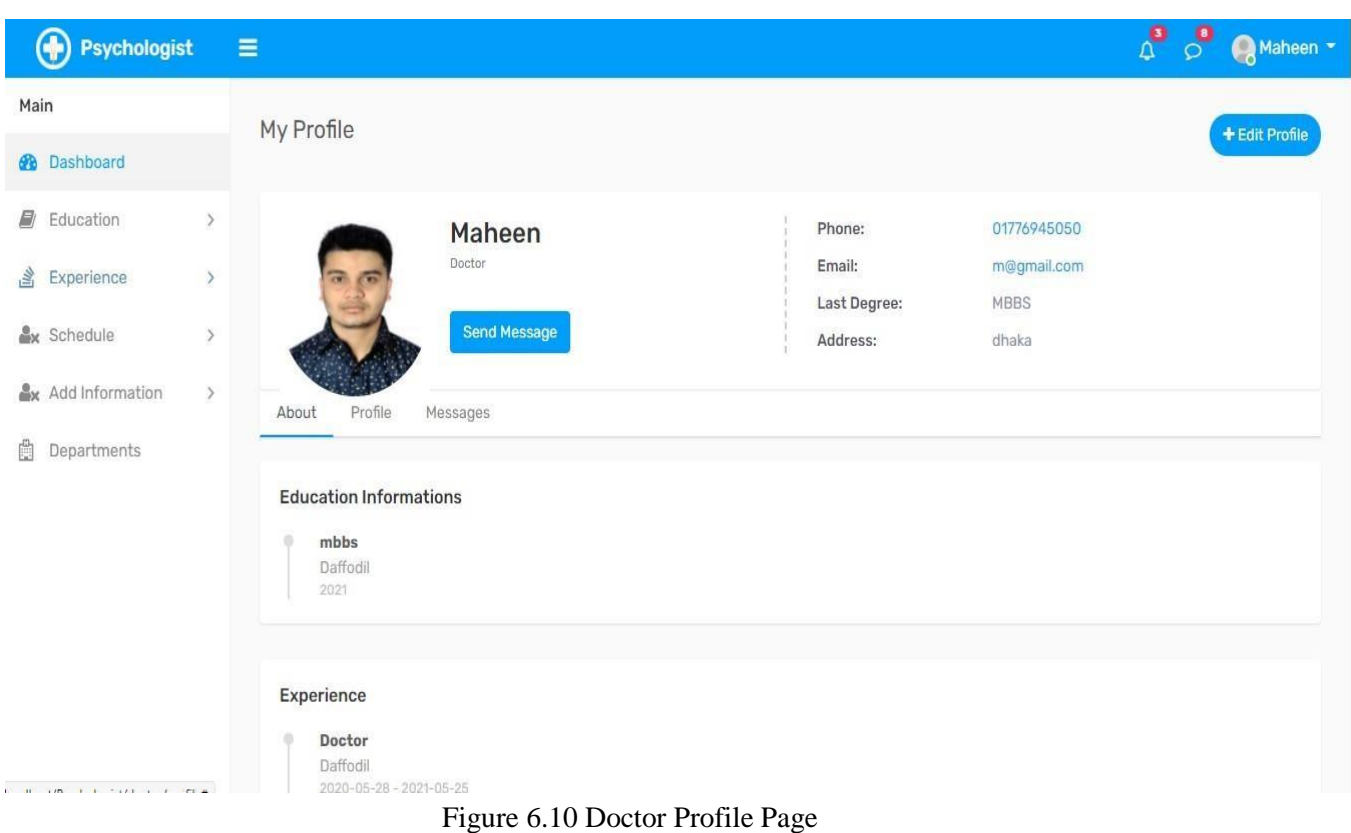

# 10. Profile Page

# **6.2.3 Doctor Edit Profile**

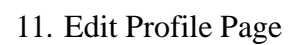

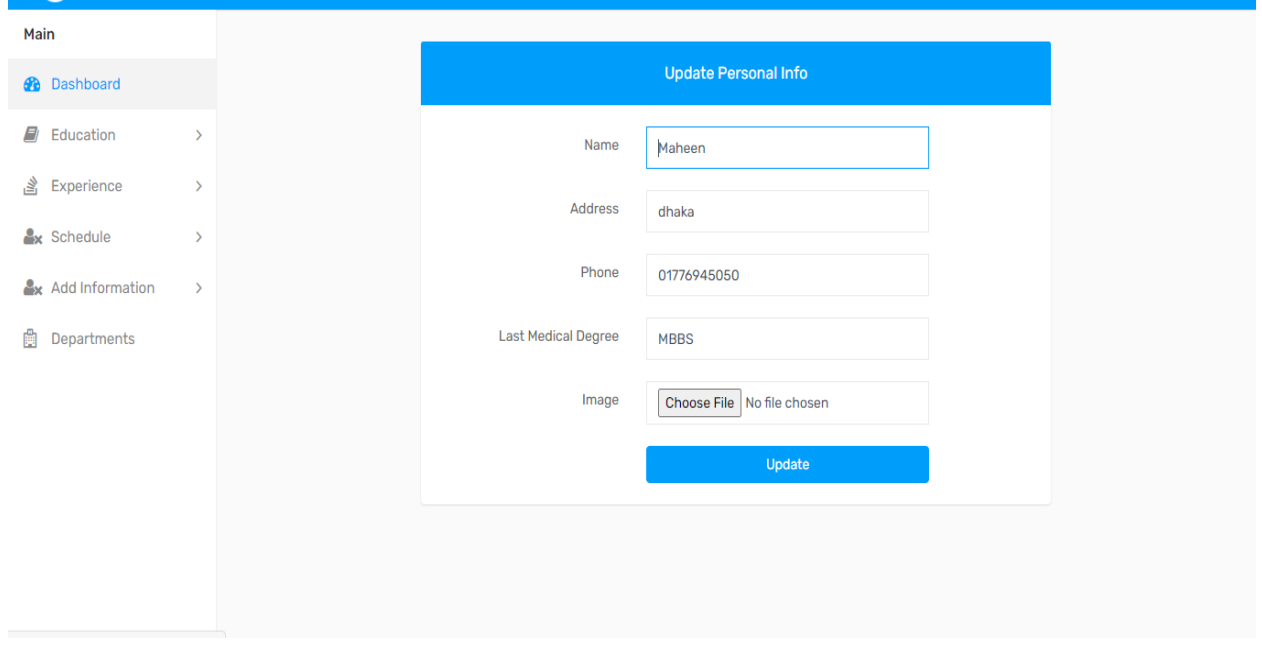

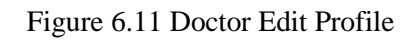

## **6.2.4 Add Education**

## 12. Add education page

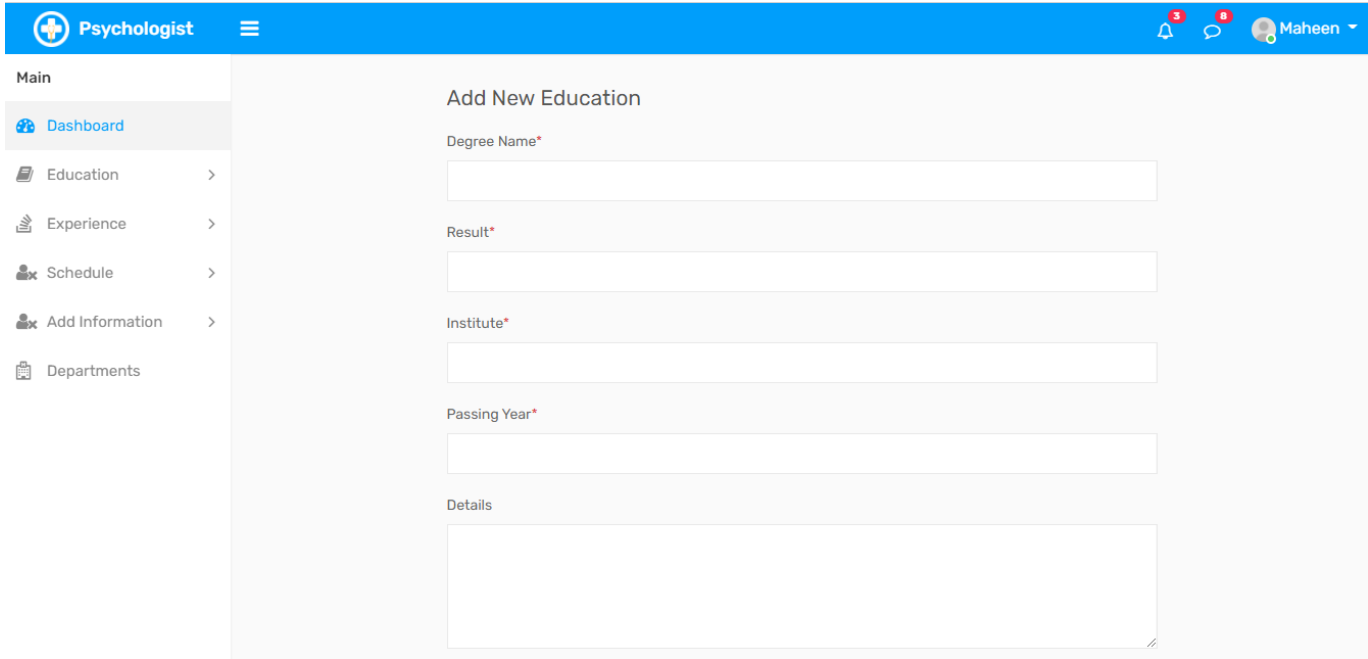

## Figure 6.12 Doctor Add Education

# **6.2.5 Add Schedule**

## 13. Add schedule page

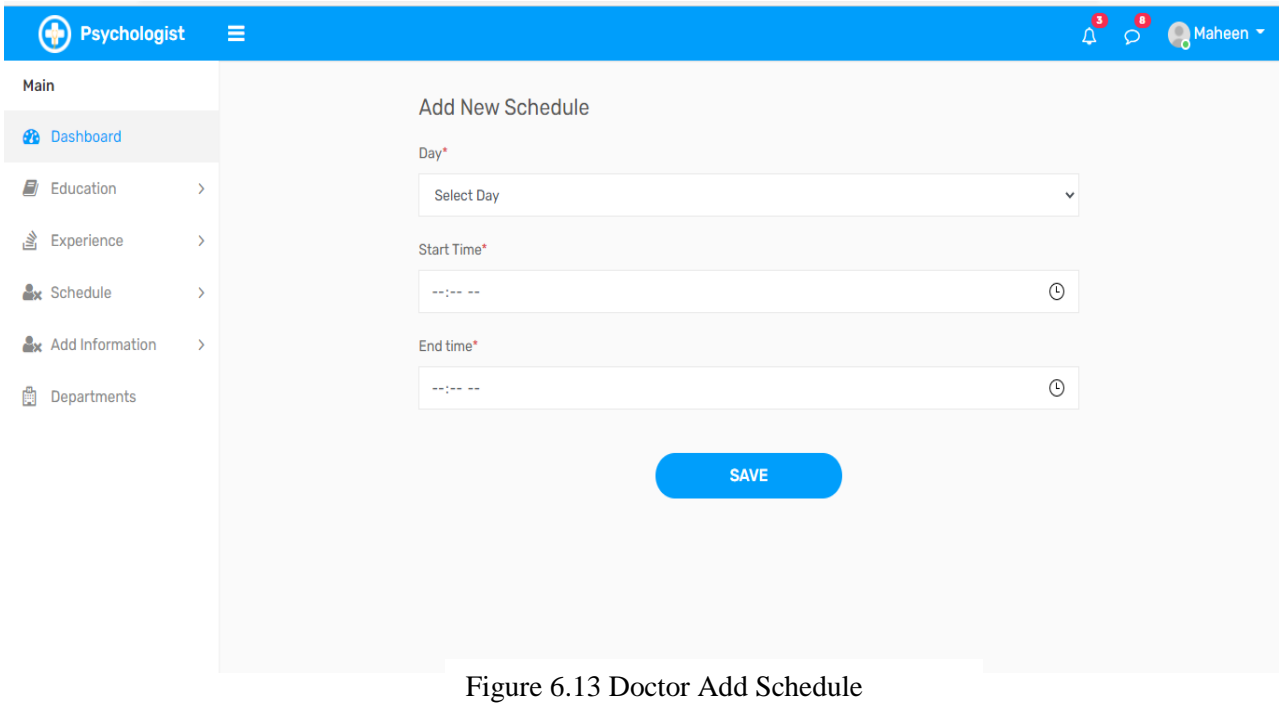
## **6.2.6 Add Experience**

## 14. Add education page

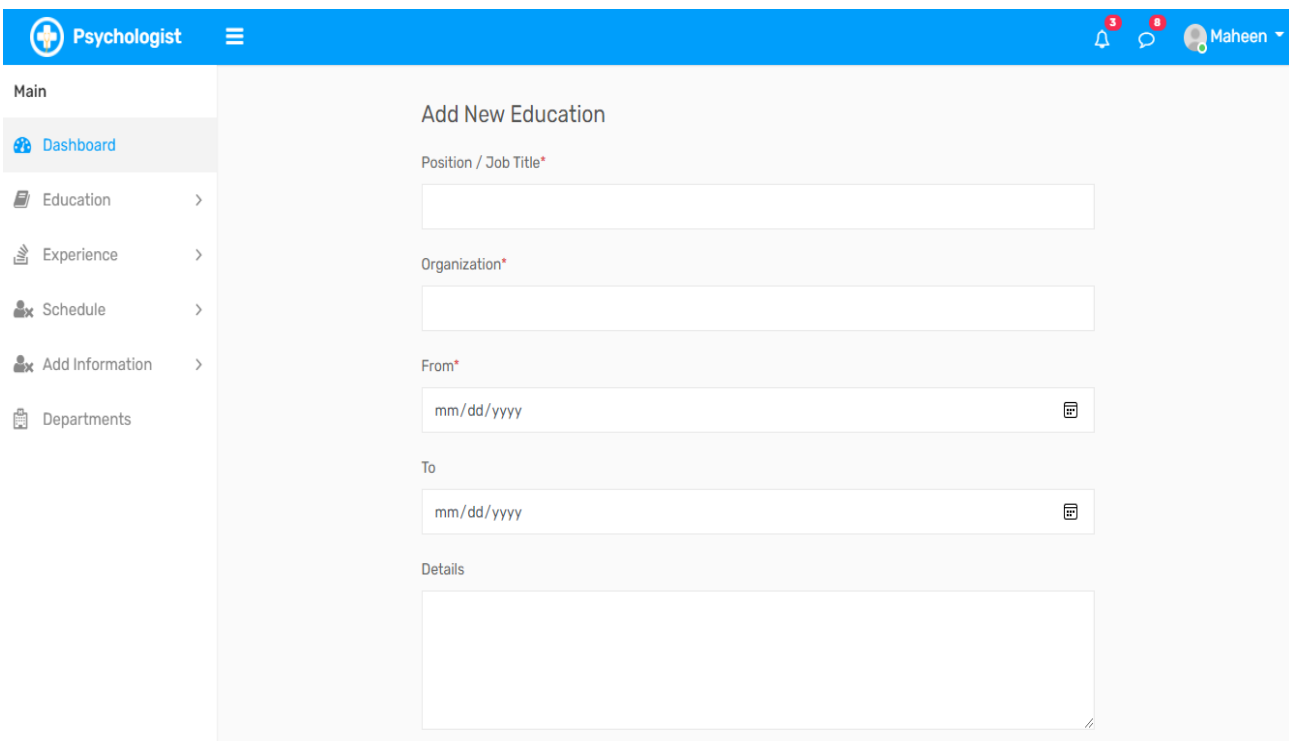

Figure 6.14 Add Experience

#### **6.2.7 Appointment List**

62

#### 15. Appointment list page

| Main     |                    |               | $0 -$      |                              |     |            |                    |     |                 |  | 20<br>10 |         |     |  |
|----------|--------------------|---------------|------------|------------------------------|-----|------------|--------------------|-----|-----------------|--|----------|---------|-----|--|
| <b>B</b> | <b>Dashboard</b>   |               | Feb<br>Jan | Mar<br>Apr                   | May | Jul<br>Jun | Aug<br>Sep         | Oct | Nov<br>Dec      |  |          | Jan     | Feb |  |
| O)       | Education          | $\rightarrow$ |            |                              |     |            |                    |     |                 |  |          |         |     |  |
| 学        | Experience         | $\rightarrow$ |            | <b>Upcoming Appointments</b> |     |            |                    |     |                 |  | View all |         |     |  |
|          | <b>Ax</b> Schedule | $\rightarrow$ | Nasif<br>в |                              |     |            | Date<br>2021-05-25 |     | Timing<br>12:30 |  |          | Take up |     |  |
|          | Add Information    | $\rightarrow$ |            |                              |     |            |                    |     |                 |  |          |         |     |  |
| 阍        | Departments        |               |            |                              |     |            |                    |     |                 |  |          |         |     |  |
|          |                    |               |            |                              |     |            |                    |     |                 |  |          |         |     |  |
|          |                    |               |            |                              |     |            |                    |     |                 |  |          |         |     |  |
|          |                    |               |            |                              |     |            |                    |     |                 |  |          |         |     |  |
|          |                    |               |            |                              |     |            |                    |     |                 |  |          |         |     |  |

Figure 6.15 Appointment List

## **6.2.8 Doctor Experience**

## 16. Doctor Experience page

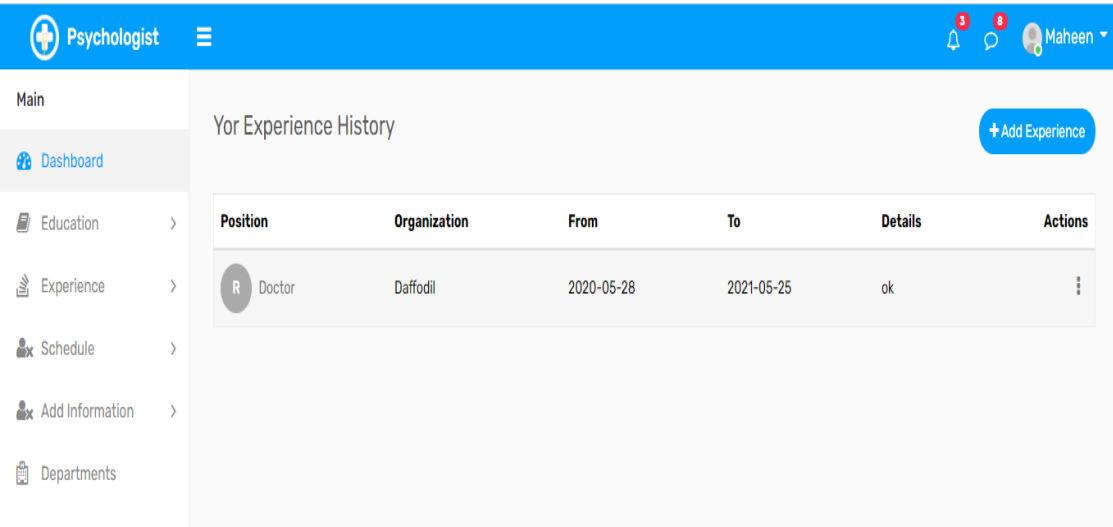

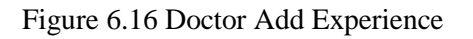

#### **6.2.9 View Education**

17. View education page

| (Delegation Psychologist |                              | Ξ                            |           |                 |                     | $\mathbf{a}$   | $\circ$<br>Maheen - |
|--------------------------|------------------------------|------------------------------|-----------|-----------------|---------------------|----------------|---------------------|
| Main                     |                              | <b>Yor Education History</b> |           | + Add Education |                     |                |                     |
| <b>B</b> Dashboard       |                              |                              |           |                 |                     |                |                     |
| F)<br>Education          | $\left\langle \right\rangle$ | <b>Degree</b>                | Institute | Result          | <b>Passing Year</b> | <b>Details</b> | <b>Actions</b>      |
| <b>A</b> Experience      | $\left\langle \right\rangle$ | mbbs<br>R                    | Daffodil  | 3.5             | 2021                | ok             | I                   |
| <b>Ax</b> Schedule       | $\rangle$                    |                              |           |                 |                     |                |                     |
| <b>Add Information</b>   | $\rightarrow$                |                              |           |                 |                     |                |                     |
| Ů<br>Departments         |                              |                              |           |                 |                     |                |                     |

Figure 6.17 Doctor View Education

#### **6.2.10 View Schedule**

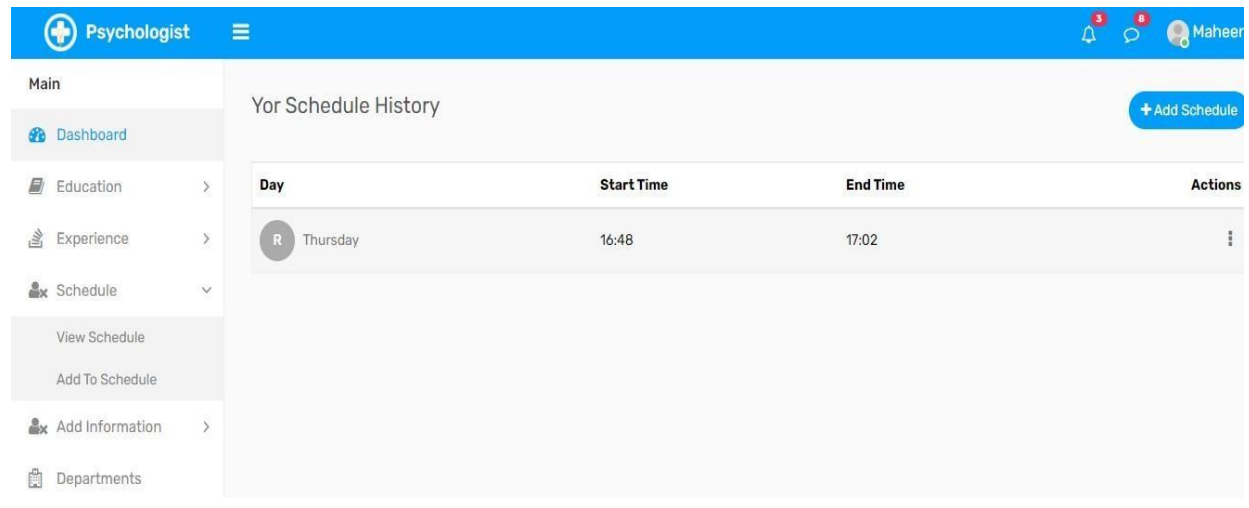

## 18. View schedule page

## **6.2.11 Write Prescription**

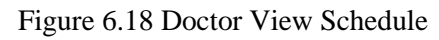

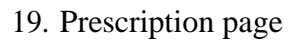

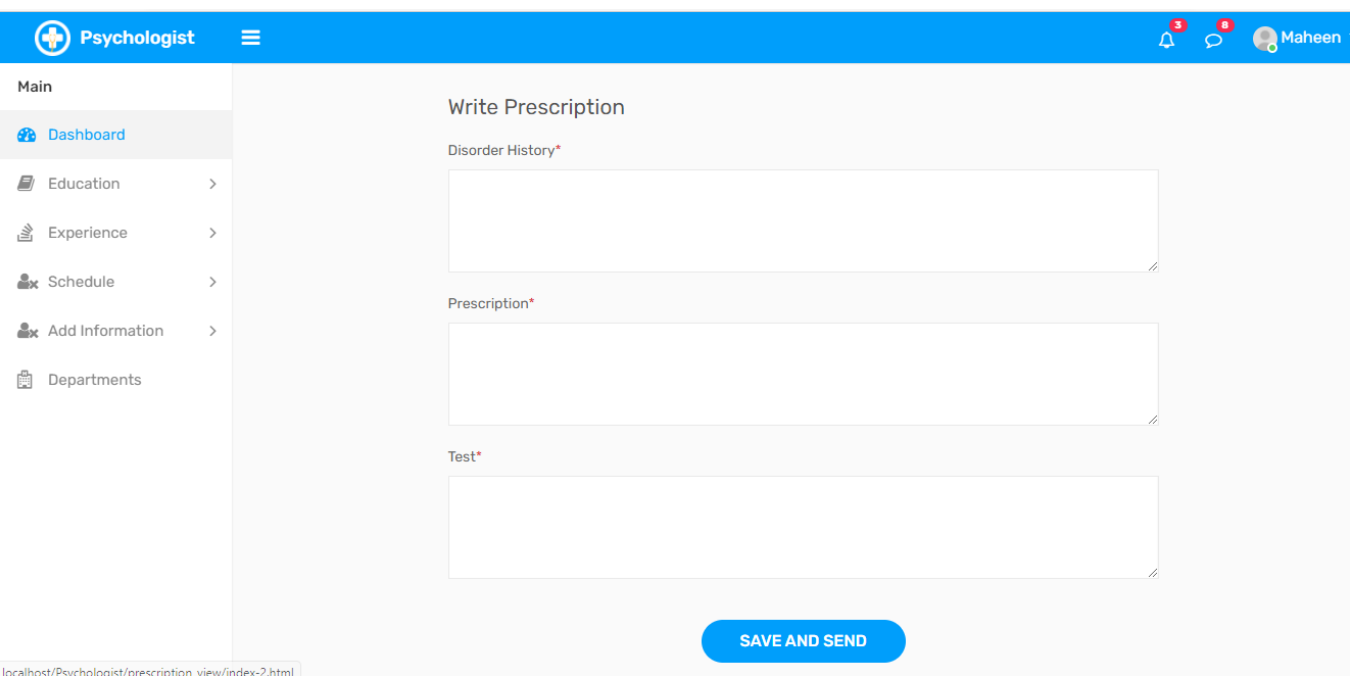

Figure 6.19 Prescription

## **6.2.12 Add post**

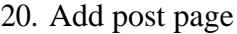

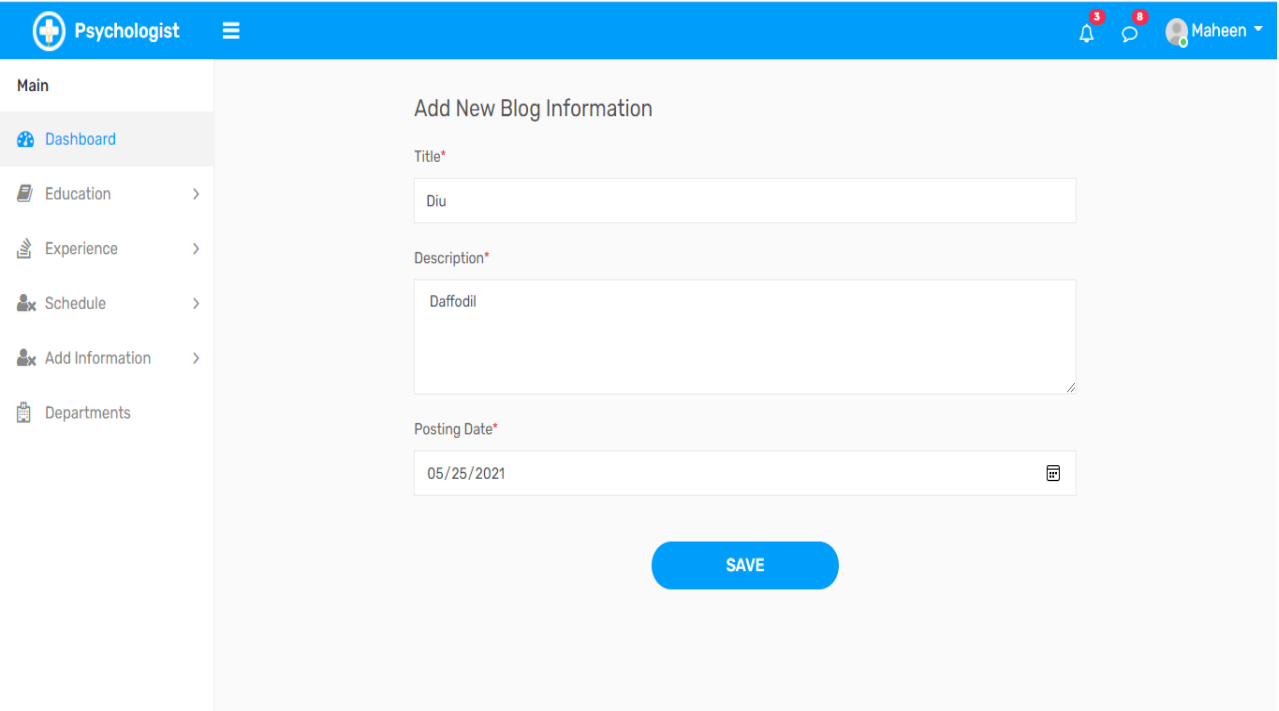

Figure 6.20 Add Post

## **6.2.13 Login**

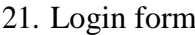

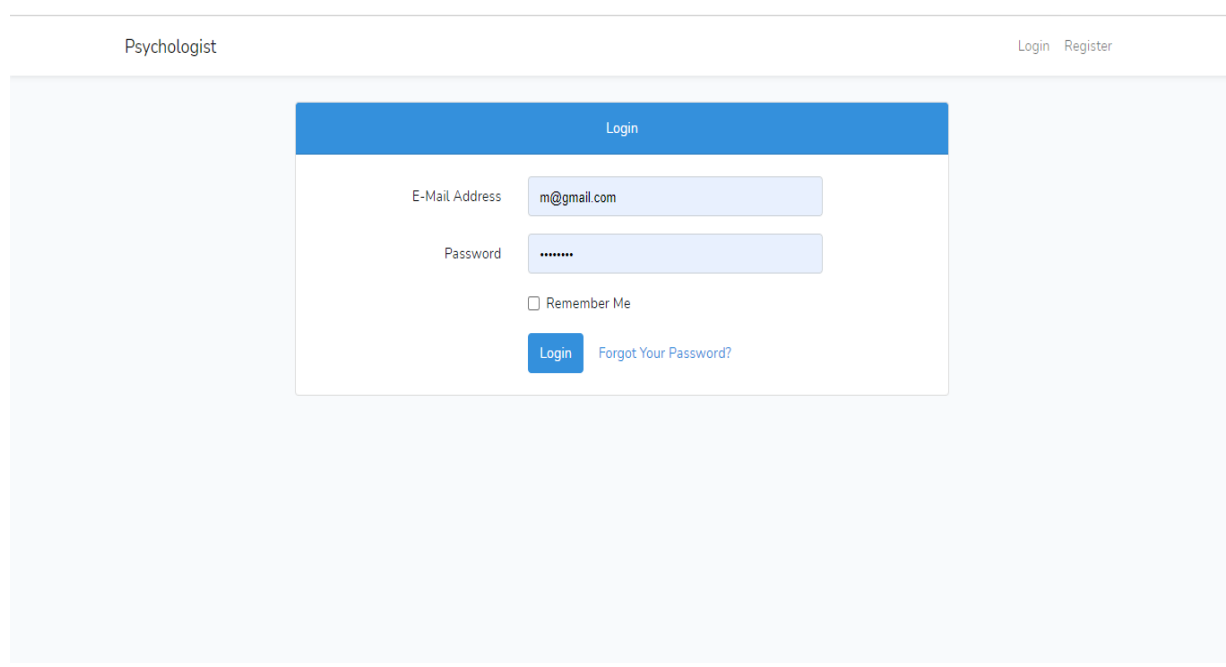

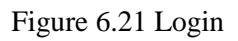

## **6.2.14 Registration**

## 22. Registration Form

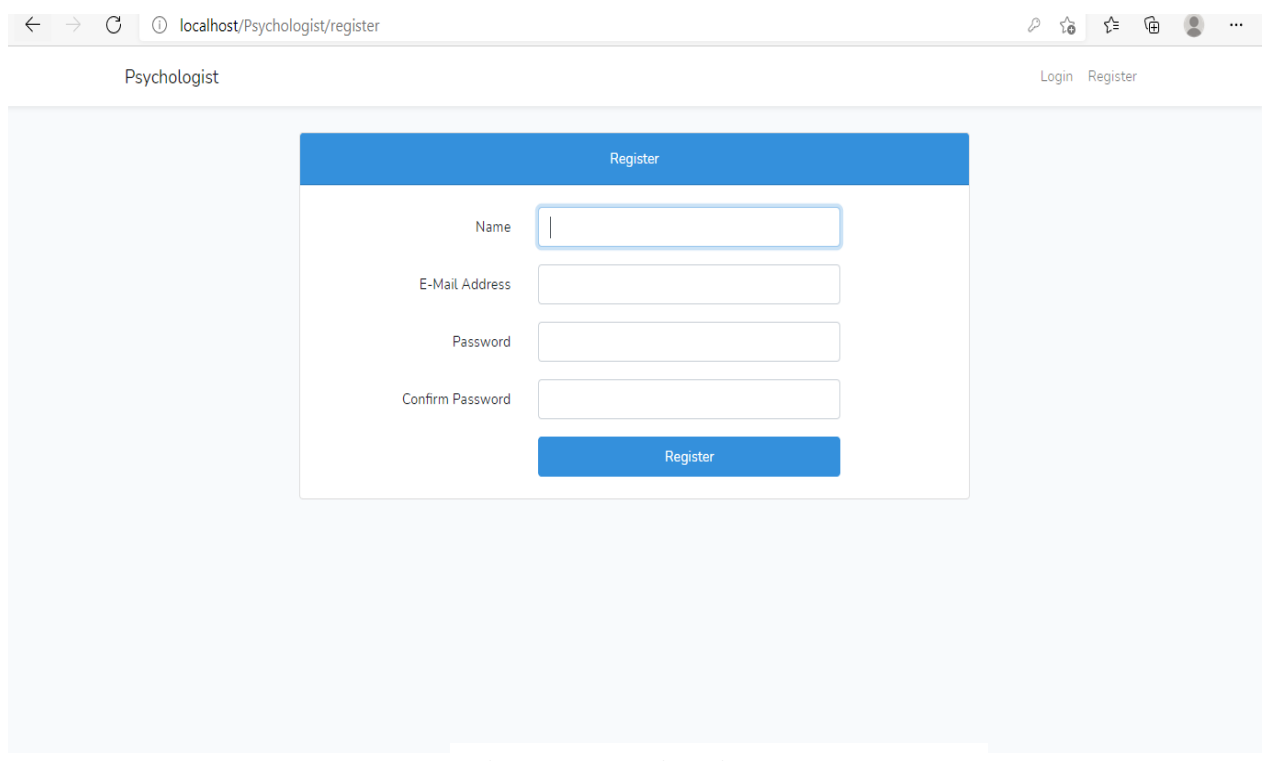

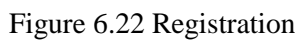

## **6.3 Admin panel 6.3.1 Admin Dashboard**

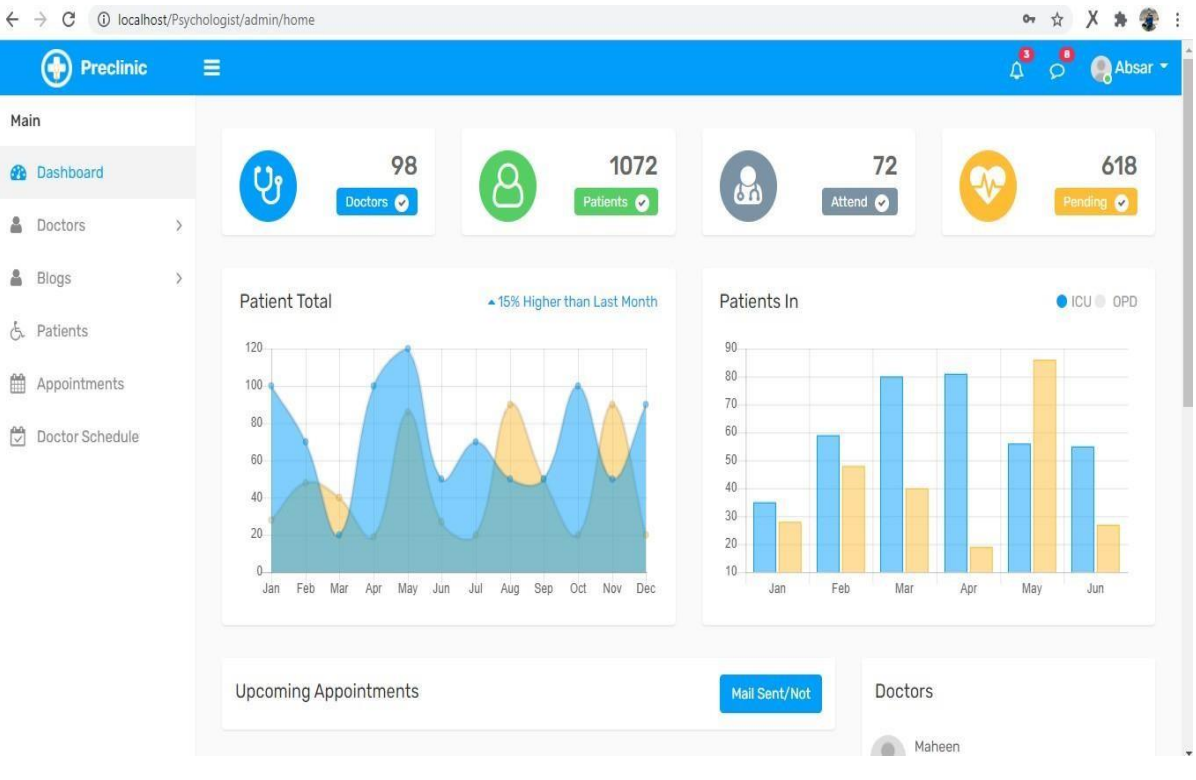

#### 23. Registration Form

Figure 6.23 Admin Dashboard

## **6.3.2 Admin Profile**

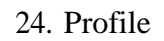

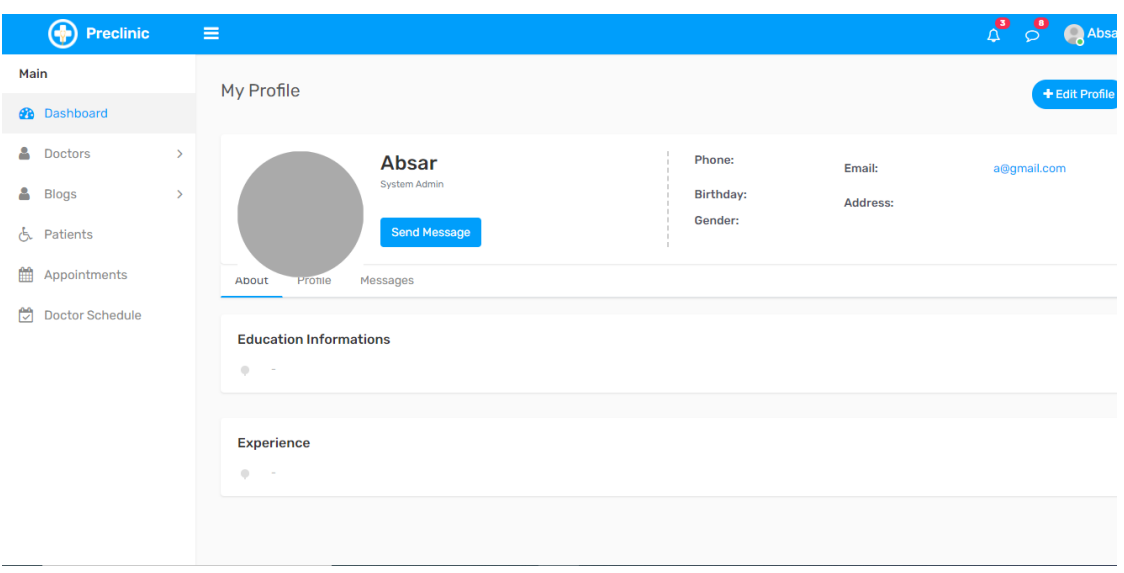

Figure 6.24 Admin Profile

## **6.3.3 Admin Edit profile**

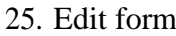

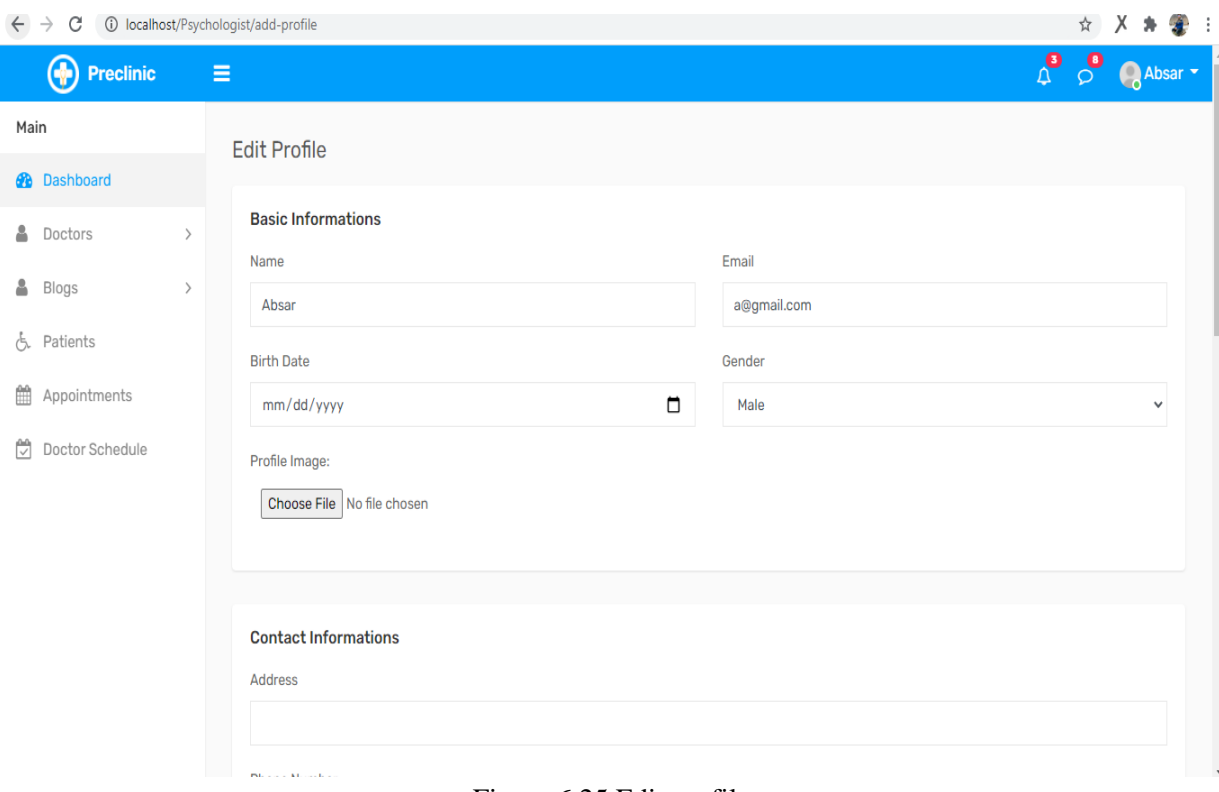

Figure 6.25 Edit profile

## **6.3.4 Blog Request**

26. Request page

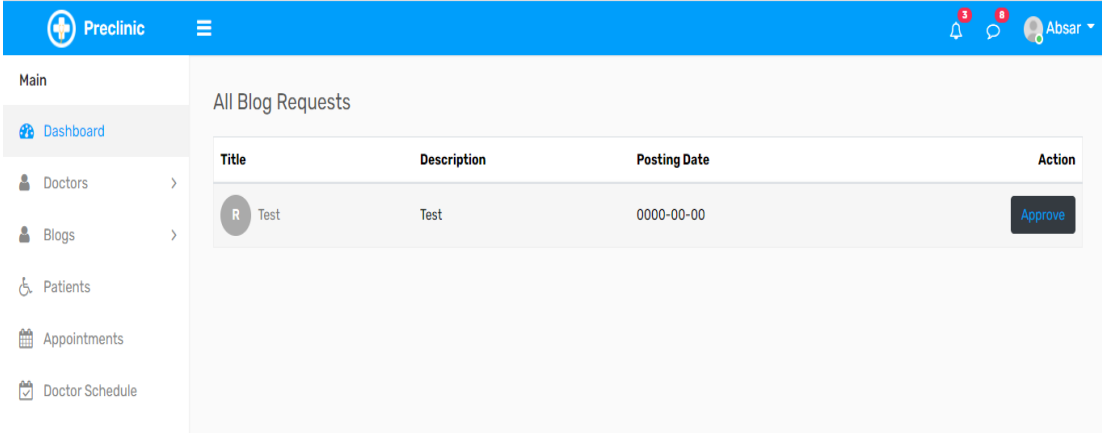

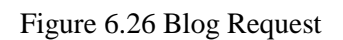

## **6.3.5 Doctor Request**

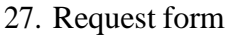

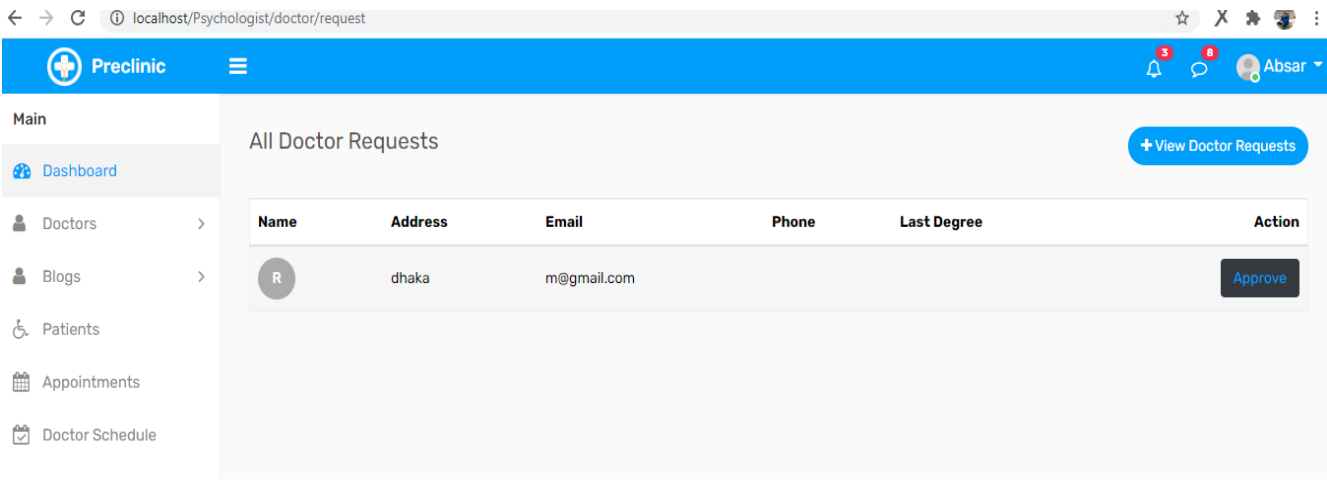

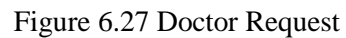

#### **6.3.6 Current Doctor**

28. Request form

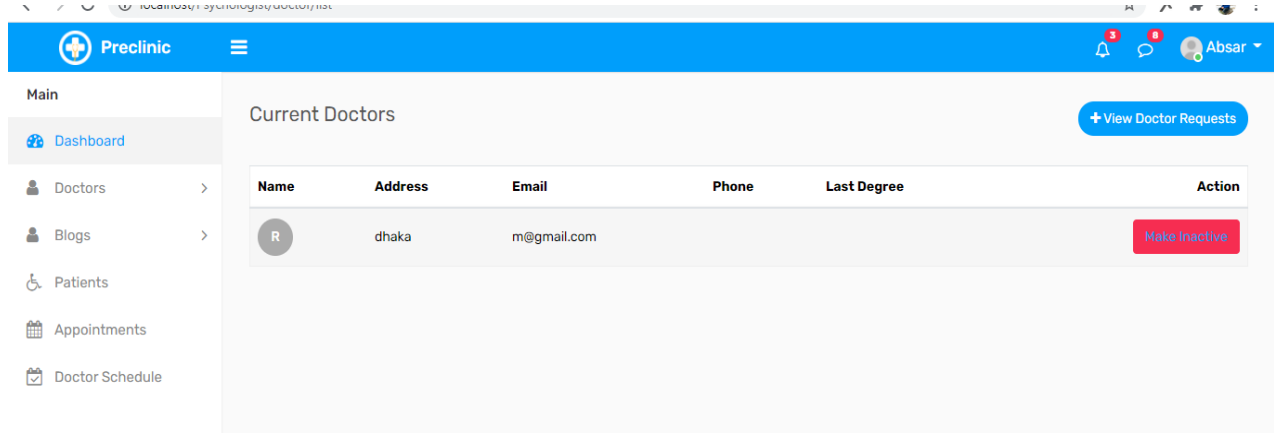

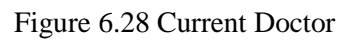

## **6.3.7 Current Blog**

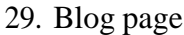

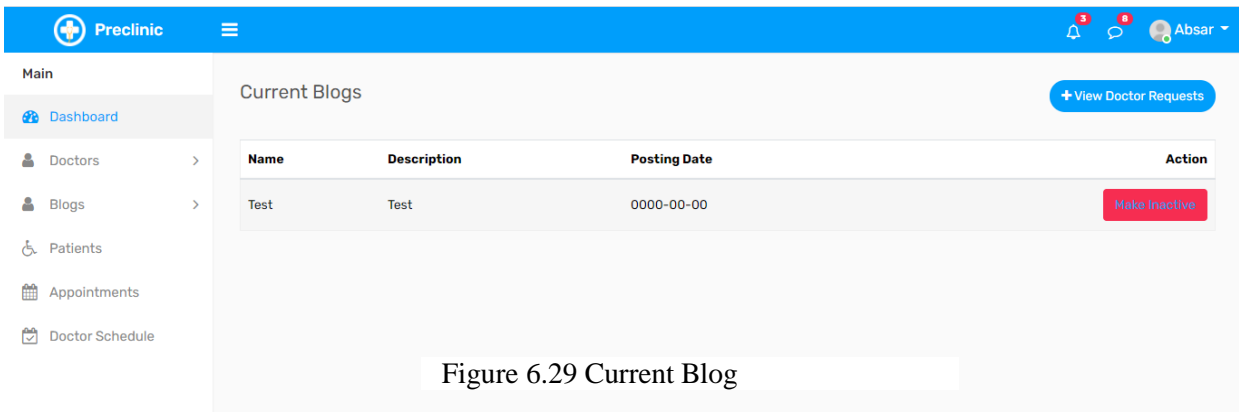

## **7. CHAPTER-07 PEOJECT SUMMARY**

## **7.1 Limitations**

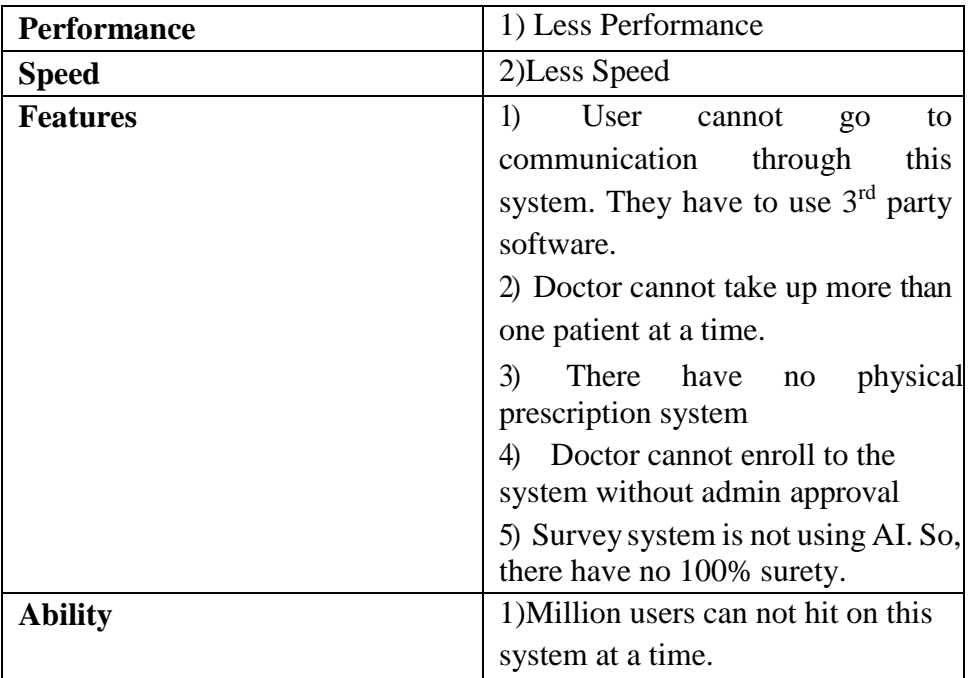

Table 7.1 Summary

## **7.2 GitHub Link:**

https://github.com/newmaheen/e-psychologyst

## **7.3 Future Work Plan**

- > Implement chat
- $\triangleright$  Implement video call
- > Payment system
- $\triangleright$  Subscription System
- $\triangleright$  Using AI for Survey
- $\triangleright$  Profile for patient
- $\triangleright$  And many more

## **APENDIX A**

```
<?php
namespace App\Http\Controllers;
use App\Admin;
use App\User;
use IIIuminate\Http\Request;
use Illuminate\Support\Facades\Auth:
use IIIuminate\Support\Facades\Auth;<br>class adminP<mark>rofile</mark>Controller extends Controller
{
    function construct()
    \{$this->middleware('auth:admin');
    }
    public function index(){
        return view('admin.profile.add-profile');
    }
   public function updateProfile(Request $request){
       $profileImage = $request->file('image');
        $user =Admin::findOrFail(Auth::id()); 
        if($profileImage){
        if( $user->image!= null && file_exists($user-
 image)}{
                 unlink(asset($user->image));
            }
            $imageName = $profileImage-
>getClientOriginalName();
            $directory = 'public/admin/profile-image/';
            $imageUrl = $directory.$imageName;
             $profileImage ->move($directory , $imageName);
            $user->image= $imageUrl;
            $user->phone = $request->phone;
            $user->address = $request->address;
            $user->gender =$request->gender;
            $user->birthday=$request->birthday;
            $user->institution=$request->institution;
            $user->subject=$request->subject;
            $user->start_date=$request->start_date;
            $user->end_date=$request->end_date;
            $user->degree=$request->degree;
            $user->grade=$request->grade;
            $user->company_name=$request->company_name;
```

```
$user->location=$request->location;
             $user->job_position=$request->job_position;
             $user->period_form=$request->period_form;
             $user->period_to=$request->period_to;
             $user->save();
        }
else{
\frac{1}{\sqrt{d}}dd\frac{1}{\sqrt{d}}no imgE');
             $user->phone = $request->phone;
             $user->address = $request->address;
             $user->gender =$request->gender;
             $user->birthday=$request->birthday;
             $user->institution=$request->institution;
             $user->subject=$request->subject;
             $user->start_date=$request->start_date;
             $user->end_date=$request->end_date;
             $user->degree=$request->degree;
             $user->grade=$request->grade;
             $user->company_name=$request->company_name;
             $user->company_name=$request->compa<br>$user->location=$request->location;
             $user->job_position=$request->job_position;
             $user->period_form=$request->period_form;
             $user->period_to=$request->period_to;
             $user->save();
        }
       return redirect('/view-profile');
   }
   public function viewProfile(){
      $data['admin'] = Auth:user();return view ('admin.profile.view-profile',$data);
   }
}
```
#### <?php

namespace App\Http\Controllers;

```
use App\Appointment;
use IIIuminate\Http\Request;
```

```
use Illuminate\Support\Facades\Mail;
class AppointmentController extends Controller
{
      * Display a listing of the resource.
      *<br>* @return \IIIuminate\Http\Response
     public function index()
     {
          //
     }
     public function newAppointment(Request $request)
     \{\text{Sapp} = \text{new Appointment}();
         $app->name = $request->name;
         $app->email = $request->email;
         $app->phone = $request->phone;
         $app->doctor_id = $request->doctor_id;
         $app->date = $request->date;
         $app->time = $request->time;
         \text{Sapp}\rightarrow\text{time} = \text{Frequest}\rightarrow\text{time};<br>\text{Sapp}\rightarrow\text{save}();
           // return redirect()->route('success');
          $data['title'] = "Doctor Appointment 
Confirmation";
          $data['name'] = $app->name;
          $data['date'] = $app->date;
          $data['date'] = $app->date;<br>$data['time'] = $app->time;
          $data['time'] = $app - time;<br>Mail::send('front-end.email', $data,
function($message) use ($app) {
                $message->to($app->email, $app->name)
                     ->subject('Doctor Appointment
Confirmation');
          });
       $app->save();
          return redirect()->back()->with('message', 
return redirect()->back()->with('message',<br>Appointment Successful! Please check your email for more<mark>'</mark>
'Appoin<br>info');
```
# <?php namespace App\Http\Controllers; use App\Appointment; use App\Prescription; use App\Doctor; use IIIuminate\Http\Request; use Illuminate\Support\Facades\Auth; use DB; class DoctorController extends Controller { function construct()  $\{$ \$this->middleware('auth:doctor'); } public function index() {  $$current_doctor = Author:user()~> id;$  $$appointment =$ Appointment::where('is\_appointed','=',0) ->where('doctor\_id','=',\$current\_doctor)  $-\text{sqrt}$ ); return view('doctor.home.home',[ 'appointments' => \$appointment ]); } public function edit(){

}

}

```
\deltadata['doctor'] = Auth::user();
          return view('doctor.edit',$data);
     }
     public function update(Request $request){
          $profileImage = $request->file('image');
          $doctor =Doctor::findOrFail(Auth::id()); 
                if($profileImage) {
                     if ($doctor->image != null &&
file_exists($doctor->image)) {
                          unlink(asset($doctor->image));
                     }
                    $i mageName = $protilelmage-
>getClientOriginalName();
                    \delta directory = 'public/doctor/image/';
                     $directory = 'public/doctor/image/';<br>$imageUrl = $directory . $imageName;
                     $imageUrI = $directory <sub>-</sub> $image<br>$pro<mark>fileI</mark>mage->move($directory,
$imageName);
               }
                    \sqrt{3}doctor->\sqrt{1}mage = \sqrt{3}imageUrl;
               $doctor->name = $request->name;
               $doctor->address = $request->address;
               $doctor->phone =$request->phone;
               $doctor->last_degree=$request->last_degree;
               $doctor->save();
               return redirect()->route('doctor.profile');
     }
     public function profile(){
          \deltadata['doctor'] =
Doctor::with(['experiences','educations'])-
Doctor::with(['experiences','educations'])<br>>where('id',auth()->user()->id)->first();
          id',auth()->user()->id)->first();<br>return view('doctor.profile',$data);
     }
}
```
#### <?php

namespace App\Http\Controllers;

use App\DoctorSchedule;

```
use IIIuminate\Http\Request;
class DoctorScheduleController extends Controller
{
    function construct()
    \{$this->middleware('auth:doctor');
    }
    /**
      * Display a listing of the resource.
     * @return \Illuminate\Http\Response
    public function index()
    {
         \deltadata['schedules'] =
DoctorSchedule::where('doctor_id',auth()->user()->id)-
>orderBy('day')->get();
         return view('doctor.schedule.index',$data);
    }
     * Show the form for creating a new resource.
     * @return \Illuminate\Http\Response
    public function create()
    {
         return view('doctor.schedule.new');
    }
      * Store a newly created resource in storage.
     * @param \Illuminate\Http\Request $request
     * @return \Illuminate\Http\Response
    public function store(Request $request)
    \{$request->validate([ 
              'day' \Rightarrow 'required',
              'day' => 'required',<br>'time_from' => 'required',
              'time_from' => 'required<br>'time_to' => 'required'<mark>,</mark>
         ]);
```
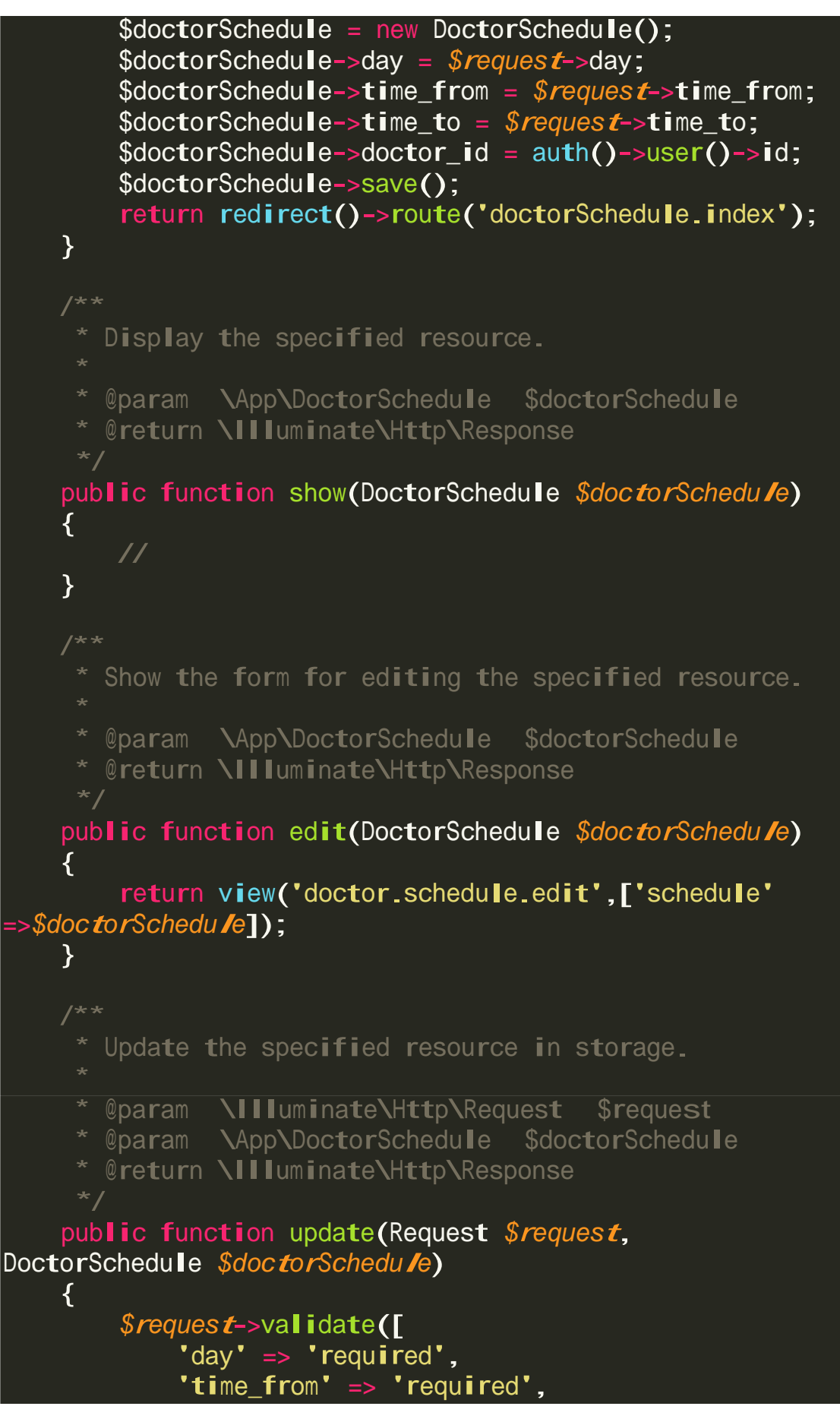

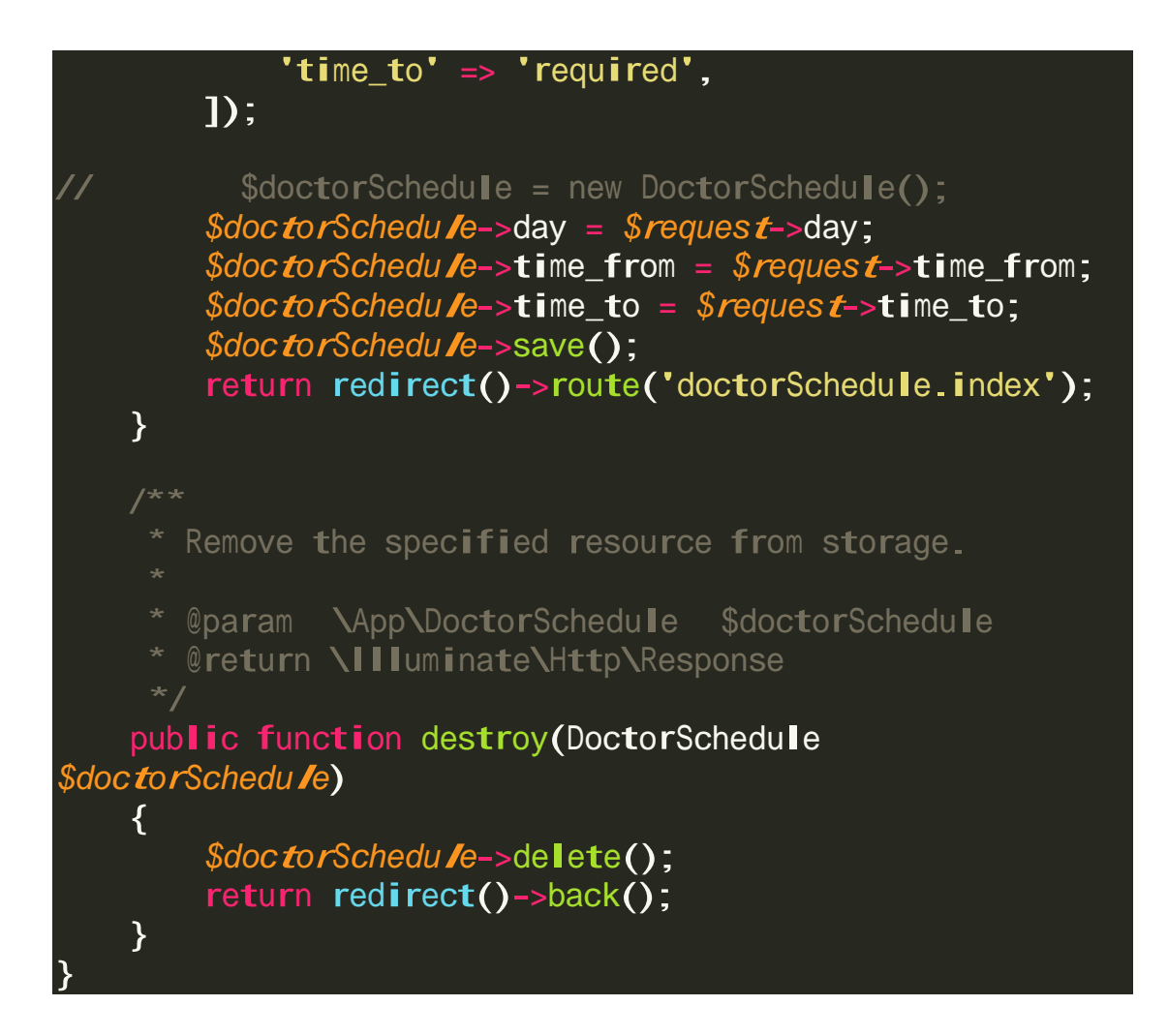

## <?php

namespace App\Http\Controllers; use App\Doctor; use IIIuminate\Http\Request; class HomeController extends Controller { Create a new controller instance. @return void \* Show the application dashboard.

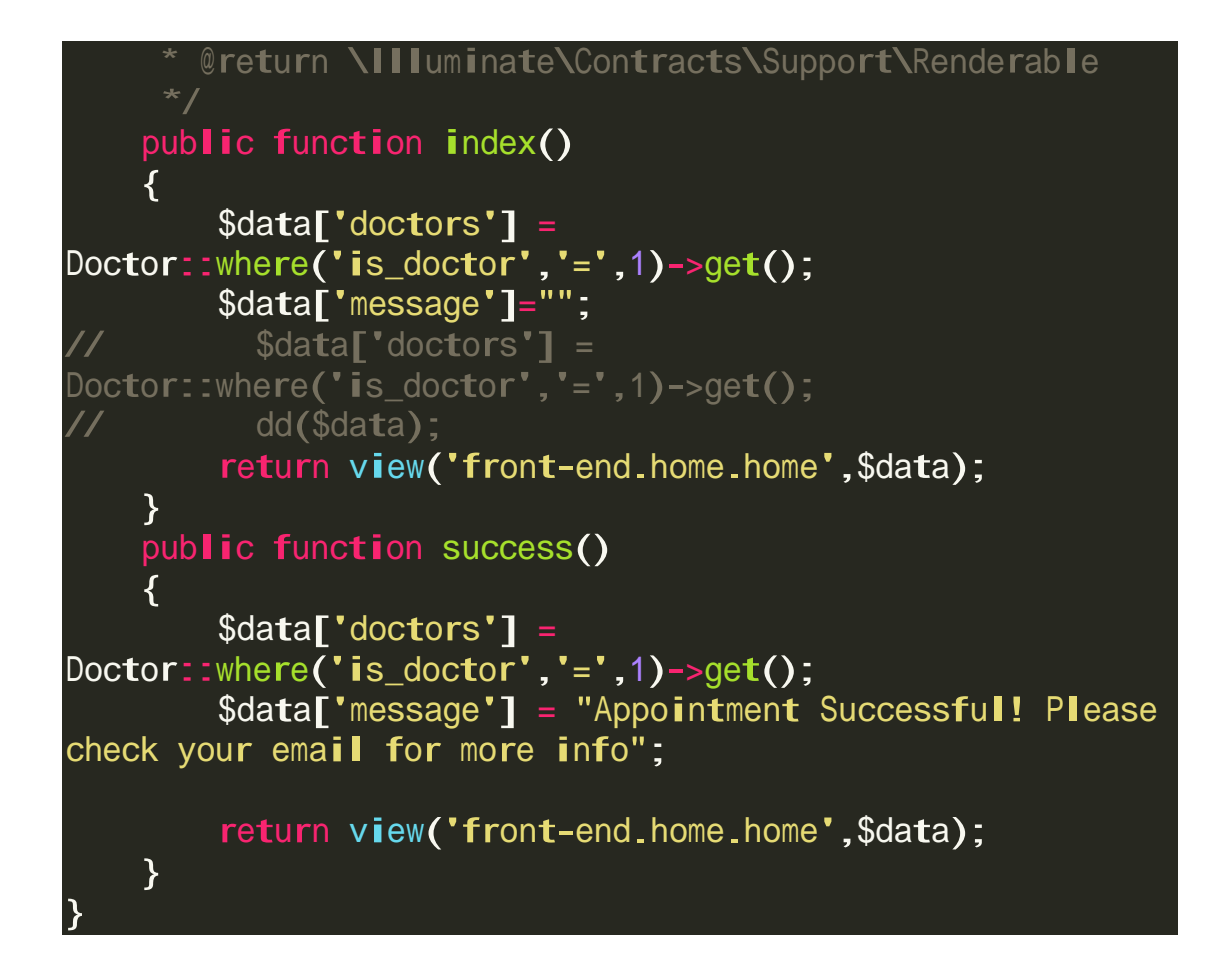

## <?php namespace App\Http\Controllers; use App\Prescription; use App\Appointment; use Illuminate\Http\Request; use **III**um<br>use Ma<mark>iI</mark>; class PrescriptionController extends Controller { function construct()  $\{$ \$this->middleware('auth:doctor'); } /\*\* \* Display a listing of the resource. \* @return \Illuminate\Http\Response

© All Right Reserved by Daffodil International University

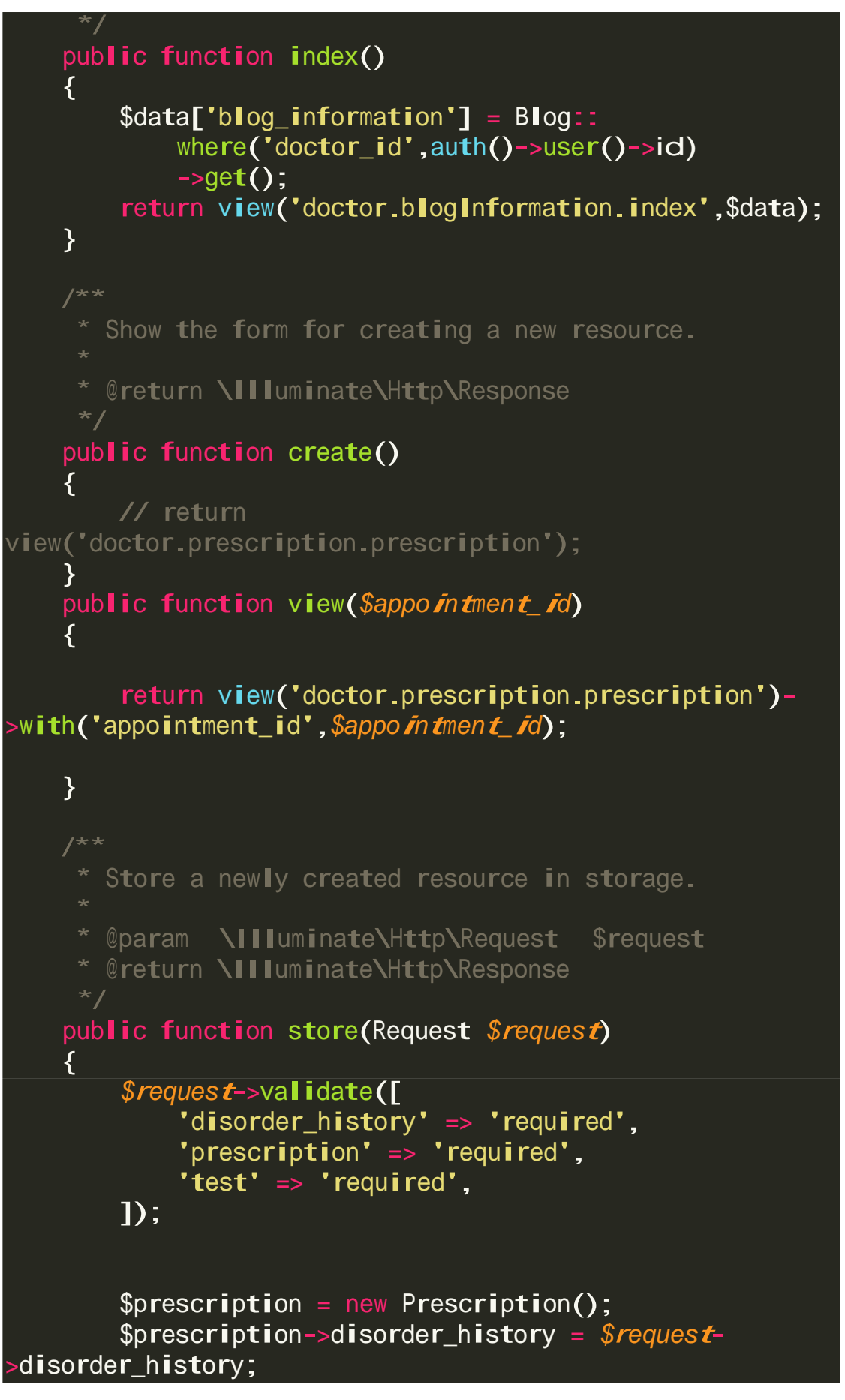

```
$prescription->prescription = $request-
>prescription;
        $prescription->test = $request->test;
        $prescription->is prescribed = 1;
        $prescription->doctor id = auth()->user()->id;
        $prescription->appointment_id = $request-
 >patient_id;
        $data['title']= "Doctor Prescription 
Confirmation":
         $data['history'] = $request->disorder_history;
         $data['prescription']= $request->prescription;
        $data['prescription']= $request->prescription;<br>$data['test']= $request->test;
      \text{Sappointment} info =
Appointment::select('email','name')
        ->where('id', $request->patient_id)->get();
        \deltadata['name'] = \deltaappointment info[0]->name;
        Mail::send('front-end.email_prescription', $data,
function($message) use ($appointment_info) {
             $message->to($appointment_info[0]-
>email,$appointment_info[0]->name)
                 ->subject('Doctor Prescription
Confirmation');
        });
        if($prescription->save())
        \left\{ \right.Appointment::where('id', $request-
\text{partial} =>update(array('is_appointed' => 1));
        }
        return redirect()->route('doctor-home');
    }
     * Display the specified resource.
     * @param \App\DoctorSchedule $doctorSchedule
     * @return \Illuminate\Http\Response
```
82

© All Right Reserved by Daffodil International University

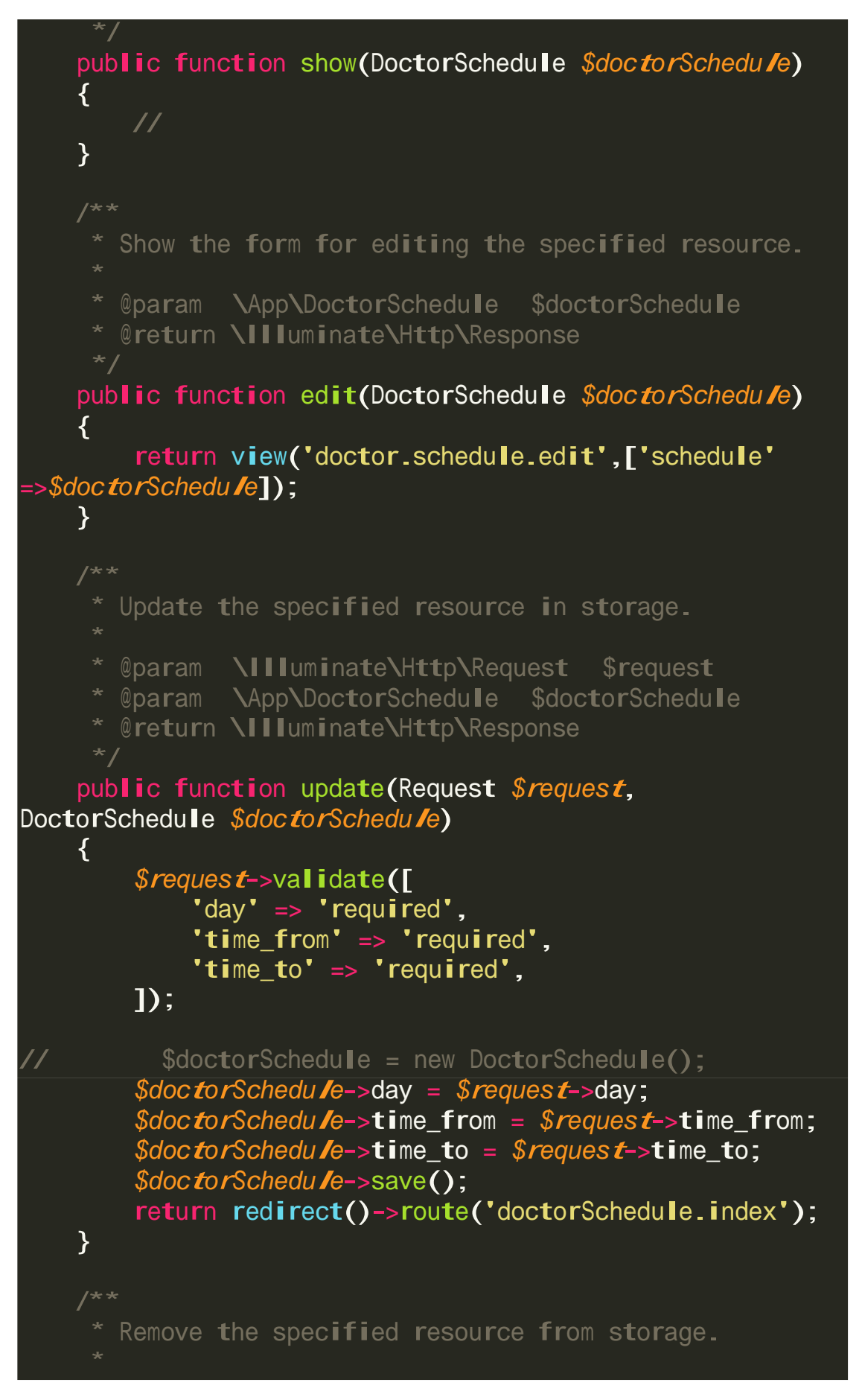

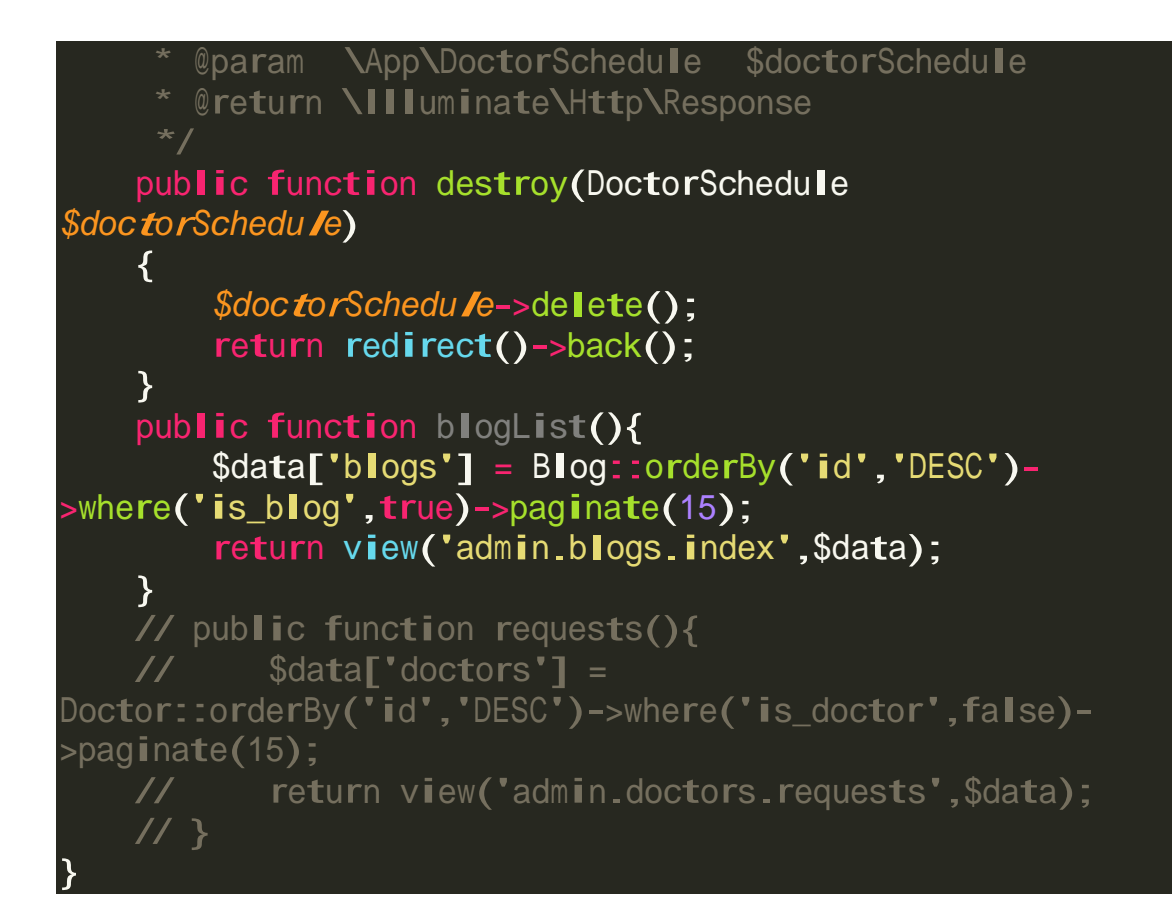

## <?php namespace App\Http\Controllers; use App\Appointment; use App**\Doctor**; use App\Blog; use Illuminate\Http\Request; use PhpParser\Comment\Doc; class PsychologistController extends Controller { function construct()  $\left\{ \right.$ \$this->middleware('auth:admin'); } public function index(){  $\text{Sappo}$  intment = Appointment::orderBy('id','DESC')- $\text{page}$ inate $(5)$ ; \$doctor <sup>=</sup> Doctor::orderBy('id','DESC')-

© All Right Reserved by Daffodil International University

```
>where('is_doctor',true)->paginate(5);
      return view('admin.home.home',[ 
           'appointments' \Rightarrow $appointment,
           'doctors' =>$doctor
      ]);
    }
    public function doctorList(){
         $data['doctors'] = Doctor::orderBy('id','DESC')-
>where('is_doctor',true)->paginate(15);
         return view('admin.doctors.index',$data);
    }
    public function blogList(){
        $data['blogs'] = Blog::orderBy('id','DESC')-
>where('is_blog',true)->paginate(15);
        return view('admin.blogs.index',$data);
    }
    public function requests(){
        $data['doctors'] = Doctor::orderBy('id','DESC')-
>where('is_doctor',false)->paginate(15);
        return view('admin.doctors.requests',$data);
    }
    public function requestsBlog(){
        $data['blogs'] = Blog::orderBy('id','DESC')-
>where('is_blog',false)->paginate(15);
        return view('admin.blogs.requests',$data);
    }
    public function approveDoctor($id){
public functio<br>// dd($id);
        $doc = Doctor::findOrFail($id); 
        $doc = Doctor::find0rFail($io<br>if($doc->is_doctor == false){
             doc->is_doctor == false<br>$doc->is_doctor = true;
        %doc->is_doctor = true;<br>}else{
             $doc->is_doctor = false;
        }
        $doc->save();
        return redirect()->back();
    }
    public function approveBlog($id){
        // dd($id);
                 $doc = Blog::findOrFail($id); 
                 if(\text{§doc->is_blog == false})\text{6}doc->is_blog = true;
```
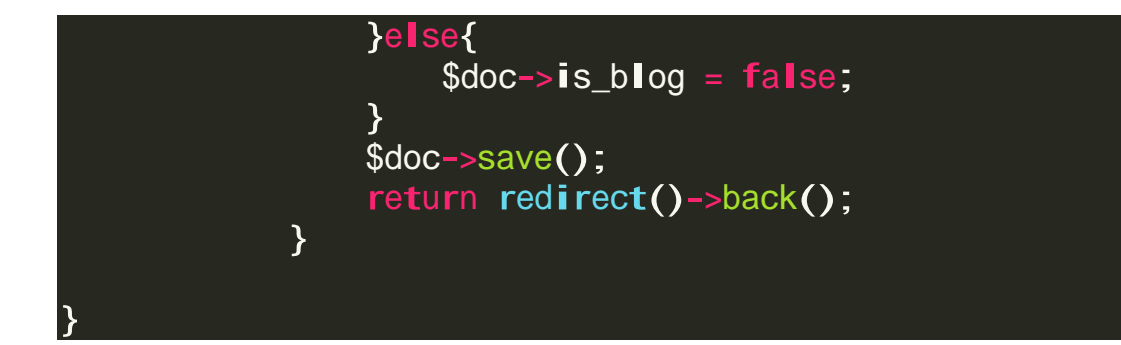

#### <?php

```
namespace App\Http\Controllers;
use App\Blog;
use Illuminate\Http\Request;
class BlogInformationController extends Controller
{
    function __construct()
    {
        $this->middleware('auth:doctor');
    }
    /**
      Display a listing of the resource.
     *<br>* @return \IIIuminate\Http\Response
    public function index()
    {
        $data['blog_information'] = Blog:: 
            where('doctor_id',auth()->user()->id)
            \rightarrowget();
        return view('doctor.blogInformation.index',$data);
    }
     * Show the form for creating a new resource.
     * @return \Illuminate\Http\Response
    public function create()
    {
        return view('doctor.blogInformation.new');
```
© All Right Reserved by Daffodil International University

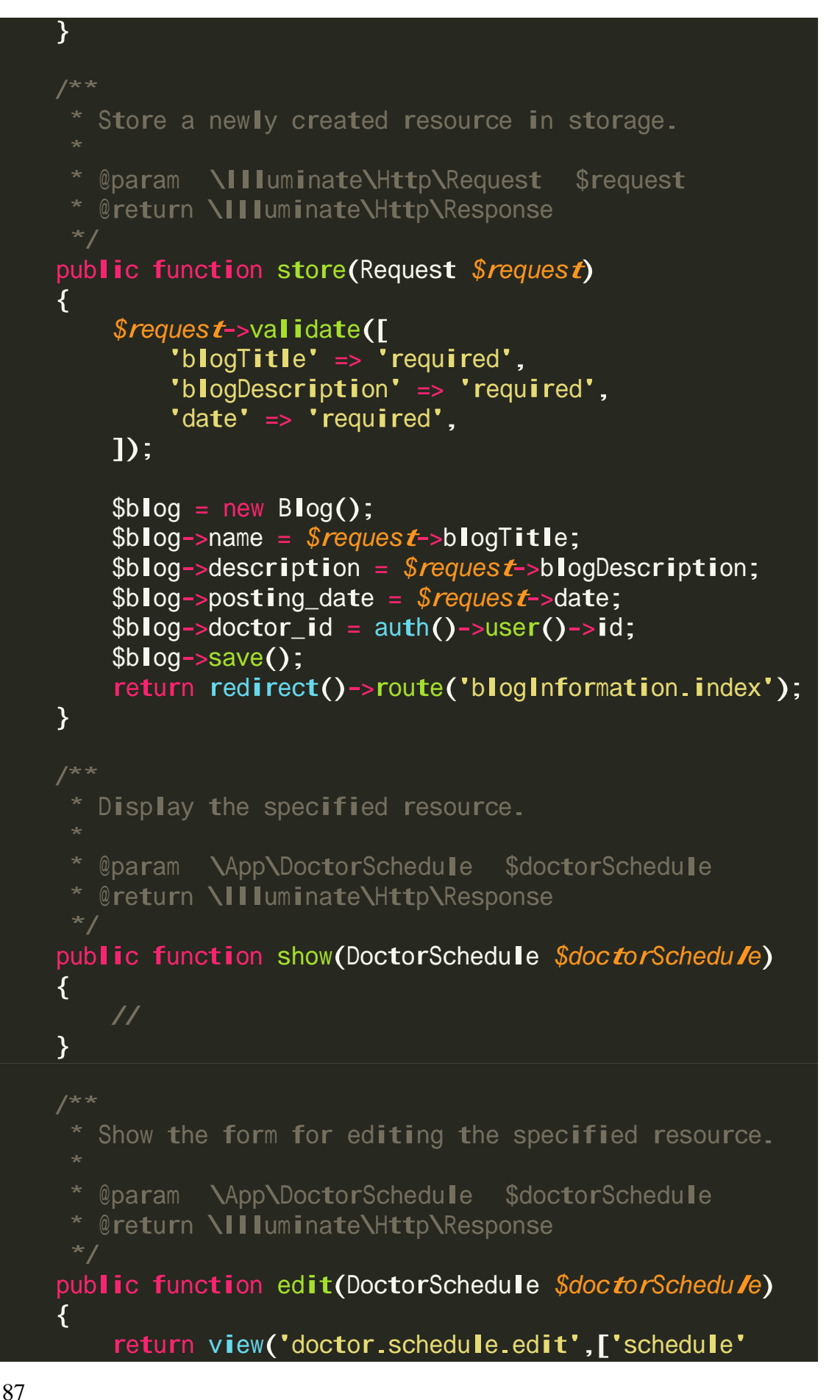

```
=>$doctorSchedule]);
    }
     * Update the specified resource in storage.
     * @param \Illuminate\Http\Request $request
     * @param \App\DoctorSchedule $doctorSchedule
     * @return \Illuminate\Http\Response
    public function update(Request $request, 
DoctorSchedule $doctorSchedule)
    \{$request->validate([ 
            'day' => 'required',
            'time_from' => 'required', 
            'time_to' => 'required',
        ]);
// $doctorSchedule = new DoctorSchedule();
        $doctorSchedule->day = $request->day;
        $doctorSchedule->time_from = $request->time_from;
        $doctorSchedule->time_to = $request->time_to;
        $doctorSchedu/e->time_to = $request->time_to;<br>$doctorSchedu/e->save();
        return redirect()->route('doctorSchedule.index');
    }
     * Remove the specified resource from storage.
     * @param \App\DoctorSchedule $doctorSchedule
     * @return \Illuminate\Http\Response
    public function destroy(DoctorSchedule
$doctorSchedule)
    \{$doctorSchedule->delete(); 
        return redirect()->back();
    }
    public function blogList(){
        $data['blogs'] = Blog::orderBy('id','DESC')-
>where('is_blog',true)->paginate(15);
        return view('admin.blogs.index',$data);
    }
    // public function requests(){
```
88

// \$data['doctors'] = Doctor::orderBy('id','DESC')->where('is\_doctor',false)- >paginate(15); // return view('admin.doctors.requests',\$data); // } }

## **APPENDIX B**

#### **Taste Case**

#### **Taste Case-01**

Table1: Taste Case 1 (Login)

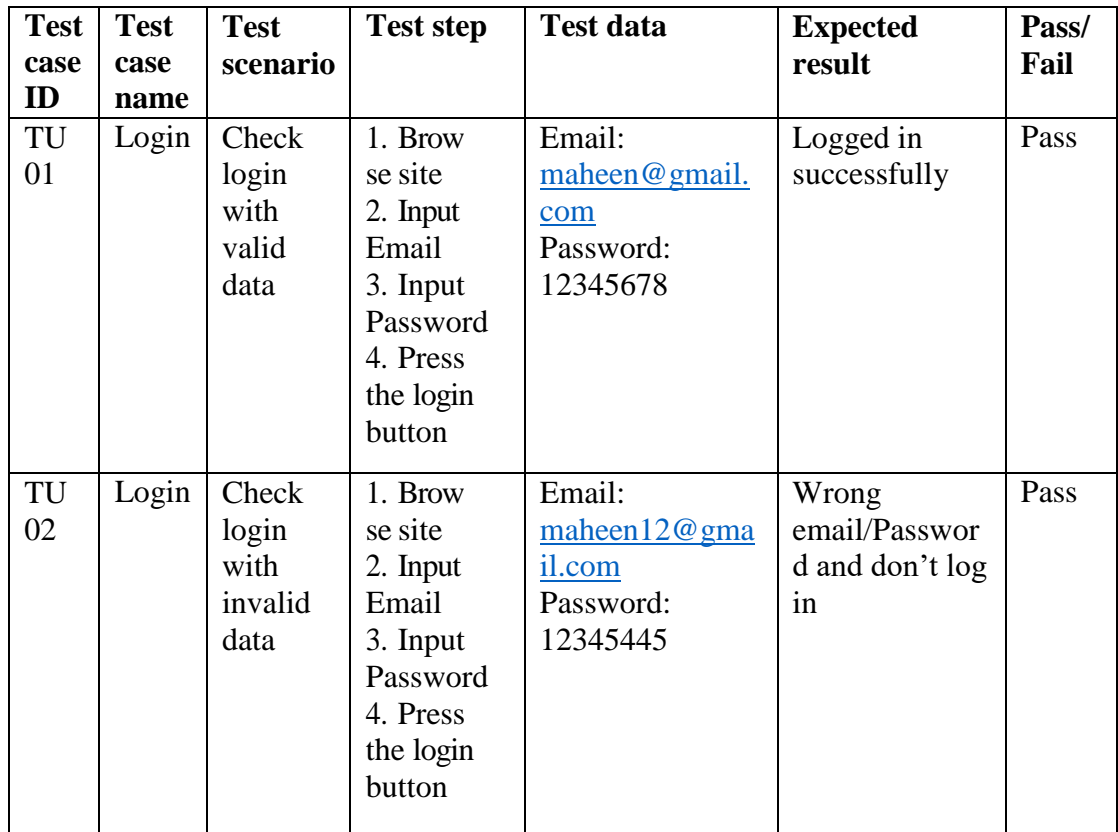

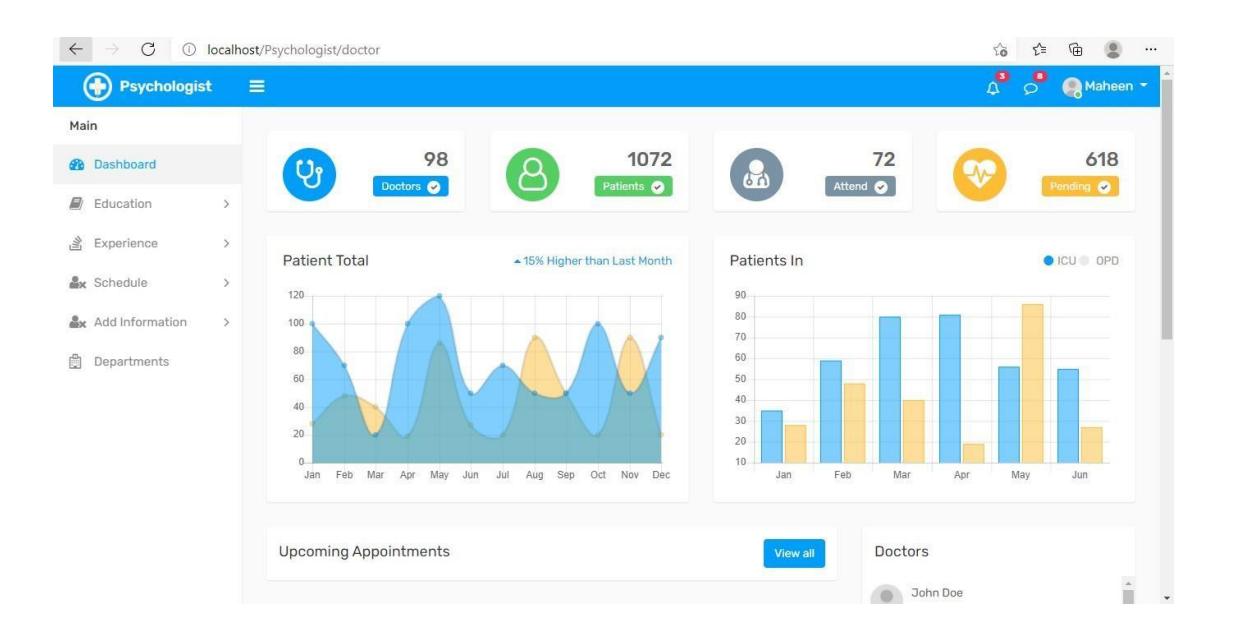

Table-2: Taste Case 2 (Manage profile)

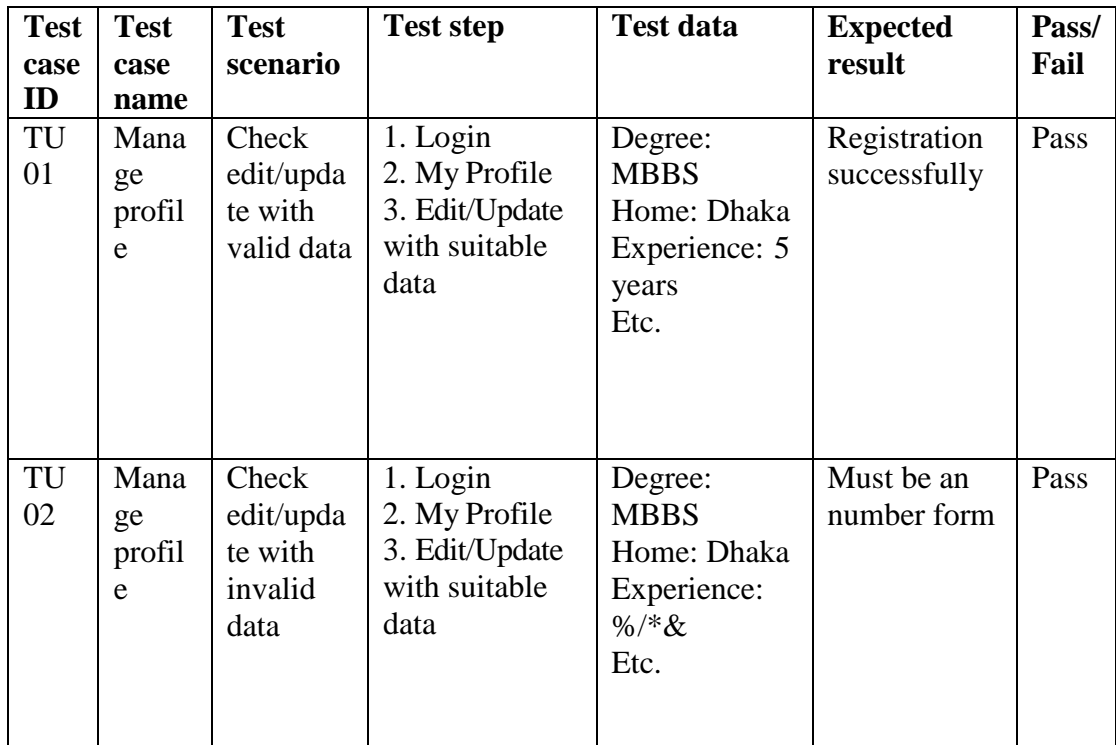

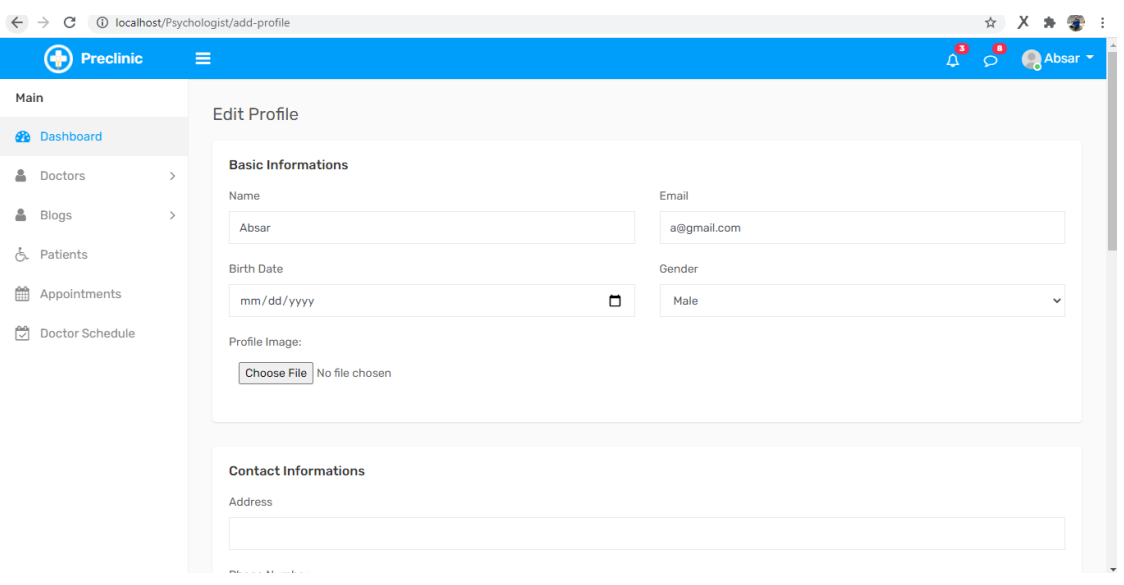

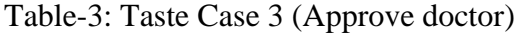

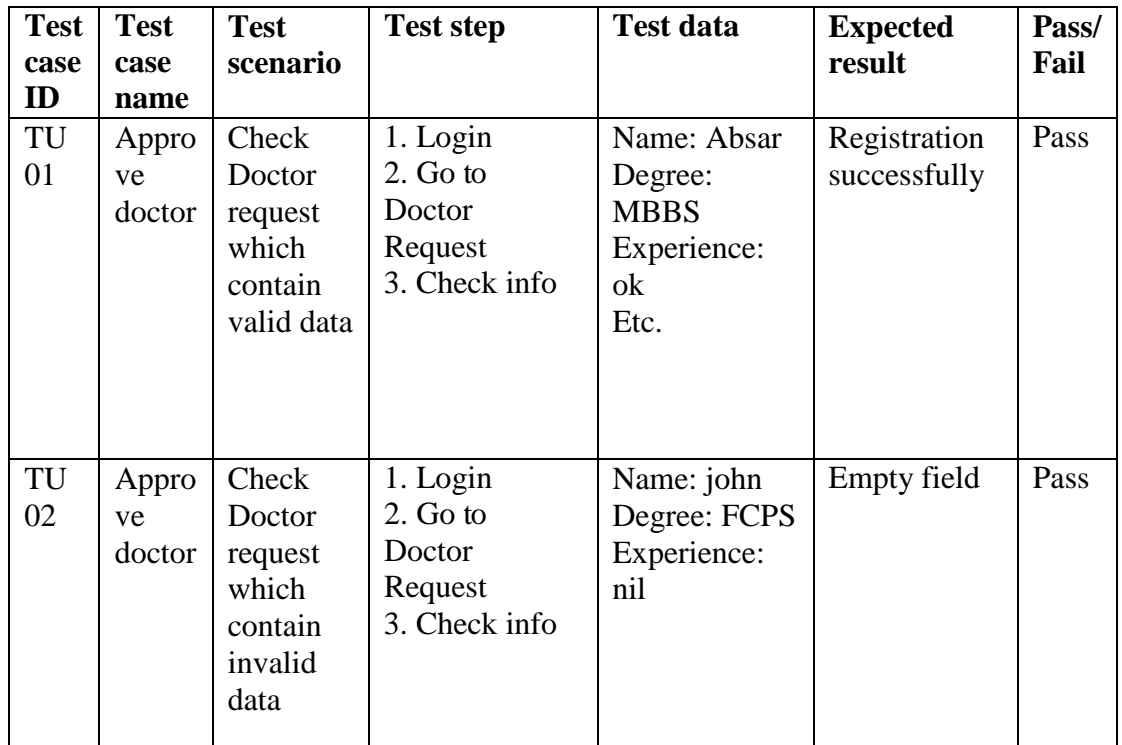

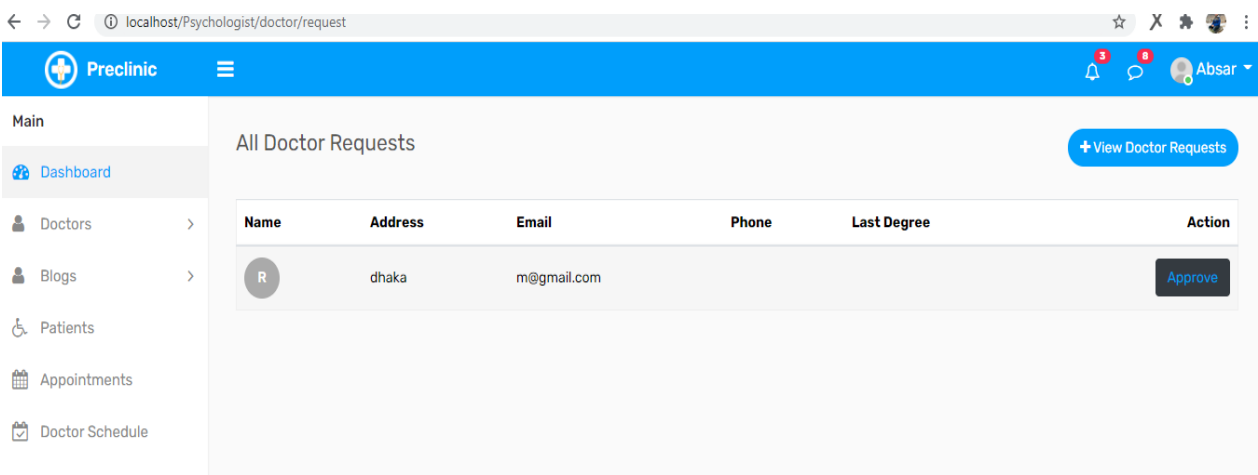

Table-4: Taste Case 4 (Make Appointment)

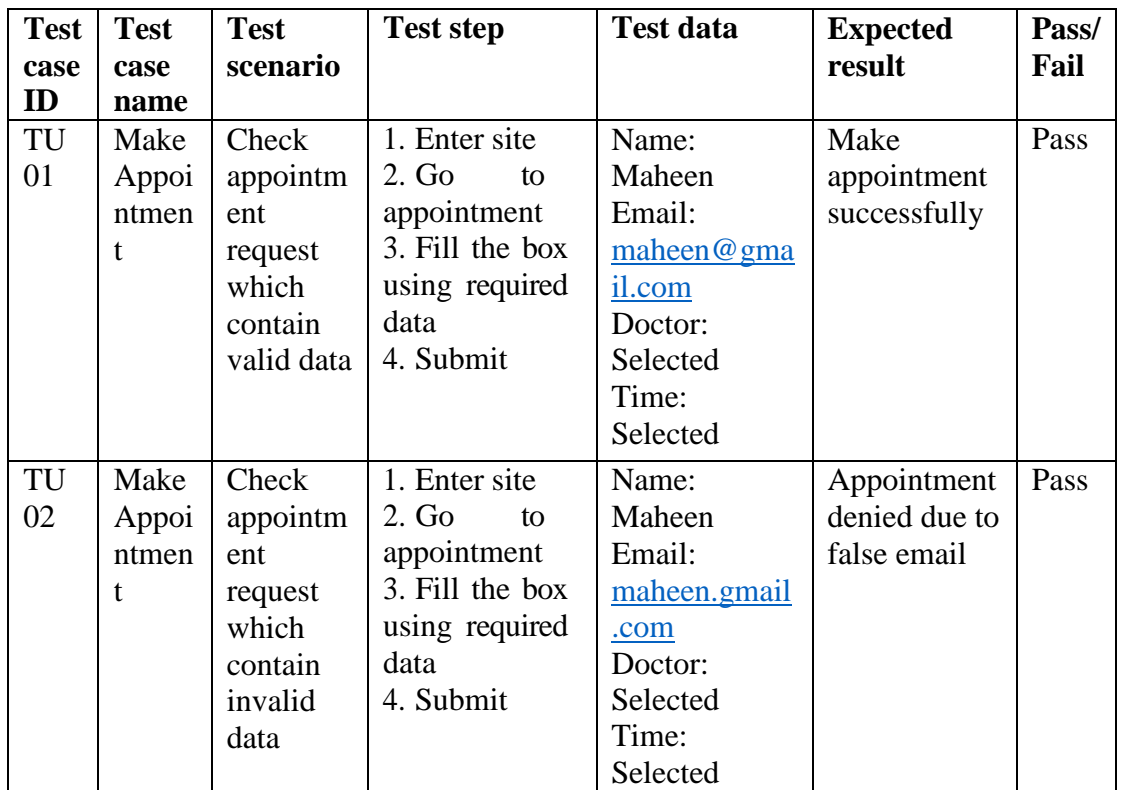

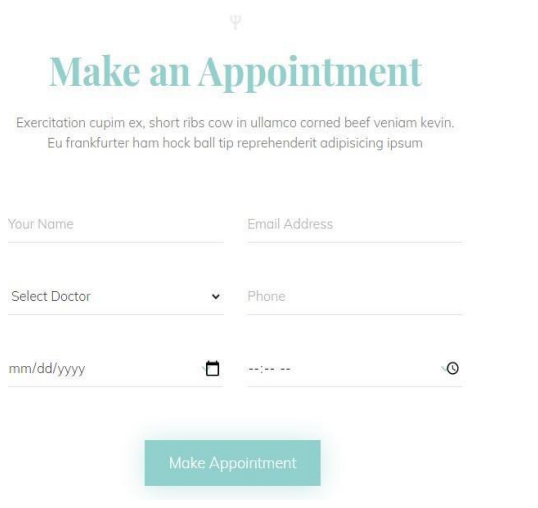

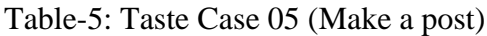

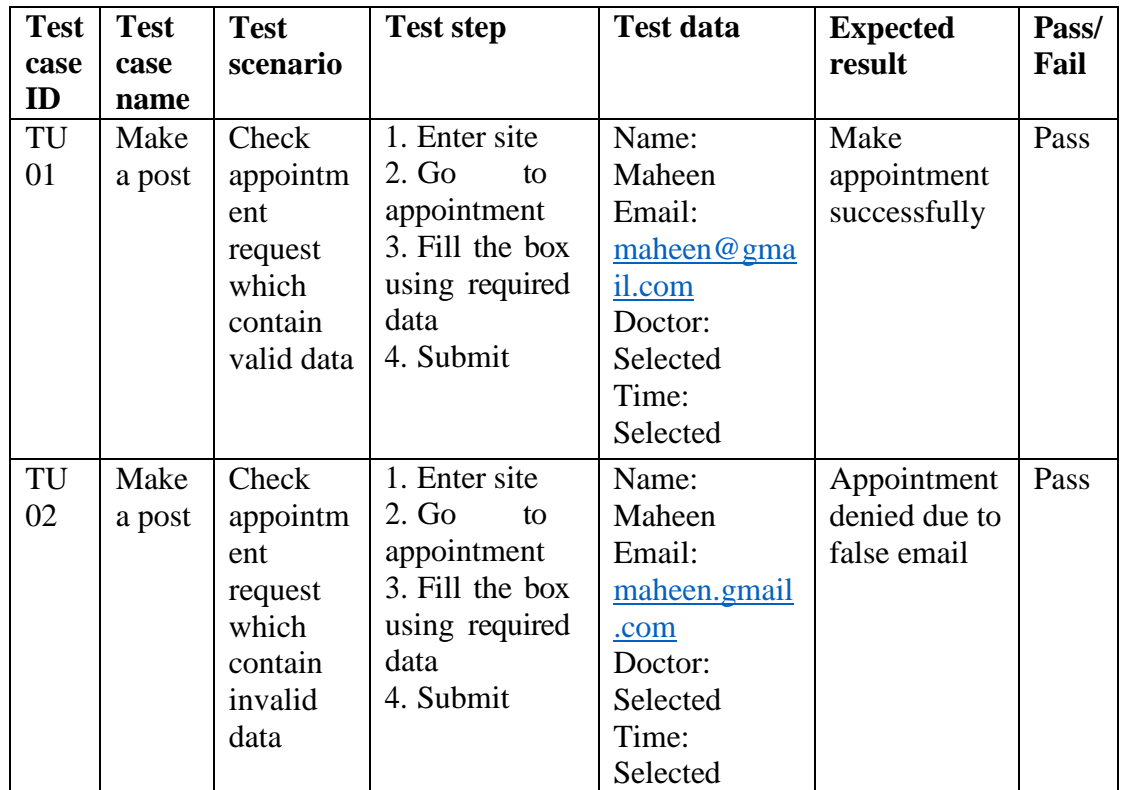

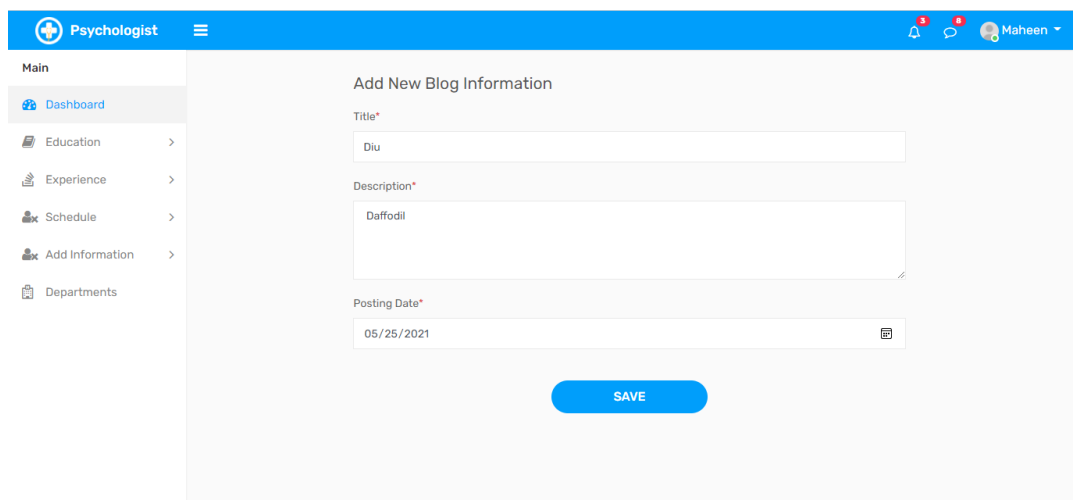

#### 6/19/2021

Turnitin

## **Turnitin Originality Report**

Processed on: 19-Jun-2021 15:09 +06 ID: 1608975939 Word Count: 10683 Submitted: 1

171-35-1961 By Maheen Absar

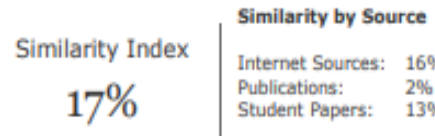

Internet Sources: 16% Publications: 2%<br>Student Papers: 13%

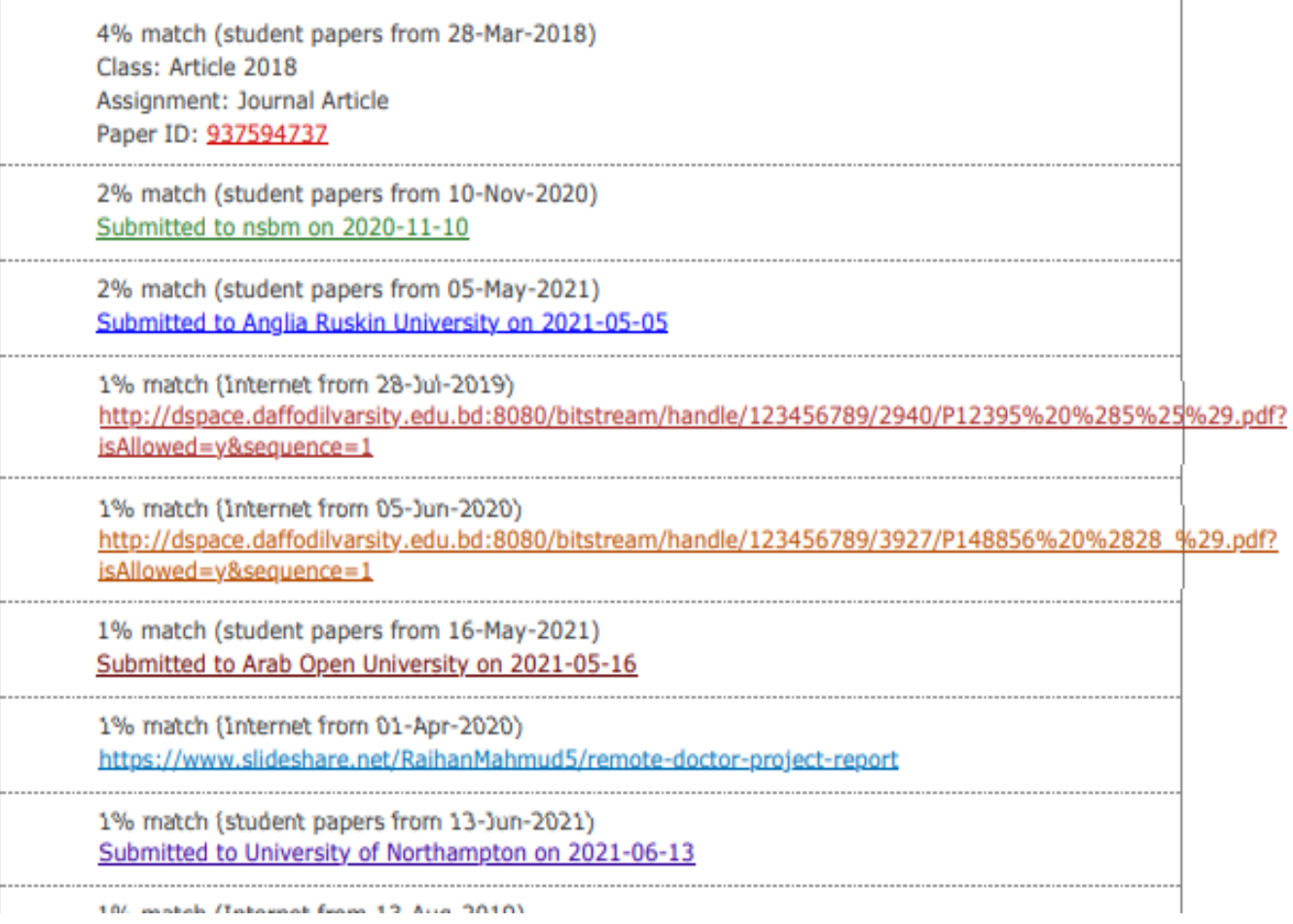

© All Right Reserved by Daffodil International University

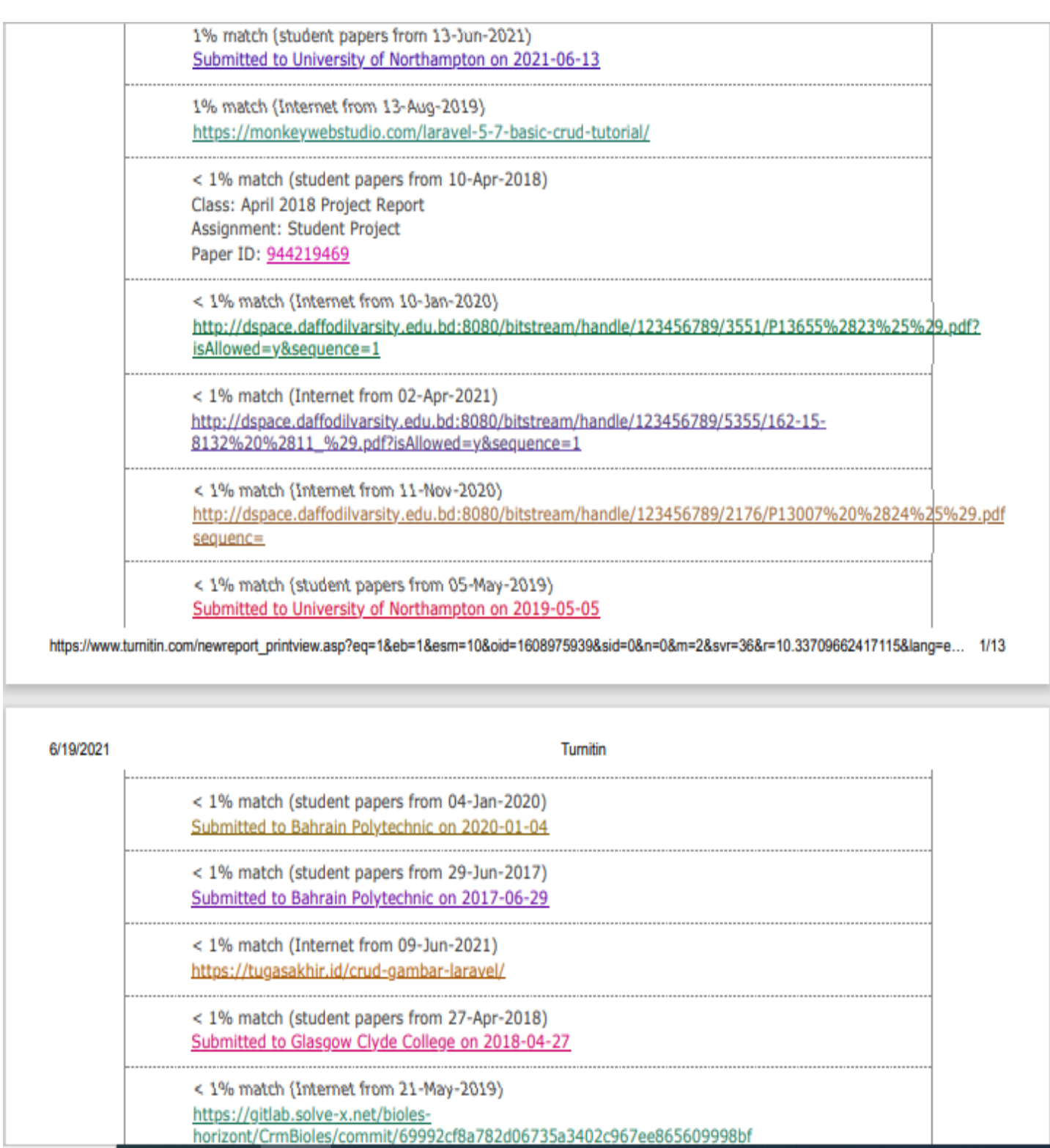

© All Right Reserved by Daffodil International University

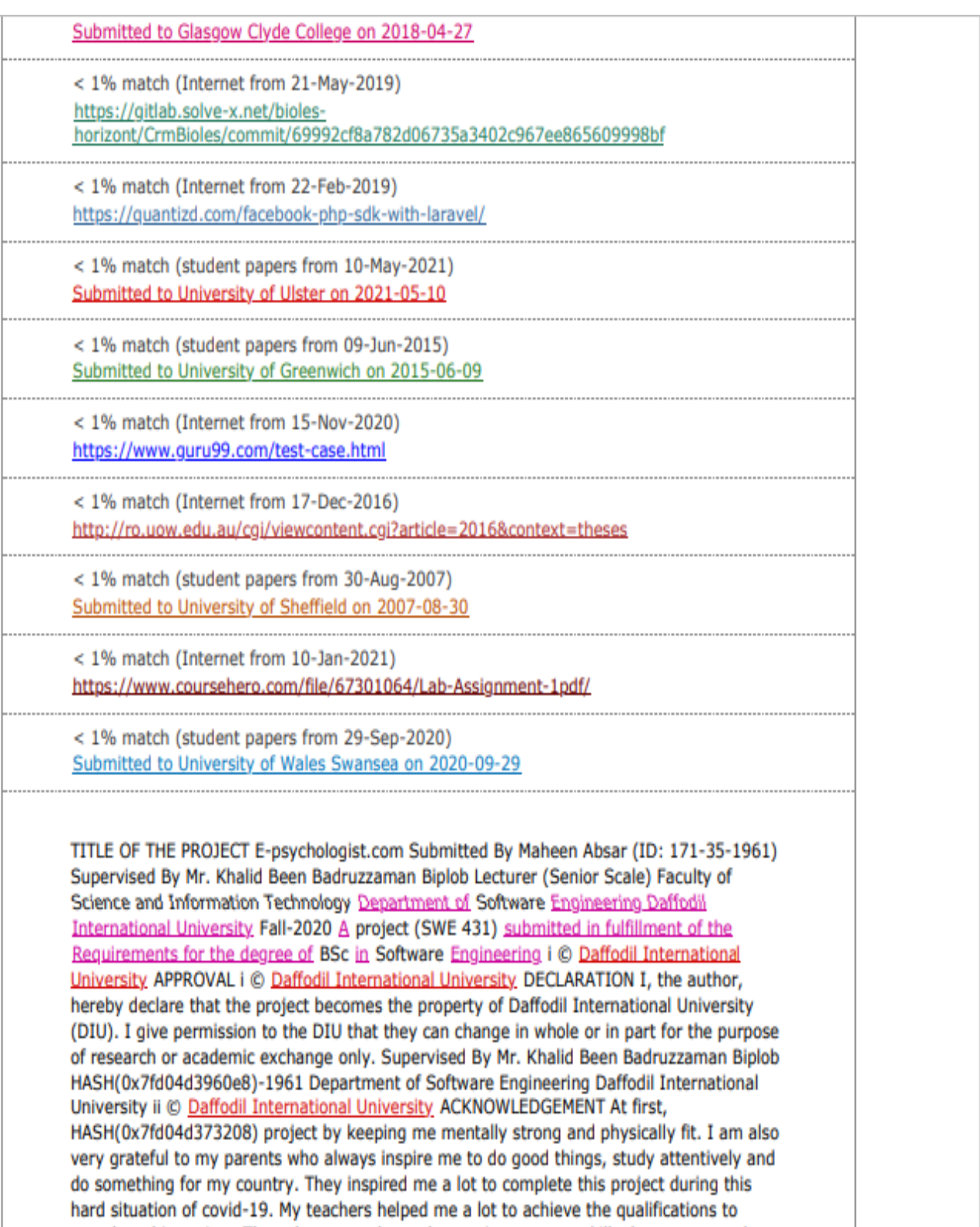
## **Accounts Clearance**

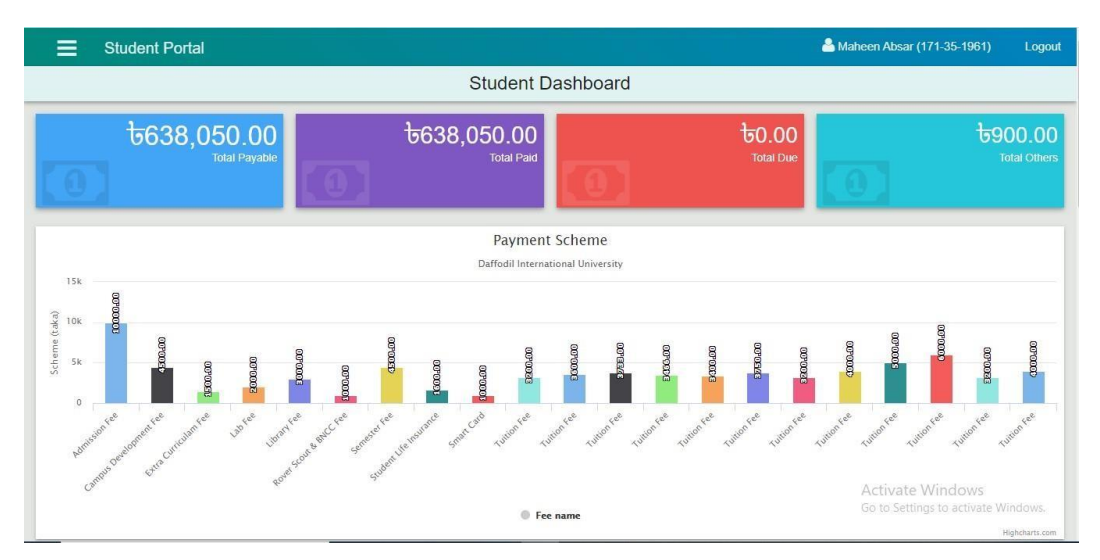

© All Right Reserved by Daffodil International University